# **Tyco Security Products**

# **Publications Cover Sheet**

Release Number: 12817 29010445R001 **Part Number:** Revision: 001 **Notes:**New **Tyco Pubs Owner:**Alice Oleary **Description:** PSP HS3032/3128 V1.0 IG GER **Type:** 8.5 x 11 White (Paper) **Pieces:** 20 **Printing Instructions:** Master Size: Master Size: 8.5 X 11 Number of Sheets in Master: 40 2 - Sided Printing Cover Printing Not Required Finishing: Signature Booklet Notes: Master Size: 8.5 X 11. Number of Sheets in Master: 322 - Sided PrintingCover Printing Not RequiredFinishing: Signature BookletNotes: ATTENTION: THE PRINTING AGENCY COUNTRY MUST BE ADDED IN ENGLISH TO THE FORM FIELD ON THE BACK COVER BEFORE PRINTING.THE FOLLOWING FORMAT MUST BE USED: "PRINTED IN XXX" (XXX = COUNTRY)Note: Booklets more than 10 sheets must be trimmed. Note: Booklets more than 10 sheets must be trimmed.

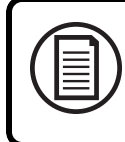

Zum Herunterladen der vollständigen Anleitung und zum Registrieren Ihres Produkts besuchen Sie: www.DSC.com/m/29010437 oder scannen Sie den QR-Code auf der rechten Seite.

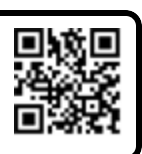

tyco

## PowerSeries Pro Alarmsteuerung Installationsanleitung

## **Schnelleinrichtung**

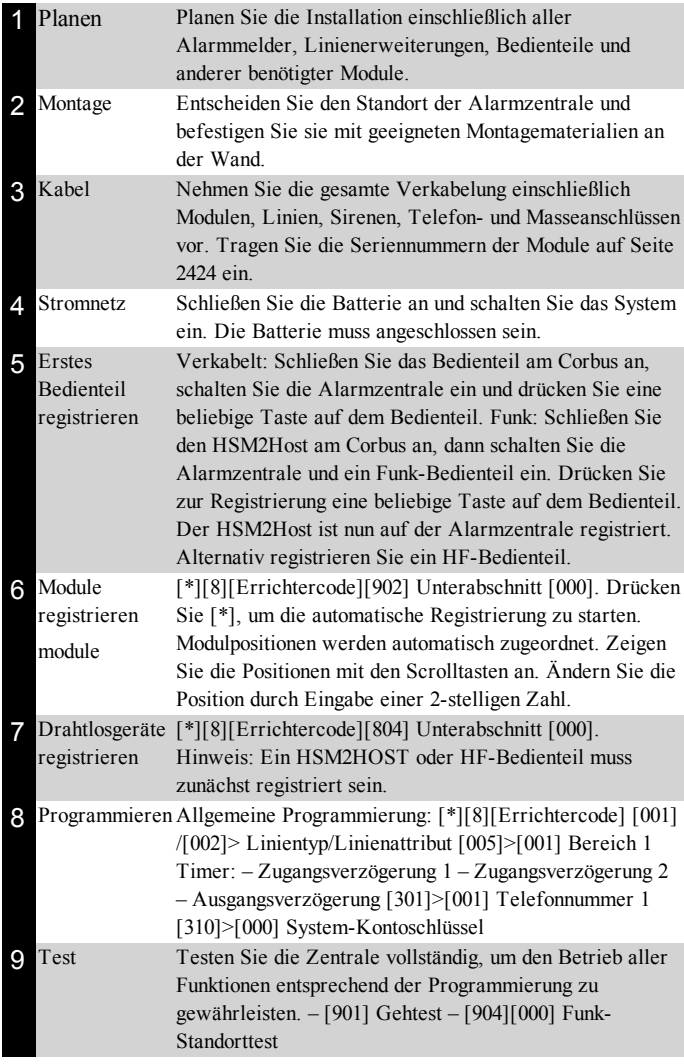

## **Kompatible Geräte**

In diesem Dokument stellt x in der Modellnummer die Betriebsfrequenz des Gerätes wie folgt dar: 9 (912-919 MHz), 8 (868 MHz), 4 (433 MHz).

**Hinweis:** Nur Modelle im Band 912 - 919 MHz sind UL/ULC-gelistet, soweit angegeben. Verwenden Sie für UL/ULC-zertifizierte Installationen nur UL/ULC-gelistete Geräte.

## **Tabelle 1-1 Kompatible Geräte**

**Module**

Funk-Bedienteil: HS2LCDWFExUL HS2LCDWFPExUL

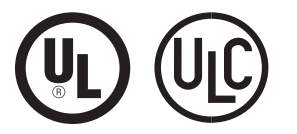

WARNHINWEIS: Dieses Handbuch enthält Informationen hinsichtlich der Einschränkungen bei der Verwendung des Produkts und der Funktionen und Informationen zu den Einschränkungen bezüglich der Haftung des Herstellers. Lesen Sie das gesamte Handbuch aufmerksam durch.

HS2LCDWFPVExUL

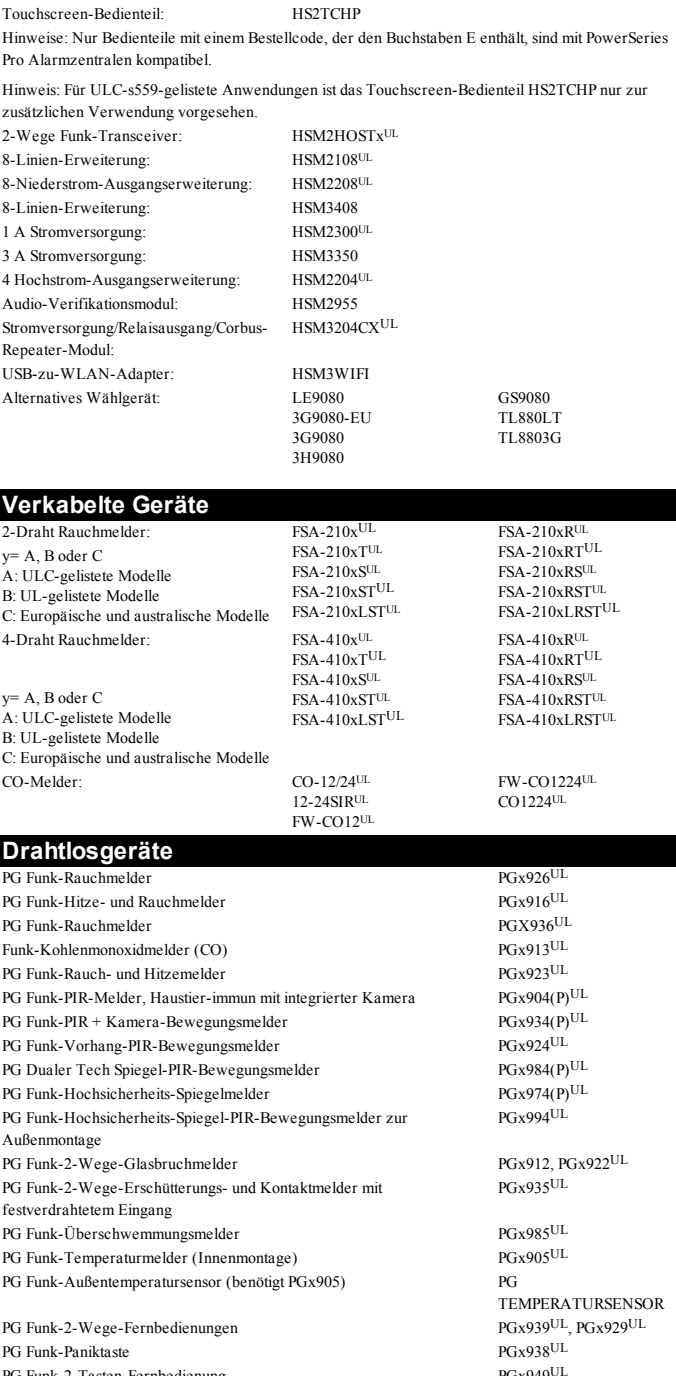

Festverdrahtete Bedienteile mit PG Host HS2LCDRFExUL HS2LCDRFPExUL Verkabeltes Bedienteil: HS2LCDEUL HS2LCDPEUL

PG Funk-2-Tasten-Fernbedienung 1986 PGx949<br>PG Funk-Sirenen 1986 PGx901

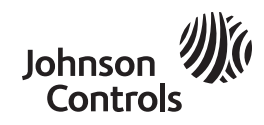

 $PGx901<sup>UL</sup>, PGx911<sup>UL</sup>$ 

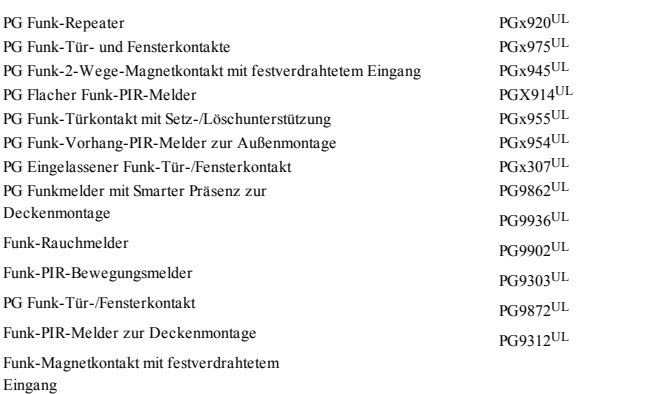

#### **Notrufzentralen-Empfänger**

SG-System I, II, III, IV, 5

#### **Gehäuse**

HSC3010C, HSC3010CR, HSC3030CAR, HSC3020C, HSC3020CP. Andere Gehäuse sind für eine Vielzahl von Systemkonfigurationen lieferbar.

**Hinweis:** Alle Gehäuse sind UL / ULC-gelistet, mit Ausnahme des HSC3020CP. Verwenden Sie das Modell HSC3020CP nicht in UL / ULC-zertifizierte Installationen.

## **Sicherheitshinweise für Wartungspersonal**

**WARNUNG:** Beachten Sie bei der Verwendung von Geräten, die an das Telefonnetz angeschlossen werden, immer die mit diesem Produkt gelieferten allgemeinen Sicherheitshinweise. Bewahren Sie diese Anleitungen für späteres Nachschlagen auf. Informieren Sie den Endbenutzer über die zu beachtenden Sicherheitshinweise beim Betrieb dieses Geräts.

#### **Vor der Installation der Anlage**

Vergewissern Sie sich, dass Sie folgende Artikel erhalten haben:

- Installations- und Bedienungsanleitungen, einschließlich der SICHERHEITSHINWEISE. LESEN und BEWAHREN Sie diese Anleitungen auf! Befolgen Sie alle WARNUNGEN UND ANLEITUNGEN in diesem Dokument bzw. auf dem Gerät.
- <sup>l</sup> HS3032/HS3128 Alarmzentrale
- <sup>l</sup> Spannungsversorgung, Direktanschluss

#### **Wahl eines geeigneten Standorts für die Alarmzentrale**

Verwenden Sie die nachstehende Aufstellung als Richtschnur, um einen geeigneten Standort zur Installation der Anlage zu finden:

- In unmittelbarer Nähe eines Telefonanschlusses und einer Steckdose.
- Wählen Sie einen vibrations- und stoßfreien Standort.
- <sup>l</sup> Montieren Sie die Alarmzentrale auf einer flachen, stabilen Fläche und folgen Sie der Installationsanleitung.

Montieren Sie das Produkt NICHT so, dass Personen über das Kabel des sekundären Stromkreises laufen.

Schließen Sie die Alarmzentrale NICHT am gleichen Stromkreis wie große Elektrogeräte an.

Wählen Sie den Standort so, dass die Alarmzentrale NICHT direkter Sonneneinstrahlung, übermäßiger Hitze, Feuchtigkeit, Dämpfen, Chemikalien oder Staub ausgesetzt ist.

Installieren Sie dieses Gerät nicht in unmittelbarer Nähe von Nassbereichen (z.B. Badewanne, Spüle, feuchter Keller, in Schwimmbadnähe).

Installieren Sie dieses Gerät und das Zubehör NICHT in Bereichen, in denen Explosionsgefahr besteht.

Schließen Sie das Gerät NICHT an einer Steckdose an, die durch einen Schalter oder automatischen Zeitschalter gesteuert ist.

#### VERMEIDEN SIE Störquellen.

VERMEIDEN SIE die Installation des Geräts in unmittelbarer Nähe von Heizungen, Klimaanlagen, Ventilatoren und Kühlgeräten.

VERMEIDEN SIE die Montage des Geräts in unmittelbarer Nähe von oder auf großen Metallgegenständen (z.B. Trockenbaurahmen).

Siehe "Melderstandorte und Fluchtplan" auf Seite [25"Melderstandorte](#page-25-0) und [Fluchtplan"25](#page-25-0) für Informationen zum Standort von Rauch- und CO-Meldern.

#### **Zu beachtende SICHERHEITSHINWEISE während der Installation**

versorgungsmodul.

- **KEINESFALLS** installieren Sie diese Anlage und/oder Telefonleitungen während eines Gewitters.
- <sup>l</sup> Berühren Sie **KEINESFALLS** abisolierte Telefonkabel oder Anschlüsse, sofern die Telefonleitung nicht vom Telefonnetz abgetrennt ist.
- <sup>l</sup> Verlegen Sie Kabel so, dass sie nicht zur Stolperfalle werden. Angeschlossene Leitungen dürfen NICHT übermäßig mechanisch beansprucht werden.
- <sup>l</sup> Benutzen Sie nur die mitgelieferte Spannungsversorgung. Die Benutzung nicht genehmigter Spannungsversorgungen kann zu Schäden führen. Für Direktanschlussversionen verwenden Sie das mitgelieferte Strom-

**WARNUNG:** DIESES GERÄT HAT KEINEN EIN-/AUSSCHALTER. DER STECKER DES STECKERNETZTEILS DIENT ZUM TRENNEN DES GERÄTS VOM NETZ, WENN ES SCHNELL VOM STROMVERSORGUNGSNETZ GETRENNT WERDEN SOLL. DESHALB IST ES UNERLÄSSLICH, DASS DER STECKER DES NETZTEILS LEICHT ZUGÄNGLICH IST, D. H. DER ZUGANG ZUR STECKDOSE DARF NICHT VERSPERRT WERDEN.

## **WICHTIGE HINWEISE FÜR DEN INTERNATIONALEN MARKT (EU, AU, NZ)!**

Dieses Gerät ist stationär montiert und darf nur von Fachkräften installiert werden. EIne Fachkraft ist die Person mit einschlägiger Ausbildung oder Erfahrung, die es ihr ermöglicht, Gefahren zu erkennen und geeignete Maßnahmen zu ergreifen, um das Verletzungsrisiko für sich und andere zu verringern. Es muss in einer Umgebung installiert und eingesetzt werden, in der nur max. Verschmutzungsgrad 2, Überspannungskategorie II, an ungefährlichen, Innenstandorten gewährleistet ist. Bei der Verwendung von Geräten, die an das Strom- bzw. das Telekommunikationsnetz angeschlossen sind, gibt es allgemeine Sicherheitshinweise, die stets beachtet werden sollten. Beachten Sie die Sicherheitshinweise, die mit diesem Produkt ausgeliefert wurden und bewahren Sie diese so auf, dass Sie sie später zu Rate ziehen können. Um die Gefahr von Bränden, Stromschlägen und/oder Verletzungen zu verringern, versuchen Sie nicht, dieses Produkt selbst zu warten. Das Öffnen des Gehäuses kann Sie gefährlicher Spannung und anderen Gefahren aussetzen. Wenden Sie sich für Reparaturen stets an qualifiziertes Kundendienstpersonal. Öffnen Sie das Gerät nicht selbst. Verwenden Sie nur zugelassenes Zubehör mit diesem Gerät. Stellen Sie KEINE Gegenstände auf dem Gehäuse ab! Durch die Wandmontage ist das Gehäuse nicht darauf ausgelegt, zusätzliches Gewicht auszuhalten! Verschütten Sie keine Flüssigkeiten auf dem Gehäuse. Berühren Sie das Gerät und seine Anschlusskabel nicht während eines Gewitters, Stromschlaggefahr. Berühren Sie niemals unisolierte Kabel oder Klemmen, außer das Gerät ist vom Strom- und Telekommunikationsnetz getrennt! Stellen Sie sicher, dass die Leitungen so verlegt sind, dass Unfälle nicht auftreten können. Angeschlossene Leitungen dürfen nicht übermäßig mechanisch beansprucht werden. Verschütten Sie keine Flüssigkeiten auf dem Gerät. Benutzen Sie die Alarmanlage nicht zur Meldung einer Gasundichtigkeit, falls sich die Anlage in der Nähe des Lecks befindet. Setzen Sie die angeschlossenen Kabel niemals übermäßiger mechanischer Belastung aus. Diese Sicherheitshinweise sollten Sie nicht davon abhalten, sich mit dem Fachhändler und/oder dem Hersteller in Verbindung zu setzen, um weitere Einzelheiten bzw. Antworten auf Ihre Fragen zu erhalten.

## **Installation**

## **Gehäuse montieren**

Dieser Abschnitt enthält allgemeine Anleitungen für die Wandmontage der lieferbaren PowerSeries Pro Gehäuse. Installieren Sie das Gehäuse an einem trockenen Ort, in der Nähe einer ungeschalteten Wechselstromquelle und von Ethernet- und Telefonanschlüssen. Bei der Montage auf

Trockenbauwänden ist darauf zu achten, dass alle vier Schraubenlöcher mit den Wandbolzen fluchten.

Stellen Sie alle Verkabelungen fertig, bevor Sie Netz- oder Batterienpannung anlegen.

**Hinweis:** Das Gewicht des Gehäuses und des Inhalts kann nicht nur von einer Trockenbauwand getragen werden. Verwenden Sie Montagematerial, das ausreicht, um das Dreifache des Gewichtes der Zentrale zu tragen, einschließlich Ausrüstung, Kabel, Leitungen und Hardware (ca. 95 kg). Wählen Sie die für die Montagefläche geeignete Hardware aus.

Empfohlene Mindestschraubengröße: M4x 4, 25,4 mm lang, Flachkopf.

Um das Gehäuse zu montieren, führen Sie die folgenden Schritte aus:

- 1. Positionieren Sie das Gehäuse in der Montageposition und markieren Sie die beiden oberen Schraubenlöcher und die Öffnung für die Sabotagehalterung.
- 2. Entfernen Sie das Gehäuse und montieren Sie dann die beiden oberen Schrauben und ggf. einen Dübel für die Sabotagehalterung. Montieren Sie die Sabotagehalterung nicht direkt in der Trockenbauwand.
- 3. Hängen Sie das Gehäuse an die montierten Schrauben und markieren Sie die beiden unteren Befestigungsbohrungen.
- 4. Entfernen Sie das Gehäuse von der Wand und installieren Sie die Komponenten in der folgenden Reihenfolge:
	- Kunststoffabstandshalter für Alarmzentrale und optionale Module
	- <sup>l</sup> Sabotagekontakt und Halterung (siehe Abbildung XX1)
	- <sup>l</sup> Netzteil, einschließlich Masseanschluss für die Gehäuse HSC3010C, HSC3010CR und HSC3030CAR (siehe Abbildung). Beachten Sie, dass die Erdungsmutter von der Rückseite des Gehäuses montiert wird.
- 5. Hängen Sie das Gehäuse wieder an den oberen beiden Schrauben auf und befestigen Sie die Sabotagehalterung an der Wand.
- 6. Montieren Sie die beiden unteren Schrauben. Vergewissern Sie sich, dass alle vier Schrauben fest angezogen sind.
- 7. Installieren Sie die Alarmzentrale. Für die Modelle HSC3010C, HSC3010CR, HSC3030CAR und HSC3020C verwenden Sie den mitgelieferten Metallabstandhalter und schrauben ihn in die Montagebohrung unten rechts ein, wie in Abbildung 2-1 dargestellt.
- 8. Installieren Sie die optionalen Module und verdrahten Sie sie gemäß der mit dem Modul gelieferten Anleitung.
- 9. Verdrahten Sie den Sabotagekontakt in eine beliebige Zone. Konfigurieren Sie die Sabotage für die NC-Überwachung (Öffner). Die Zone muss auf 24-Stunden-Verriegelung oder Nicht-Verriegelung Sabotage programmiert werden.
- 10. Installieren Sie die Batterien erst, nachdem das Gehäuse dauerhaft an der Wand befestigt wurde.

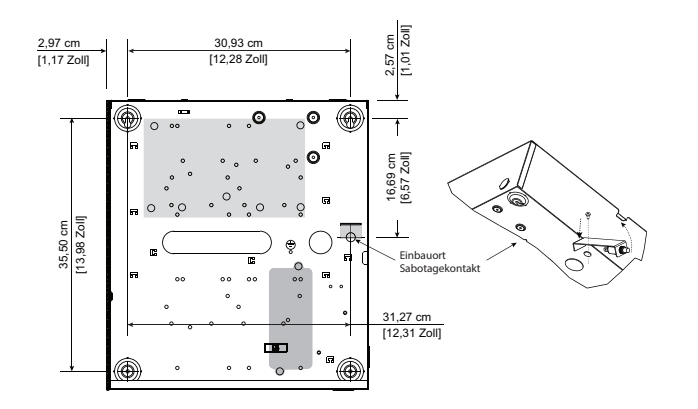

## **Abbildung 1-1 HSC3010C, HSC3010CR, HSC3030CAR Gehäuse**

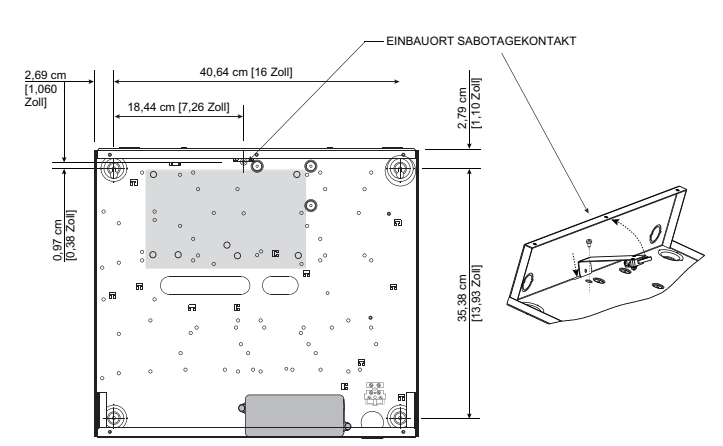

### **Abbildung 1-2 HSC3020C Gehäuse**

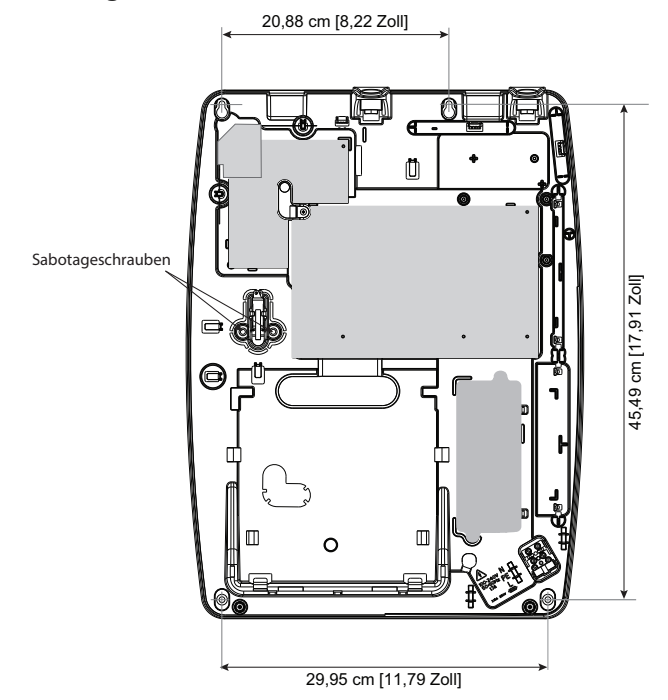

**Abbildung 1-3 HSC3020CP Gehäuse**

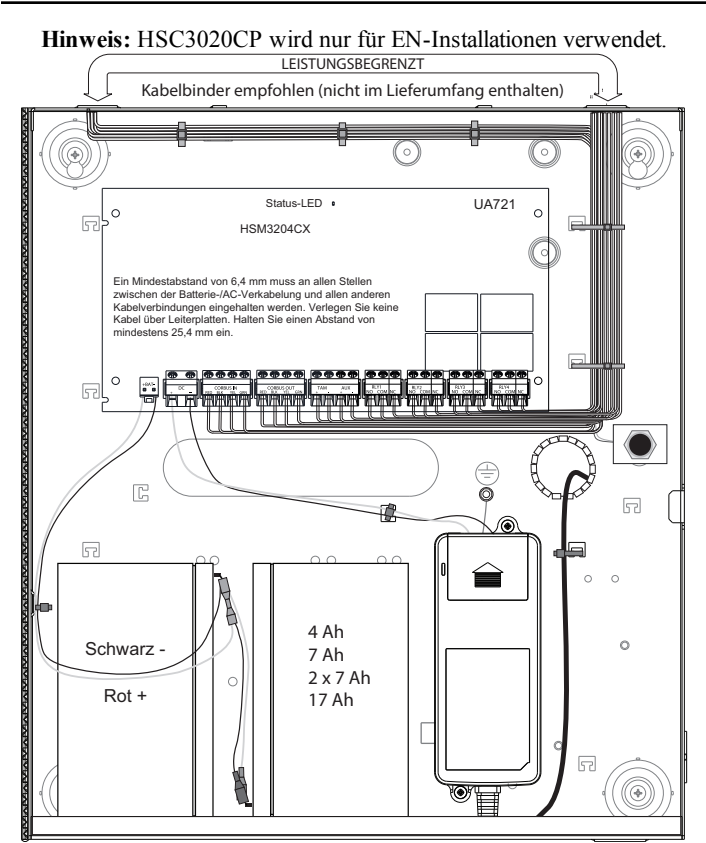

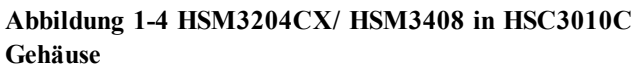

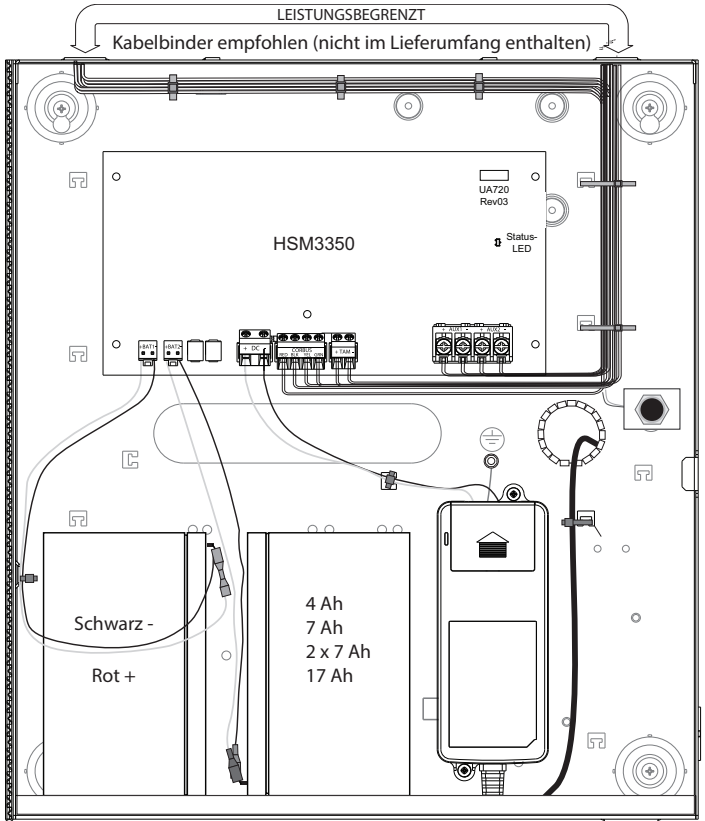

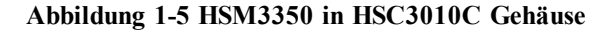

## **Beschreibung der Anschlussklemmen**

Folgende Anschlüsse stehen auf derPowerSeries Pro Alarmzentrale zur Verfügung.

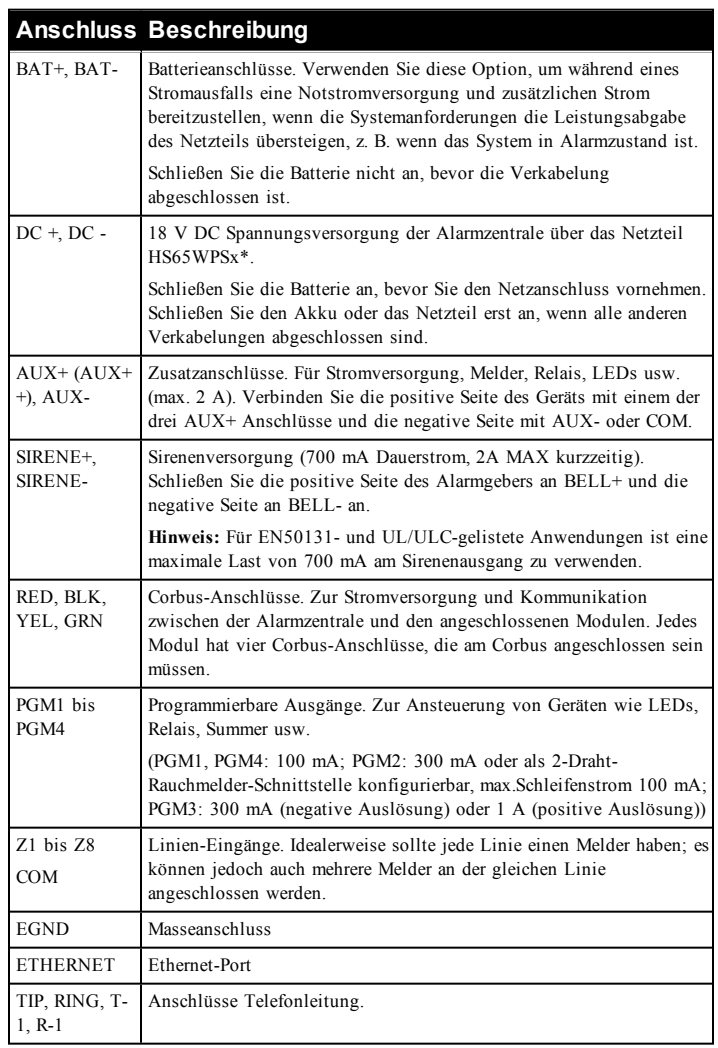

\*x= keine Verwendung für CE/EN-zertifizierte Anwendungen

x= NA-Verwendung für UL/ULC-gelistete Anwendungen

x= NAS-Verwendung für ULC-gelistete gewerbliche

Brandmeldeanwendungen und ULC gewerbliche Einbruchanwendungen Sicherheitsstufe 4.

## **Corbus-Verkabelung**

Der ROTE (RED) und SCHWARZE (BLK) Corbus-Anschluss dienen der Versorgung, während GELBE (YEL) und GRÜNE (GRN) Anschluss der Datenkommunikation dienen. Die 4 Corbus-Anschlüsse der Alarmzentrale müssen an den 4 Corbus-Anschlüssen oder Kabeln jedes Moduls angeschlossen werden.

Es gelten folgende Bedingungen:

- Der Corbus muss in einer Leitung von 1 mm2 (18 AWG) bis 0,34 mm2 (22 AWG) betrieben werden.
- <sup>l</sup> Die Module können zur Zentrale geführt und in Reihe oder als T angeschlossen werden.
- Benutzen Sie für die Corbus-Verkabelung kein abgeschirmtes Kabel.

**Hinweis:** Jedes Modul kann an beliebiger Stelle des Corbus angeschlossen werden. Separate Kabel werden für Bedienteile, Linienerweiterungen usw. nicht benötigt.

### **Hinweis:** Kein Modul darf mehr als 305 m (Kabellänge) von der Zentrale entfernt sein. Benutzen Sie für die Corbus-Verkabelung kein abgeschirmtes Kabel.

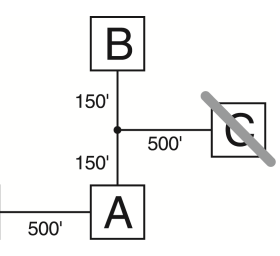

## **Abbildung 1-6 Corbus-Verkabelung**

Modul (A) ist korrekt angeschlossen, da es weniger als 305 m Kabellänge von der Zentrale entfernt ist. Modul (B) ist korrekt angeschlossen, da es weniger als 305 m Kabellänge von der Zentrale entfernt ist. Modul (C) ist NICHT korrekt angeschlossen, da es mehr als 305 m Kabellänge von der Zentrale entfernt ist.

### **Stromstärken**

**STEUERUNG** 

Für die korrekte Funktion des Systems darf die Ausgangsleistung der Alarmzentrale und der Spannungsversorgungsmodule nicht überschritten werden. Verwenden Sie die nachstehenden Daten zur Gewährleistung, dass der verfügbare Strom nicht überschritten wird.

### **Tabelle 1-2 Leistungsdaten des Systems**

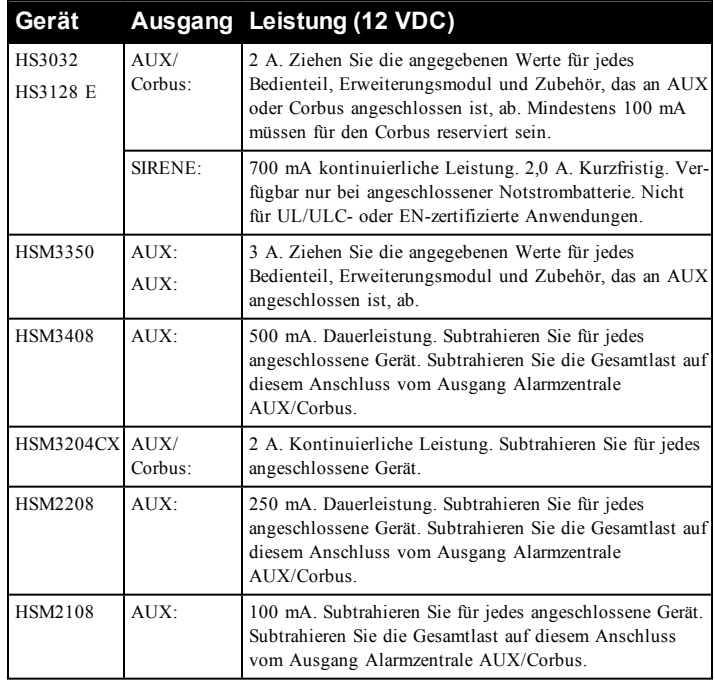

#### **Alarmzentrale**

AUX - 2000 mA verfügbar für Geräte angeschlossen an AUX und PGM und Module angeschlossen an Corbus. Wenigstens 100 mA müssen für den Corbus reserviert bleiben.

## **Alarmzentrale Stromberechnung**

#### **Berechnung Platine**

Maximal (Stand-by oder Alarm)

AUX (2 A max. einschließlich PGMs 1 - 4)

Corbus (max.  $2 \text{ A}$ )\*\*\*

PCLink+ (200 mA)

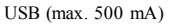

Mobilfunkmodul (20 mA Stand-by)

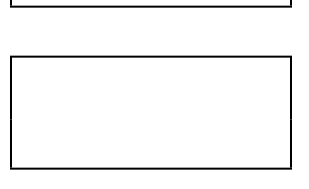

Gesamt (darf 2 A nicht überschreiten)

For UL, ULC und gewerbliche gelistete Anwendungen darf der gesamte Stand-by- und Alarmstrom 2 Ampere nicht überschreiten.

**Hinweis:** Für Anwendungen gemäß EN50131, UL, ULC und gewerblich gelistete Anwendungen darf der gesamte Stand-by- und Alarmstrom die Werte in Aux Laden und Batteriewahl für die jeweilige Installationsart nicht überschreiten.

#### **Kapazitätsgrenzen**

Eine Erhöhung der Kapazität auf dem Corbus beeinträchtigt die Datenübertragung und verlangsamt das System. Die Kapazität erhöht sich für jeden Meter zusätzlichen Kabels auf dem Corbus. Die Nennkapazität des verwendeten Kabels bestimmt die maximale Länge des Corbus.

#### **Tabelle 1-3 Kabelkapazität**

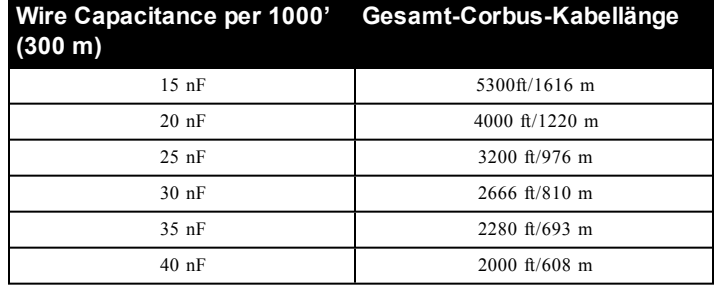

#### **AC (UL-gelistete Installationen)**

Stromversorgung: HS65WPSx.

## **Hinweis:** Mit x = NA für UL/ULC-Kabelanschluss, NAS für UL/ULC verkabelte Anwendungen und keine für CE/EN-konforme Installationen.

Primär: 100 - 240 V AC, 50 - 60 Hz, Klasse 6

Sekundär: 18 V DC, 3,6 A.

**Hinweis:** Verwenden Sie HS65WPSNA für kanadische Installationen.

## **Warnung: Schließen Sie die Batterie oder das Netzteil erst dann an, wenn alle anderen Verkabelungen abgeschlossen sind.**

Für ULC S559 gewerbliche Brandüberwachungs- und ULC S304 gewerbliche Einbruchanwendungen wird das Netzteil HS65WPSNAS zur Festverdrahtung an das Stromnetz verwendet.

**Hinweis:** Für UL/ULC-Installationen nur 60 Hz verwenden.

## **AC (internationale Installationen)**

Primär: 220 V-240 V AC, 50/60 Hz, 200 mA

Sekundär: 16,5 V CC/40 A

## **Batterien**

Schließen Sie die Batterie nicht an, bevor die Verkabelung abgeschlossen ist.

**Hinweis:** Ein versiegelter Blei- oder Gel-Akku wird zur Konformität mit den UL-Anforderungen für Notstrom-Stand-by-Zeiten benötigt.

Schließen Sie das ROTE Batteriekabel am Pluspol der Batterie an und das SCHWARZE Batteriekabel am Minuspol an.

**Hinweis:** Siehe ["Zusatzladung](#page-28-0) und Batteriewahl" auf Seite [28."Zusatzladung](#page-28-0) und Batteriewahl"28

## **Zusätzliche Verkabelung**

## **Linienverkabelung**

Schalten Sie die Alarmzentrale aus und stellen Sie die Linienverkabelung fertig.

Linien können zur Überwachung von Schließkontaktgeräten (z.B. Rauchmelder) oder Ruhekontaktgeräten (z.B. Türkontakte) verkabelt werden. Die Alarmzentrale kann auch für Einzel-, Doppel- und Dreifachleitungs-Endwiderstände programmiert werden.

Linienprogrammierung erfolgt mit folgenden Programmierabschnitten:

- [001] wählt die Liniendefinition
- [013] Option [1] für Schließerkontakte oder EOL; Option [2] für SEOL oder DEOL
- [201 208] Bereichszuordnung.

Alternativ können Linien einzeln als NC-, SEOL-, DEOL- oder TEOL-Trog-Abschnitt [002] Linienattribute, umschaltbar auf 9, 10, 11 und 15 konfiguriert werden, was die Option in [013] überschreibt.

Beachten Sie folgende Richtlinien bei der Verkabelung von Linien:

<sup>l</sup> Für UL-gelistete Installationen benutzen Sie nur SEOL oder DEOL

- Mindestens  $0,34$  mm2 (22 AWG) Kabel, höchstens 1 mm2 (18 AWG)
- Benutzen Sie kein abgeschirmtes Kabel
- <sup>l</sup> Überschreiten Sie nicht 100**Ω**Kabelwiderstand. Siehe nachstehende Tabelle:

## **Tabelle 1-4 Einbruchlinien-Verkabelungstabelle**

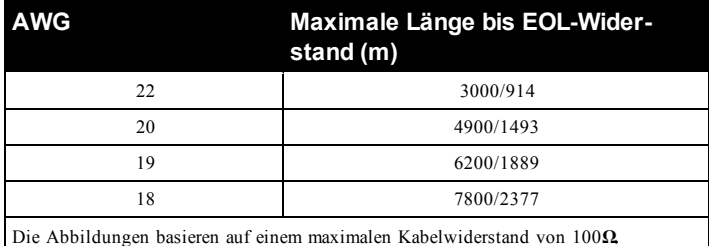

## **AUX-Anschluss**

Diese Anschlüsse liefern max. 10,8 - 12,5 V DC/2 A Strom (gemeinsam mit PGM-Ausgängen). Schließen Sie die positive Seite eines Geräts an AUX+ und die negative Seite an GND an. Der AUX-Ausgang ist abgesichert; wird zu viel Strom von diesen Anschlüssen gezogen (Leitungskurzschluss), so wird der Ausgang vorübergehend abgeschaltet, bis das Problem behoben ist.

## **PGM-Anschluss**

Die Min./Max. Betriebsspannung für Geräte, Sensoren und Module beträgt 9,5 V DC - 14 V DC.

PGMs schalten gegen Masse, wenn sie von der Alarmzentrale aktiviert werden. Schließen Sie die positive Seite des Geräts an AUX+ und die negative Seite an einem PGM-Anschluss an.

PGM 1 und 4 liefern bis zu 100 mA; PGM 2 und 3 liefern bis zu 300 mA.

Für Stromwerte, die die Maximalwerte überschreiten, ist ein Relais erforderlich.

PGM2 kann auch für 2-Draht-Rauchmelder oder 24-Stunden-Einbruchmelder verwendet werden.

**Hinweis:** Benutzen Sie SEOL-Widerstände nur auf Brandmeldelinien.

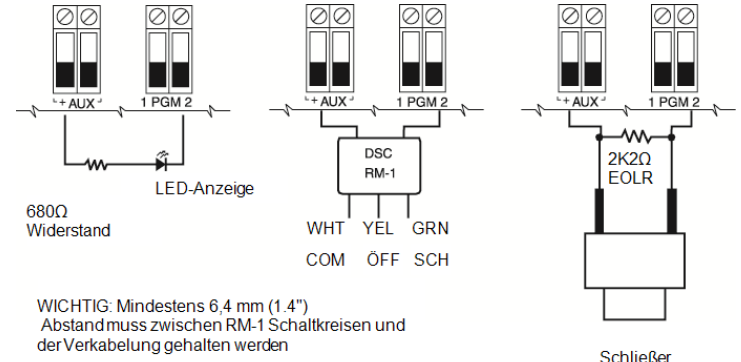

**Tastschalter** 

## **Abbildung 1-7 LED-Ausgang mit Strombegrenzungswiderstand und optionalem Relaistreiberausgang.**

Die UL-Kompatibilitäts-ID für FSA-210B Serien lautet: FS200

**Hinweis:** Für ULC-gelistete Installationen benutzen Sie die Baureihen FSA-210A und FSA-410A.

## **Leitungsabschluss-Einzelwiderstand (SEOL)**

Wenn SEOL-Widerstände am Ende einer Linienschleife installiert werden, erkennt die Alarmzentrale, ob der Schaltkreis sicher, unterbrochen oder kurzgeschlossen ist. Der SEOL-Widerstand muss für korrekte Überwachung am Ende der Schleife installiert werden.

Zur Aktivierung der SEOL-Überwachung programmieren Sie Abschnitt [013], Optionen [1] und [2] zu AUS. Um die SEOL-Überwachung zu konfigurieren, verwenden Sie den Programmierabschnitt [002], Bit 10.

**Hinweis:** Diese Option muss gewählt werden, wenn entweder Ruhekontakt- oder Arbeitskontakt-Melder oder Kontakte verwendet werden.

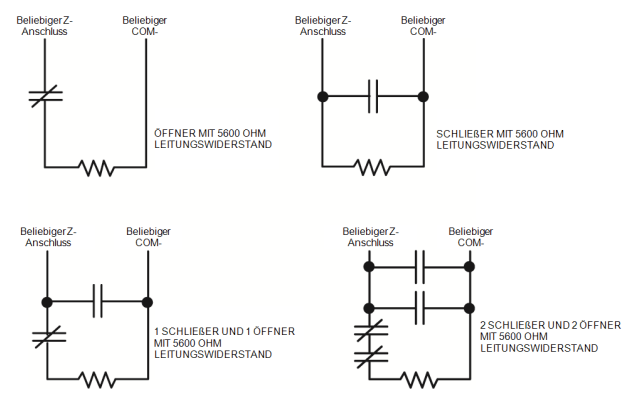

## **Abbildung 1-8 SEOL-Anschluss**

## **Leitungsabschluss-Doppelwiderstand (DEOL)**

Wenn Leitungsabschluss-Doppelwiderstände (DEOL) an Ende einer Linienschleife installiert werden, ermöglicht der zweite Widerstand der Zentrale die Bestimmung, ob die Linie offen, geschlossen, sabotiert oder gestört ist.

**Hinweis:** Eine für Feuer oder 24-Stunden-Überwachung programmierte Linie muss mit einem SEOL-Widerstand abgeschlossen werden, unabhängig von der Art der Linienverkabelungsüberwachung, die für die Zentrale gewählt wird. Ändern Sie die Linienüberwachungsoptionen von DEOL zu SEOL oder von NC zu DEOL, dann fahren Sie das System vollständig herunter und danach für korrekten Betrieb wieder hoch.Zur Aktivierung der DEOL-Überwachung programmieren Sie Abschnitt [013], Option [1] zu AUS und Option [2] zu EIN. Um die SEOL-Überwachung zu konfigurieren, verwenden Sie den Programmierabschnitt [002], Bit 11.

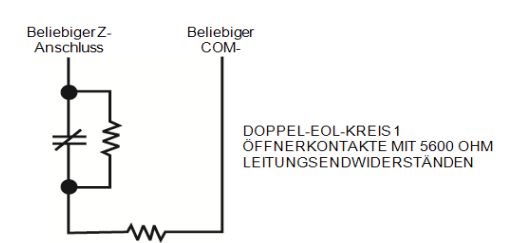

## **Abbildung 1-9 DEOL-Anschluss**

## **Dreifacher Leitungsend-Widerstand (TEOL)**

Der TEOL-Widerstand überwacht die Anti-Maskierungsfunktion in festverdrahteten Bewegungsmeldern. Zur Konfiguration der TEOL-Überwachung verwenden Sie den Programmierabschnitt [002], Bit 15.

BELIEBIGER Z-ANSCHLUSS BELIEBIGER COM-ANSCHLUSS Maske/Störung Sabotagekontakt Alarmkontakt TEOL-SCHALTKREISE 3 ÖFFNERKONTAKTE. ALARMWIDERSTAND: 5600 Ω **SABOTAGEWIDERSTA** ND: 5600 Ω MASKE: 10000 Ω

## **Abbildung 1-10 TEOL-Verdrahtung**

## **Sirenenanschluss**

Diese Anschlüsse liefern 700 mA Strom bei 10,4 - 12,5 VDC für gewerbliche und private Installationen. Zur Erfüllung der NFPA 72 "Zeitverzögerte drei Muster" Anforderungen muss Abschnitt [013] Option [8] EIN sein. Bitte beachten Sie, dass konstante, pulsierende Alarme ebenfalls unterstützt werden. Zeitverzögerte 4 Muster für die CO-Alarmmeldung wird ebenfalls unterstützt.<br>  $+$  -

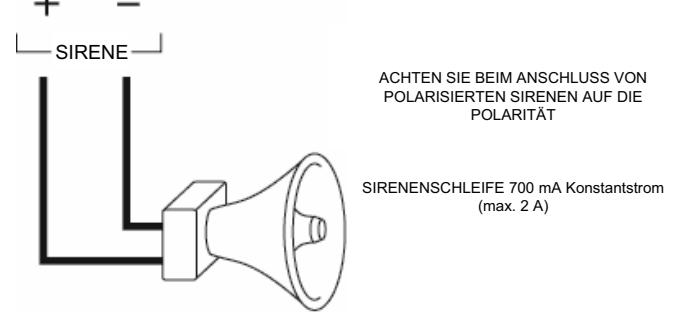

## **Abbildung 1-11 Sirenenanschluss**

Der Sirenenausgang wird überwacht und die Leistung durch einen 2 A-Hardware-Schutz begrenzt. Falls unbenutzt, schließen Sie einen 1000**Ω** Widerstand an Bell+ und Bell- an, um zu verhindern, dass die Zentrale einen Fehler anzeigt.

## **Telefonleitung-Anschluss**

Schließen Sie die Telefonanschlüsse (TIP, Ring, T-1, R-1) an einem RJ-31x Stecker an, wie im nachstehenden Diagramm dargestellt. Zum Anschluss mehrerer Geräte an der Telefonleitung nehmen Sie die Verkabelung in der Reihenfolge vor, wie dargestellt. Benutzen Sie mindestens 0,14 mm2 (26 AWG) Kabel.

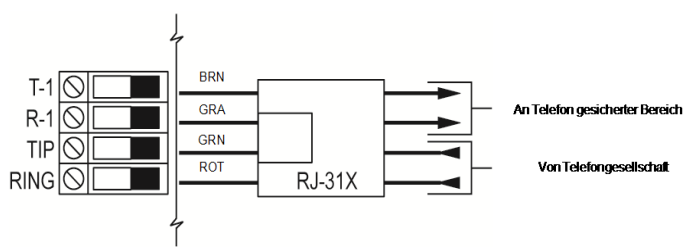

## **Abbildung 1-10 Telefonleitung-Anschluss**

Das Telefonformat wird in Option [350] programmiert. Anrufrichtungen werden in den Optionen [311]-[318] programmiert.

## **Erdungsleitung**

Verbinden Sie die Erdungsklemme des Netzteils HS65WPSx mit der Erdungsschraube und der Mutter, wie in der Abbildung gezeigt.

Die Erdungsschraube und -mutter müssen am Gehäuse an einer der mit dem Erdungssymbol  $\left(\frac{1}{n}\right)$  gekennzeichneten Bohrungen montiert werden.

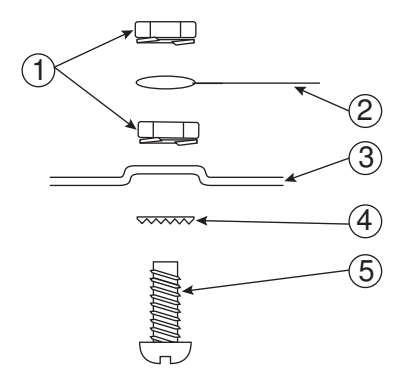

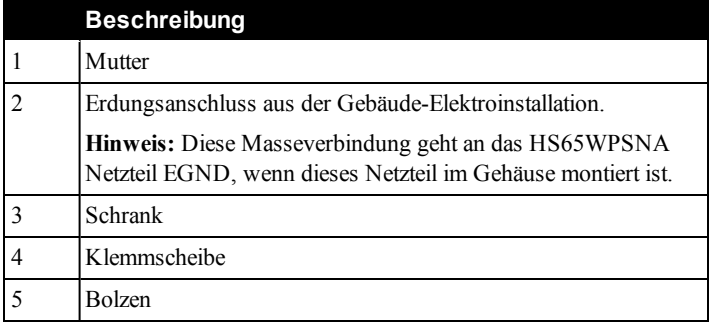

## **Abbildung 1-12 Erdungsanschluss**

## **Registrierung**

Alle optionalen Modul und Geräte müssen auf dem System registriert werden. Während der Registrierung wird die elektronische Seriennummer (ESN) jedes Geräts von der Alarmzentrale identifiziert und Linien werden zugeordnet. Ein Funk-Transceiver HSM2HOST oder ein RF-Bedienteil muss erst registriert werden, bevor Drahtlosgeräte registriert werden können.

## **Module registrieren**

Während der automatischen und manuellen Registrierung ertönt ein Fehlersignal und auf dem LCD-Bedienteil wird eine Meldung angezeigt, falls versucht wird, mehr als die Höchstzahl von Modulen zu registrieren.

Module können automatisch oder manuell mit Abschnitt [902] der Errichterprogrammierung registriert werden.

Zur Bestätigung, dass ein Modul erfolgreich registriert wurde, benutzen Sie Errichterprogrammierabschnitt [903].

## **Drahtlosgeräte registrieren**

Drahtlosgeräte werden über das Funk-Transceivermodul und Errichterprogrammierabschnitt [804][000] registriert.

## **Automatische Registrierung**

Zur Registrierung eines Drahtlosgeräts gehen Sie wie folgt vor: Halten Sie die Registriertaste auf dem Gerät für 2 - 5 Sekunden gedrückt, bis die LED aufleuchtet. Die Alarmzentrale erkennt automatisch das Gerät und das Bedienteil zeigt eine Bestätigungsmeldung an. Die Geräte-ID und die nächste verfügbare Liniennummer werden angezeigt. Drücken Sie zum Akzeptieren [\*] oder scrollen Sie zu einer anderen verfügbaren Liniennummer. Batterien müssen in dem Drahtlosgerät eingesetzt sein, um es zu registrieren.

## **Vorregistrierung**

Die Vorregistrierung ist ein zweistufiger Vorgang. Im ersten Schritt geben Sie alle Geräte-IDs ein ([804][001]-[716]). Jedes Drahtlosgerät hat eine auf dem Aufkleber aufgedruckte ID. Das Format ist XXX-YYYY, wobei:

- XXX den Typ oder das Modell des Geräts bezeichnet
- YYYY eine kurze verschlüsselte ID ist, die vom System zur Identifizierung des spezifischen Geräts verwendet wird

Die Vorregistrierung kann an einem Remote-Standort mit DLS/SA erfolgen. Im zweiten Schritt drücken Sie die Registriertaste auf dem Gerät; dies erfolgt gewöhnlich am Standort. Die Errichterprogrammierung muss während dieses Schritts nicht eingegeben werden. Beide Schritte müssen durchgeführt werden, um die Registrierung abzuschließen.

## **Programmiermethoden**

Das Alarmsystem kann folgenderweise programmiert werden:

## **Tabelle 1-5 Programmiermethoden**

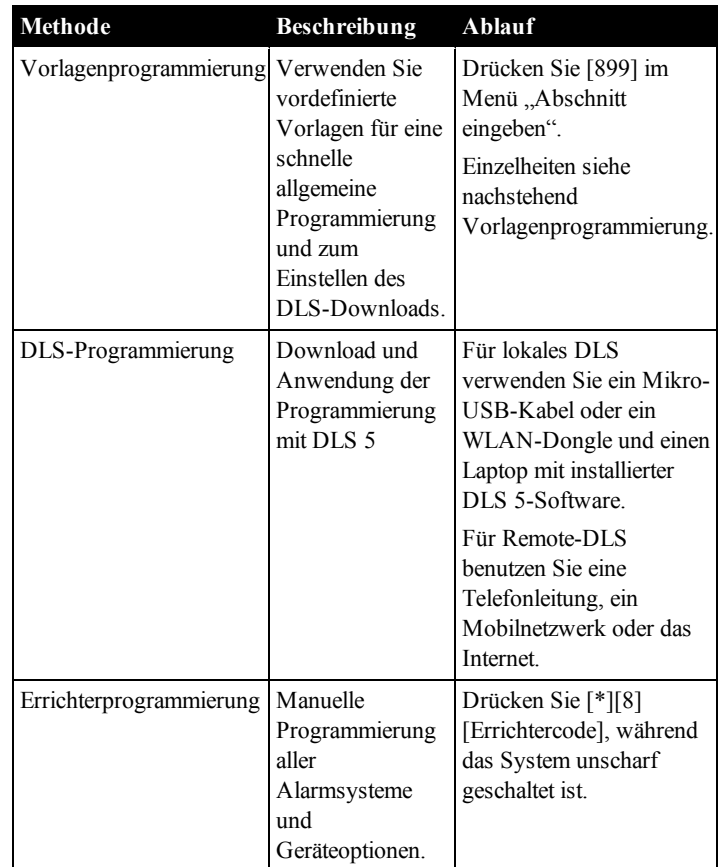

## **Programmierung anzeigen**

Die Programmierabschnitte können auf jedem System-Bedienteil angezeigt werden.

Allgemein wird auf die Programmieroptionen wie folgt zugegriffen:

- 1. Rufen Sie den Errichter-Programmiermodus auf ([\*][8]).
- 2. Navigieren Sie zu einem spezifischen Programmierabschnitt.
- 3. Wählen Sie eine Option, die angezeigt oder deren Programmierung geändert werden soll.

Alle Programmieroptionen sind nummeriert und können durch Navigation durch das Menü oder durch Eingabe der Programmabschnittnummer aufgerufen werden. Für Umschaltoptionen wird der Name der Option angezeigt.

Mit den Bedienteilnummern schalten Sie die Optionen ein oder aus. Abschnitte, für die Daten wie Telefonnummern eingegeben werden

müssen, zeigen die gesamten Daten in Feldern mit einer Länge von bis zu 32 Schriftzeichen an. Zur Dateneingabe wählen Sie mit den Scrolltasten ein Schriftzeichen, dann drücken Sie die Bedienteiltaste entsprechend dem benötigten Buchstaben bzw. der Zahl. Scrollen Sie zum nächsten Schriftzeichen und wiederholen Sie den Vorgang. Drücken Sie [#] zum Speichern der Änderungen und Verlassen des Programmierabschnitts.

## **Mindest-Programmieranforderungen**

Nach der Installation der Alarmzentrale können folgende allgemeine Konfigurationsoptionen eingestellt werden.

## **Zeit und Datum**

Mit diesem Abschnitt programmieren Sie die Uhr des Alarmsystems.

Menü: [\*][6][Mastercode] > Zeit und Datum

Bedienteil: [\*][6][Mastercode] + 01

Geben Sie Uhrzeit und Datum in folgendem Format ein: (HH:MM); (MM-TT-JJ). Gültige Eingaben für die Uhrzeit sind 00 - 23 Stunden und 00 - 59 Minuten. Gültige Eingaben für das Datum sind 01 - 12 Monate und 01 - 31 Tage.

## **[000] Sprachwahl**

Zur Auswahl einer Sprache folgen Sie den nachstehenden Schritten:

- 1. Wählen Sie die Installationsprogrammierung [\*][8][Errichtercode].
- 2. Rufen Sie den Programmierbereich [000]>[000] auf.
- 3. Geben Sie die 2-stellige Zahl für die gewünschte Sprache ein. See the following table.

## **Tabelle 1-6 Language codes**

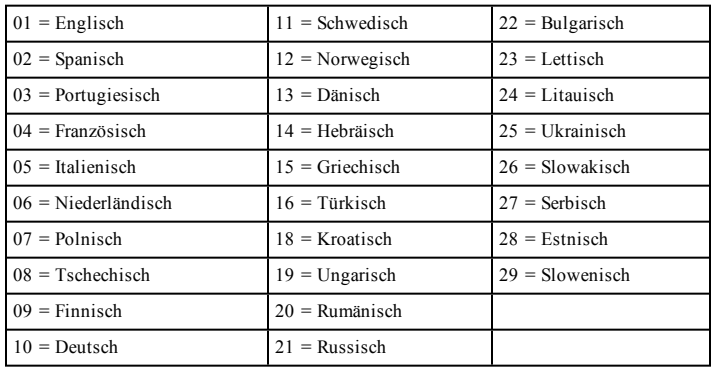

## **Bereich einstellen**

Bereiche werden dem System hinzugefügt oder davon entfernt, indem eine Bereichsmaske über Errichterprogrammierabschnitt [200] angewandt oder entfernt wird. Die Anzahl verfügbarer Bereiche ist vom Modell der Alarmzentrale abhängig.

## **Sirenenbetrieb**

Jeder Bereich muss eine Sirene haben. Die am Sirenenausgang angeschlossene Systemsirene der Alarmzentrale kann zentral in Hörweite aller Bereiche montiert werden. Jeder Bereich kann ebenfalls Funk-Sirenen haben, die nur auf dem zugeordneten Bereich aktiviert werden.

## **Bedienteil Bereichseinstellung**

Bedienteile können so konfiguriert werden, dass sie einen Bereich oder alle Bereiche steuern können. Im Allgemeinen steuert ein Bereichs-Bedienteil den Bereich, dem es zugeordnet ist. Ein globales Bedienteil steuert alle Bereiche. Globale Bedienteile müssen in Gemeinschaftsbereichen platziert sein, wie an Zugangspunkten oder in Empfangsbereichen, an denen die Möglichkeit zur Scharf- und Unscharfschaltung von mehr als einem Bereich möglich sein soll.

Bereichs-Bedienteile können ebenfalls vorübergehend an andere Bereiche ausgeliehen werden.

Zur Auswahl eines Bedienteil-Betriebsmodus gehen Sie wie folgt vor:

- 1. Wählen Sie Errichterprogrammierung [\*][8][Errichtercode].
- 2. Wählen Sie [861]-[876] zur Programmierung der Bedienteile 1 16.
	- Drücken Sie [000] für die Bereichszuordnung.
	- Für globalen Betrieb geben Sie 00 ein.
	- Zur Zuordnung eines Bedienteils zu einem Bereich geben Sie 01 -08 für die Bereiche 1 - 8 ein.
- 3. Drücken Sie [#] und wiederholen Sie Schritt 2 für das nächste Bedienteil. Nach der Programmierung aller Bedienteile drücken Sie zweimal [#], um die Programmierung zu verlassen.

Benutzern werden Zugangsrechte für einem Bereich über das Menü [\*][5] zugeordnet.

## **Ordnen Sie Funk-Sirenen Partitionen zu:**

[804]>[000]>[551]-[556]>[000]

## **Bereichs-Kontoschlüssel einstellen:**

## [310]>[001]-[008]

## **Bereichs-Timer einstellen:**

- Zugangs-/Ausgangsverzögerung, Verzögerung einstellen [005] >[001]-[008]
- Automatische Scharfschaltung/Unscharfschaltung Planung [151]-[158]>[001]/[002]
- <sup>l</sup> Automatische Unscharfschaltung Urlaubsplanung [151]-[158]> [003]
- Keine Aktivität Scharfschaltung  $[151]$ - $[158]$ > $[006]$
- <sup>l</sup> Automatische Uhreinstellung [005]>[000], Option 6
- Verzögerung zwischen Einwählversuchen  $[377]$  [012]

## **Linientypen zuordnen**

Ein Linientyp definiert, wie eine Linie innerhalb des Systems arbeitet und wie sie bei Auslösung reagiert.

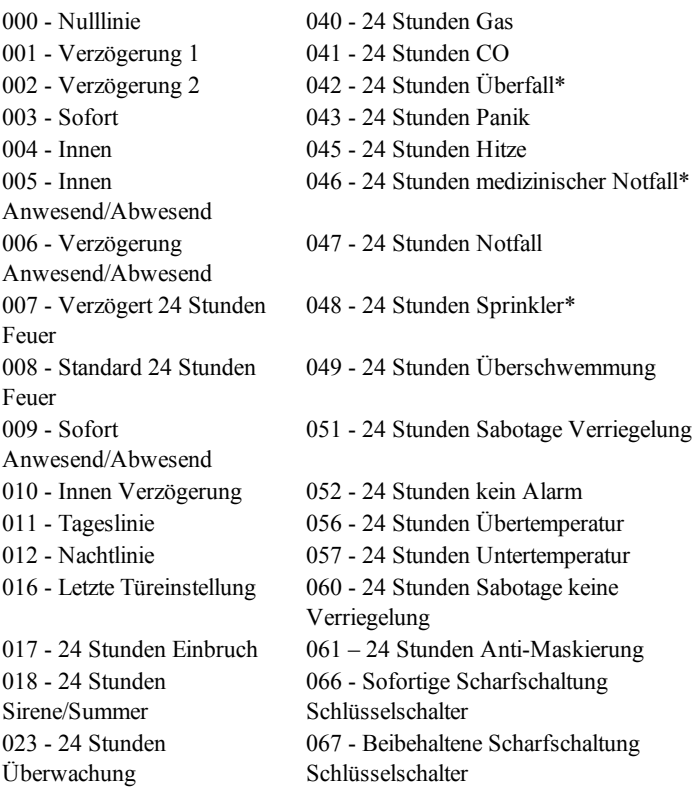

024 - 24 Stunden Überwachung Summer 068 - Sofortige Unscharfschaltung Schlüsselschalter 025 - Automatisch verifizierter 069 - Beibehaltene Unscharfschaltung Brand Schlüsselschalter 027 - Brandüberwachung 071 - Türglocke 072 - Zum Einstellen drücken \* Nicht UL-zugelassen

#### **Kennzeichnungen erstellen:**

[000]>[001]-[821] 2 x 14 ASCII Schriftzeichen.

#### **Zugangscodes hinzufügen:**

Zur Programmierung eines Zugangscodes gehen Sie wie folgt vor: [006] und dann einen der Folgenden:

- [001] Errichtercode
- [002] Mastercode
- [003] Wartungscode

Zugangscodes sind entweder 4-, 6- oder 8-stellig, abhängig von der Einstellung des Programmierabschnitts [041]. Duplizierte Codes sind ungültig.

#### **Kommunikationspfade**

Der Kommunikationspfad zwischen der Alarmzentrale und der Zentrale muss entweder über den PSTN-Anschluss (Ethernet) der Alarmzentrale oder, falls vorhanden, über das alternative Wählgerät hergestellt werden.

### **Alternatives Wählgerät einstellen**

Das alternative Wählgerät ist ein Ethernet- oder optional ein Mobilfunk-Wählgerät, das als Backup zum PSTN-Anschluss oder als primäres Kommunikationsmittel zwischen der Alarmzentrale und der Notrufzentrale eingesetzt werden kann. Das alternative Wählgerät kommuniziert über 2G, 3G, LTE oder Ethernet.

Die nachstehenden Konfigurationsschritte sind zur Einstellung des alternativen Wählgeräts notwendig:

- Installieren Sie das optionale alternative Mobilfunk-Wählgerät in der Alarmzentrale
- Registrieren Sie das alternative Mobilfunk-Wählgerät mit Connect 24 (nur Nordamerika)
- Stellen Sie den Kommunikationspfad ein: [300]
- <sup>l</sup> Aktivieren Sie das alternative Wählgerät: [383] Option 3 für Ethernet und [383] Option 4 für Mobilfunk.
- Ethernet- oder Mobilfunk-Empfänger-IP und Port: [851]
- Ereignisberichte aktivieren:  $[307]/[308]$
- <sup>l</sup> Kommunikations-Verzögerungs-Timer programmieren: [377] • DLS-Zugriff programmieren: [401] Option 07

Siehe Abschnitt 5: Details zur Programmierung.

## **System testen**

## **Errichter-Gehtest**

Der Gehtest ermöglicht dem Errichter das Testen der Funktion jedes einzelnen Melders, indem die Linien ausgelöst werden, ohne jedoch einen Alarm auszulösen. Rufen Sie den Abschnitt [901] zum Auslösen des Gehtests auf. Wenn eine Linie ausgelöst wird, geben alle Systemsirenen einen Ton zur Anzeige ab, dass die Linie korrekt arbeitet.

Nach 15 Minuten ohne Linienaktivität wird der Gehtest automatisch beendet. Zum manuellen Verlassen des Gehtestmodus geben Sie erneut [901] ein.

#### **Anzeigen des Ereignis-Zwischenspeichers**

Der Ereignis-Zwischenspeicher enthält Protokolle von Ereignissen, die sich auf dem Alarmsystem zugetragen haben, beginnend mit dem letzten Ereignis. Die Kapazität des Ereignis-Zwischenspeichers ist skalierbar und kann 500/1000 Ereignisse enthalten (abhängig vom Modell der Zentrale), bevor er den ältesten Eintrag überschreibt. Der Zwischenspeicher zeigt Ereignisse gemäß ihrem Zeitstempel an, beginnend mit dem letzten Ereignis. Der Ereignisspeicher kann mit DLS hochgeladen werden.

Für jedes Ereignis werden Uhrzeit und Datum, eine Beschreibung des Ereignisses, die Linienkennzeichnung, Zugangscode oder sonstige sachdienliche Informationen angezeigt. Zur Anzeige des Ereignis-Zwischenspeichers drücken Sie [\*][6][Mastercode][\*].

## **Störungsbehebung**

Programmierbare Mitteilung LCD-Bedienteil:

- Drücken Sie [\*][2] gefolgt vom Zugangscode, falls erforderlich, zur Anzeige von Störungen
- Die Störungsanzeige blinkt und das LCD zeigt die erste Störung an
- Mit den Pfeiltasten scrollen Sie durch die Störzustände, die auf dem System anliegen.

**Hinweis:** Sind Zusatzinformationen für eine bestimmte Störung verfügbar, so wird ein [\*] angezeigt. Drücken Sie [\*] zur Anzeige der Zusatzinformationen.

## **[\*][2] Störungsanzeige**

Diese Funktion dient der Anzeige von Systemstörungen. Liegt eine Störung vor, so leuchtet die Störanzeige auf dem Bedienteil und ein akustisches Signal wird abgegeben (zwei kurze Signaltöne alle 10 Sekunden, außer bei Netzausfall). Schalten Sie das akustische Signal mit [#] stumm.

Störungen können angezeigt werden, während das System scharf- oder unscharf geschaltet ist. Das System kann programmiert werden, um alle Störungen während der Scharfschaltung oder nur Brandmeldestörungen anzuzeigen.

Das System kann konfiguriert werden, dass ein Benutzercode zur Anzeige von [\*][2] Systemstörungen eingegeben werden muss. Siehe Abschnitt [023] Option 5.

Zur Anzeige von Störzuständen gehen Sie wie folgt vor:

- Drücken Sie [\*][2] zum Aufrufen des Störungsmenüs.
- Auf einem LCD-Bedienteil scrollen Sie zu einem Störungstyp, dann drücken Sie [\*] zur Anzeige der spezifischen Störung. Der Linienname und der Störzustand für jede Störung werden angezeigt.

## **Tabelle 1-7 : Störungsanzeigen**

#### **Störung 01** – **Wartung erforderlich:**

**[01]** Sirenenstörung: Der Sirenenschaltkreis ist unterbrochen

**[02]** HF-Blockierung: Der HSM2HOSTx hat eine HF-Blockierung erkannt

**[03]** Uhr verloren: Systemzeit und -datum müssen programmiert werden.

**[04]** Ausgang 1 Fehler: Ein HSM2204-Modul hat eine Unterbrechung auf Ausgang 1 erkannt.

**[05]** Warmstart: Ein warmer Neustart ist aufgetreten.

**[06]** USB-WLAN verbunden: USB-WLAN-Adapter erkannt.

**[07]** Netzteilausfall (System): Ausfall des internen Netzteils erkannt.

**[08]** Ausfall des internen Netzteils erkannt (HSM3204CX Corbus-Repeater)

**[09]** Ausfall des internen Netzteils erkannt (HSM3350 3 A Stromversorgung)

**[10]** Überstrom Störung: Überschreitet der Gesamtstrom der internen Komponenten und aller Ausgänge der Zentrale über einen Zeitraum von mehr als 5 Minuten eine Schwelle von 2,1 A, wird eine Überstromstörung generiert. Wenn der Strom unter einen Grenzwert von 2,0 A fällt, stellt die Störung zurück. Überschreiten Sie nicht 2A zwischen AUX und Corbus.

**Hinweis:** Gesamtstrom ohne Sirenenstrom und Akkuladung.

#### **Störung 02 – Batteriestörung:**

**[01]** Zentrale Batterie schwach Störung: Die Batteriespannung ist niedrig.

**[02]** Zentrale keine Batterie: Keine Batterie an der Alarmzentrale angeschlossen.

**[04]** HSM2204 01 - 04 Batterie schwach: Ein HSM2204 hat eine niedrige Batteriespannung.

**[05]** HSM2204 01 - 04 Keine Batterie: Keine Batterie am HSM2204 angeschlossen. **[07]** HSM2300 01 - 04 Batterie schwach: Ein HSM2300 hat eine niedrige Batteriespannung.

**[08]** M2300 01 - 04 Keine Batterie: Keine Batterie am HSM2300 angeschlossen. **[10]** HSM3204CX Batterie schwach: Ein Corbus-Repeater hat eine niedrige Batteriespannung.

**[11]** HSM3204CX Keine Batterie: Keine Batterie am Corbus-Repeater angeschlossen.

**[13]** HSM3350 Batterie schwach 1: Ein 3 A Stromversorgungsmodul hat eine niedrige Batteriespannung.

**[14]** HSM3350 Batterie schwach 2: Ein 3 A Stromversorgungsmodul hat eine niedrige Batteriespannung.

**[15]** HSM3350 Keine Batterie 1: Keine Batterie am 3 A Stromversorgungsmodul angeschlossen.

**[16]** HSM3350 Keine Batterie 2: Keine Batterie am 3 A Stromversorgungsmodul angeschlossen.

#### **Störung 03 – Bus-Spannung:**

**[01]** HSM2HOSTx Bus Niedrige Spannung: The HSM2HOSTx module has measured a niedrig bus voltage.

**[02]** Bedienteil 01 - 16 Bus Niedrige Spannung: Ein festverdrahtetes Bedienteil hat eine niedrige Busspannung.

**[04]** HSM2108 01 - 15 Bus Niedrige Spannung: Eine Linienerweiterung hat eine niedrige Busspannung.

**[05]** HSM2300 01 - 04 Bus Niedrige Spannung: Eine Stromversorgung hat eine niedrige Busspannung.

**[06]** HSM2204 01 - 04 Bus Niedrige Spannung: Ein Hochspannungsausgangsmodul hat eine niedrige Busspannung.

**[07]** Bus Fehler (System): Zentrale Corbus-Ausgangsspannung zu hoch oder zu niedrig.

**[08]** HSM2208 01 - 16 Bus Niedrige Spannung: Das Niederspannungsausgangsmodul hat eine niedrige Spannung erkannt.

**[09]** HSM2955 Bus Niedrige Spannung: Das Audiomodul hat eine niedrige Busspannung erkannt.

**[10]** HSM3408 Bus Niedrige Spannung: Die 8-Linienerweiterung hat eine niedrige Busspannung erkannt.

**[11]** HSM3204CX Bus Niedrige Spannung: Der Corbus-Repeater hat eine niedrige Busspannung erkannt.

**[12]** HSM3204CX Bus Fehler: Der Corbus-Repeater hat erkannt, dass die Corbus-Ausgangsspannung zu hoch oder zu niedrig ist.

**[13]** HSM3350 Bus Niedrige Spannung: Das 3 A Stromversorgungmodul hat eine niedrige Busspannung erkannt.

### **Störung 04 – AC- oder DC-Eingangsstrom Störung:**

**[01]** Linie 001 - 128 AC- oder DC-Eingangsstrom Störung: Eine AC- oder DC-Eingangsstrom-Störung wurde auf einem PGX934 PIR + Kamera erkannt.

**[02]** Bedienteil AC- oder DC-Eingangsstrom Störung: Ein Bedienteil hat einen ACoder DC-Eingangsstrom-Störung.

**[03]** Sirene 01 - 16 AC: Eine Sirene hat einen AC- oder DC-Eingangsstrom-Störung.

**[04]** Repeater 01 - 08 AC: Ein Funk-Repeater hat eine AC- oder DC-Eingangsstrom-Störung.

**[05]** HSM2300 01 - 04 AC: Ein HSM2300 hat einen AC- oder DC-Eingangsstrom-Störung.

**[06]** HSM2204 01 - 04 AC: Ein HSM2204 hat einen AC- oder DC-Eingangsstrom-Störung.

**[07]** Zentrale AC: Die Alarmzentrale hat Netzausfall.

**[08]** HSM3204CX AC: Ein Corbus-Repeater hat eine AC- oder DC-Eingangsstrom-Störung.

**[09]** HSM3350 AC: Die 3 A Stromversorgung hat eine AC- oder DC-Eingangsstrom-Störung.

### **Störung 05 – Gerätestörungen:**

**[01]** Linie 001 - 128: Eine Linie hat Überwachungsfehler.

**[02]** Bedienteil 01 - 16: Ein Funk- oder festverdrahtetes Bedienteil hat Überwachungsfehler.

**[03]** Siren 01 - 16: Eine Sirene hat Überwachungsfehler.

**[04]** Repeater 01 - 08: Ein Funk-Repeater hat einen Fehler (Überwachung oder AC/DC-Ausfall).

**[06]** Gerät Maske: Ein Erkennungsmechanismus des Sensors ist abgedeckt.

**[07]** Gas Störung: Ein Gasmelder hat einen Fehler.

**[08]** Hitze Störung: Ein Temperatursensor hat einen Fehler oder ein Temperatursensor erreicht die Übertemperatur-Warnschwelle.

**[09]** CO Störung: Ein CO-Melder hat einen Fehler.

**[10]** Frost Störung: Ein Temperatursensor fällt unter die Untertemperatur-Warnschwelle.

**[11]** Sensor abgetrennt: Der Sonsor des Überschwemmungsmelders oder des Temperaturmelders ist abgetrennt.

**[12]** Störung Brand: Ein Rauchmelder hat einen Fehler oder Unterbrechung 2-Drahtoder 4-Draht-Rauchmelder.

#### **Störung 06 – Gerät Batterie schwach:**

**[01]** Linie 001 - 128: Funk-Linie Batterie schwach.

**[02]** Bedienteil 01 - 16: Bedienteil Batterie schwach.

**[03]** Siren 01 - 16: SireneBatterie schwach.

**[04]** Repeater 01 - 08: Repeater Batterie schwach.

**[05]** User 01 - 1000: Fernbedienung Batterie schwach.

#### **Störung 07 – Sabotage am Gerät:**

**[01]** Linie 001 - 128 Sabotage: Funk- oder festvertrahtete Linie Sabotage.

**[02]** Siren 01 - 16 Sabotage: Funk-Sirene Sabotage.

**[03]** Repeater 01 - 08 Sabotage: Funk-Repeater Sabotage.

**[04]** Audio-Station 01 - 04 Sabotage: Eine an HSM2955 angeschlossene Audio-Station Sabotage.

#### **Störung 08 – HF Mahnung Störung:**

**[01]** Linie 001 - 128 HF-Mahnung: Keine Reaktion von einer Funk-Linie für 13 Minuten. Diese Störung verhindert die Scharfschaltung, bis bestätigt oder mit [\*][2] gelöscht.

**[02]** Bedienteil 01 - 16 HF-Mahnung: Keine Reaktion von einem Funk-Bedienteil für 13 Minuten.

**[03]** Siren 01 - 16 HF-Mahnung: Keine Reaktion von einer Funk-Sirene für 13 Minuten.

**[04]** Repeater 01 - 16 HF-Mahnung: Keine Reaktion von einem Funk-Repeater für 13 Minuten.

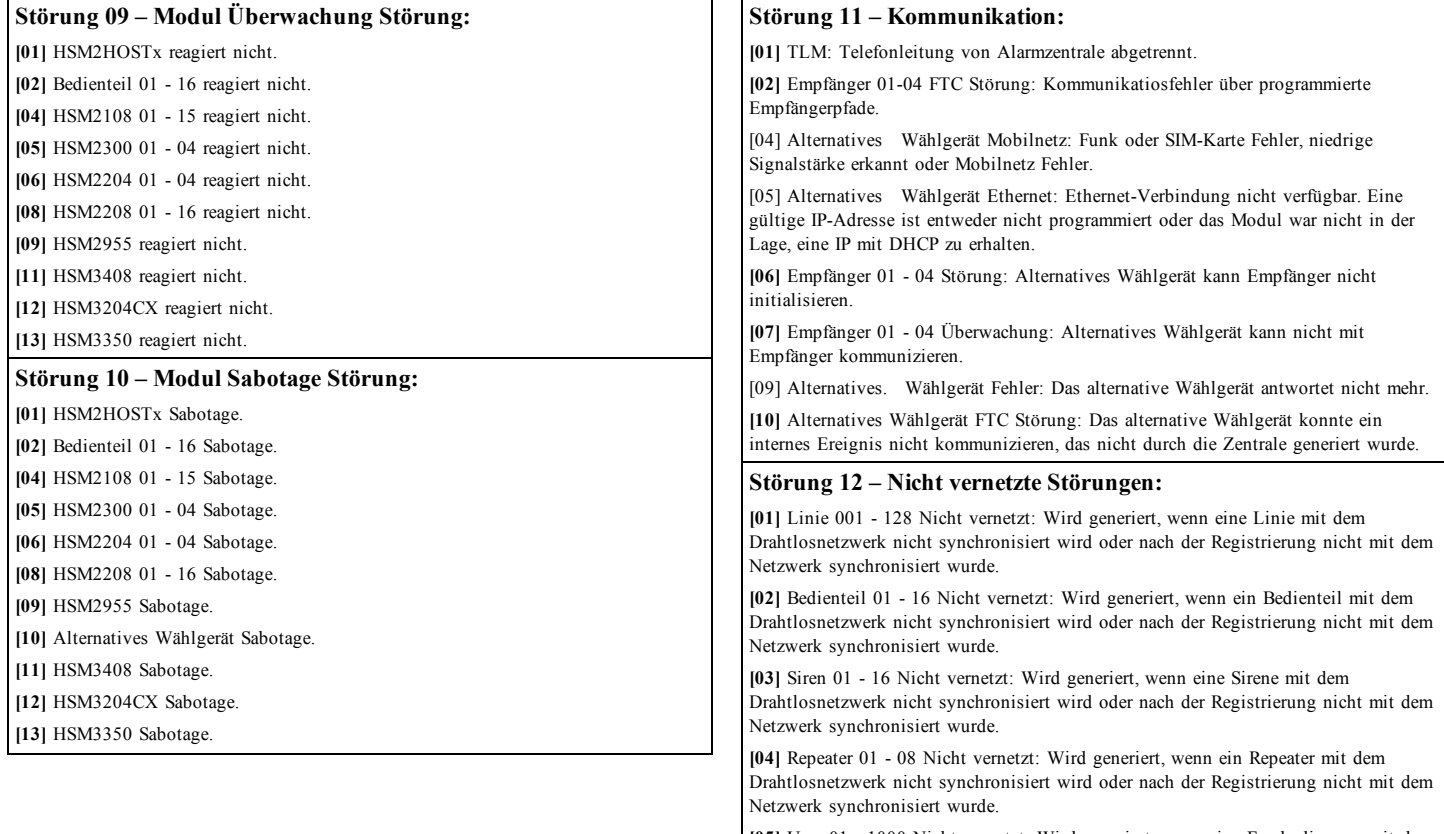

**[05]** User 01 - 1000 Nicht vernetzt: Wird generiert, wenn eine Fernbedienung mit dem Drahtlosnetzwerk nicht synchronisiert wird oder nach der Registrierung nicht mit dem Netzwerk synchronisiert wurde.

#### **Störung 13 – AUX Störungen**

**[05]** HSM2300: 1 A Stromversorgung AUX-Ausgangsspannung ist außerhalb des Bereichs.

**[06]** HSM2204: Hochstrom- AUX-Ausgangsmodul Ausgangsspannung ist außerhalb des Bereichs.

**[07]** Systembereich: AUX-Ausgangsspannung ist außerhalb des Bereichs.

**[10]** HSM3408: 8-Linienerweiterung AUX-Ausgangsspannung ist außerhalb des Bereichs.

**[11]** HSM3204CX: Corbus-Repeater AUX-Ausgangsspannung ist außerhalb des Bereichs.

**[12]** HSM3350 AUX 1 Störung: 3 A Stromversorgung AUX-Ausgangsspannung ist außerhalb des Bereichs.

**[13]** HSM3350 AUX 2 Störung: 3 A Stromversorgung AUX-Ausgangsspannung ist außerhalb des Bereichs.

#### **WICHTIG!**

Bitte haben Sie die folgenden Informationen zur Hand, bevor Sie sich an den Kundendienst wenden:

• Alarmzentrale Typ und Version, (z.B. HS3032, 1.0):

**Hinweis:** Die Versionsnummer kann durch Eingabe von [\*] [Errichtercode][900] auf einem beliebigen Bedienteil aufgerufen werden. Diese Informationen befinden sich ebenfalls auf einem Aufkleber auf der Platine.

• Liste der Module, die an der Alarmzentrale angeschlossen sind (z.B. HSM2108, HSM2HOSTx usw.).

## **Linienkonfiguration**

- 32 oder 128 Funk-Linien unterstützt und bis zu 8 festverdrahtete Linien auf der Zentrale verfügbar
- 41 Linientypen und 15 programmierbare Linienattribute
- <sup>l</sup> Verfügbare Leitungskonfigurationen: Öffner, Einzel-EOL-Widerstand, DEOL-Widerstand und TEOL-Widerstand.
- <sup>l</sup> Festverdrahtete Linienerweiterung (vollständig überwacht) verfügbar mit Modell HSM2108 oder HSM3408 (8-Linienerweiterungsmodul)
- <sup>l</sup> Funk-Linienerweiterung (vollständig überwacht) über das 2- Wege-Funk-Integrationsmodul HSM2Host mit 915 MHz (Nordamerika), 433 MHz (Europa) und 912 - 919 MHz (international) möglich

## **Zugangscodes**

- Bis zu 1002 Zugangscodes: 1000 (Stufe 2-EN), ein Errichtercode (Stufe 3-EN) und ein Wartungscode
- <sup>l</sup> Programmierbare Attribute für jeden Benutzercode
- Zugangscodes sind entweder 4-, 6- oder 8-stellig, abhängig von der Einstellung des Programmierabschnitts [041]. Duplizierte Codes sind ungültig.

**Hinweis:** Für EN50131-1 Stufe 2-konforme Systeme mit 100 Zugangscodes oder weniger müssen 6-stellige Codes verwendet werden. Bei Verwendung von mehr als 100 Zugangscodes müssen 8-stellige Codes verwendet werden.

**Hinweis:** Für EN50131-1 Stufe 3-konforme Systeme mit 100 Zugangscodes oder weniger müssen 8-stellige Codes verwendet werden.

## **Signalgeberausgang**

- 2 Remote Drahtlos Innen/Außen-Signalgeber werden unterstützt: Modelle PGX901 (innen), PGX911 (außen) (X=4, 8 oder 9)
- <sup>l</sup> Programmierbar als anhaltender, pulsierender oder zeitverzögert drei (gemäß ISO8201) und zeitverzögert vier (CO-Alarm) Ausgang
- Der Signalgeber gibt die Alarme mit folgender Priorität ab: Feuer, CO, Einbruch

**Hinweis:** Für NFA2P-zertifizierte Systeme ist die Verzögerung für den Betrieb des Warngeräts max. 10 Minuten.

## **Speicher**

- CMOS EEPROM Speicher
- Hält Programmierung und Systemstatus bei Netz- oder Batterieausfall für mindestens 20 Jahre. (nicht durch UL verifiziert)

## **Spannungsversorgung - Nordamerika**

- Stromversorgung: HS65WPSNA (kabelgebunden) und HS65WPSNAS (festverdrahtet, Einsatz in ULC gewerblichen Einbruchmelde-Anwendungen Sicherheitsstufe IV und ULC gewerblichen Brandüberwachungs-Anwendungen)
- <sup>l</sup> Primär: 120 V AC, 60 Hz, leistungsbegrenzt Klasse 2, Effizienz
- <sup>l</sup> Klasse VI. Sekundär: 120 V AC, 60 Hz, leistungsbegrenzt Klasse 2, Effizienz
- Modell HS65WPSNA im gleichen Gehäuse oder außen montiert, Kabelanschluss
- Model HS65WPS im gleichen Gehäuse montiert, fest angeschlossen

## **Spannungsversorgung - International**

- Stromversorgung: HS65WP
- <sup>l</sup> Primär: 100 240 V AC, 50 60 Hz, Klasse 6
- <sup>l</sup> Sekundär: 220 230 V AC, 50 Hz, 1,7 A, Energieeffizienzklasse VI
- Montage im gleichen Gehäuse, fest angeschlossen

**Hinweis:** Für Installationen mit dem im Gehäuse montierten Stromversorgungsmodul, Sicherung nur durch gleichen Typ (20 mm) ersetzen Neue Sicherung 250 V/3,15 A träge.

## **Geregelte Spannungsversorgung:**

- 3,6 A geregelt, überwacht
- Typ A gemäß Norm EN50131-6
- 2 A Zusatzspannung,  $12 \text{ V DC}$ ,  $-15 \%$   $+10 \%$ .
- FET-geschützt für Sirenen-, Aux+ und Batterieanschluss
- Batterieverpolung Erkennung/Schutz
- Überwachung Eingangsstrom und Batterie schwach
- Normal- und Hochstrom-Batterieladeoptionen
- Überwachter Batterie-Ladekreis

## **Stromaufnahme (Platine Alarmzentrale):**

 $\bullet$  120 mA (nominal)

## **Sirenenausgang:**

- 12 V, 700 mA überwacht (1 kΩ) Sirenenausgang (Strom begrenzt auf  $2 \text{ A}$ )
- <sup>l</sup> Anhaltende, pulsierende, zeitverzögerte 3 Feuer-, zeitverzögerte 4 CO-Alarm-Rhythmen
- Kurzschlusserkennung (Software + Hardware)

## **Aux+:**

- Spannungsbereich =  $10,8 12,5$  V DC
- Strom =  $2$  A (gemeinsam mit Corbus R(ot) und PGM-Ausgängen)
- Restwelligkeit: 600 mV max.
- Auf Platine programmierbare Ausgänge:
	- <sup>l</sup> PGM 1 100 mA geschalteter programmierbarer Ausgang
	- PGM 2 300 mA strombegrenzter, programmierbarer Ausgang. 2-Draht-Rauchmelder (100 mA strombegrenzt) werden bei Verwendung dieses PGM unterstützt
	- <sup>l</sup> PGM 3 300 mA geschalteter programmierbarer Ausgang
	- <sup>l</sup> PGM 4 100 mA geschalteter programmierbarer Ausgang
	- Hardware-PGM-Überstromschutz

## **Akku**

- 12 V versiegelter Bleiakku
- <sup>l</sup> Batteriekapazität: Siehe Tabelle Zusatzladung und Batteriewahl
- <sup>l</sup> Maximale Stand-by-Zeit: Siehe Zusatzladung und Batteriewahl für die jeweiligen Anwendungstypen
- Ladezeit 80 % 72 Stunden
- Laderate: 400 mA (max. 12 Stunden), 700 mA (24 Stunden) Backup)
- Backup-Zeit: 24 Stunden (UL)
- Lebensdauer Batterie: 3 5 Jahre
- <sup>l</sup> Batterie schwach Störung Anzeige-Schwellwert 11,5 V DC
- <sup>l</sup> Batterie-Wiederherstellungsspannung 12,5 V
- Hauptplatine Stromaufnahme (nur Batterie):
	- HS3032/HS3128 (kein alternatives Wählgerät) Stand-by 100 mA DC
	- HS3032/HS3128, (einschließlich steckbarem Wählgerät) Stand-by 120 mA DC
	- Senden (steckbares Wählgerätemodul) TBD DC
- Selbstrückstellende FETs für Kurzschluss-/Überstromschutz auf der Platine
- Interne Uhr mit der internen Echtzeituhr gekoppelt

## **Umweltbedingungen**

- Temperaturbereich: UL/ULC: 0 °C bis +49 °C (32 °F 120 °F), Für EN50131-Anwendungen: -10 ˚C bis 55 ˚C)
- Relative Luftfeuchtigkeit:  $5\%$  bis 93 % rF nicht kondensierend

## **Alarmübertragungs-Equipment (ATE) Spezifikationen**

- Digitales Wählgerät auf Hauptplatine integriert
- Unterstützt SIA und Kontakt-ID
- <sup>l</sup> Erfüllt die Anforderungen der TS203 021-1, -2, -3 und EN50136- 1, EN50136-2, ATS, SP3, DP3 (in Verbindung mit Ethernetbzw. Mobilfunk-Pfad).
- Optional steckbare Mobilfunkmodule (Modelle 3G9080, 3H9080, LE9080 für UL/ULC und 3G9080-EU, GS9080 für EN50131 Anwendungen) können im gleichen Gehäuse als primär oder Backup installiert und konfiguriert werden, mit AES 128-Bit Verschlüsselung.
- Entspricht EN50136-1, EN50136-2 ATS-Konfigurationen SP4, DP3.

## **System-Überwachungsfunktionen**

PowerSeries Pro überwacht kontinuierlich eine Reihe möglicher Störzustände und liefert eine akustische und visuelle Anzeige am Bedienteil. Zu den Störzuständen gehören:

- Netzausfall
- Linie Störung
- Feuer Störung
- Telefonleitung Störung
- Wählgerät Störung
- Batterie schwach
- HF-Störung
- Zusatz-Spannungsversorgung Fehler
- Keine Kommunikation
- Modulfehler (Überwachung oder Sabotage)
- Ausfall des Netzteils
- System Überstrom

## **Zusätzliche Funktionen**

- 2-Wege Drahtlosgerät unterstützt
- Visuelle Verifikation (Bild + Audio)\*
- Transponder unterstützt
- PGM-Planung
- Schnelle Scharfschaltung
- Benutzer-, Bereichs-, Modul-, Linien- und System-Kenn-
- zeichnungen
- Belastungstest\*
- <sup>l</sup> Programmierbare System-Schleifenansprache
- <sup>l</sup> Software Versionen für Bedienteil und Zentrale auf Bedienteil anzeigbar
- Türgong Linientyp
- Batterie schwach PGM-Typ

\*Funktion nicht durch UL/ULC bewertet.

## **Programmierverzeichnis**

Dieser Abschnitt bietet eine Liste aller verfügbaren Programmieroptionen in nummerischer Reihenfolge. Zur Programmierung rufen Sie den Errichter-Programmiermodus durch Eingabe von [\*][8][Errichtercode] auf. Verwenden Sie die Scrolltasten < > zur Navigation der Menüs oder springen Sie direkt zu einem spezifischen Abschnitt, indem Sie eine Abschnittsnummer eingeben und [\*] drücken. Die Programmierung besteht aus dem Ein- und Ausschalten von Optionen in jedem Abschnitt oder durch Ausfüllen von Datenfeldern. Drücken Sie [\*] zur Auswahl der Optionen und [#] zur Rückkehr in das vorherige Menü. Für Beschreibungen aller Programmieroptionen und Programmier-Arbeitsblätter siehe PowerSeries gewerbliches Referenz-Handbuch.

 $\sqrt{\phantom{a}}$  Standard

### **Bezeichnungen programmieren 000 Bezeichnungen programmieren** 000 – Sprachwahl (01) 001 – Linie 001-128 – Linie 1-128 064 – CO-Alarmmeldung 065 – Feueralarmmeldung 066 – Scharfschaltung fehlgeschlagen Ereignismeldung 067 – Alarm während Scharfschaltung Ereignismeldung 100 – System-Kennzeichnung 101 - 108 – Bereich 1 - 8 Kennzeichnungen 201 - 208 – Bereich 1 - 8 Befehlsausgang Kennzeichnungen 001 - 004 – Befehlsausgang 1 - 4 Kennzeichnungen 601 - 604 – Planung 1 - 4 Kennzeichnungen 801 – Bedienteil-Kennzeichnung 001 - 016 Bedienteil 1 - 16 Kennzeichnungen 802 – Linienerweiterung Kennzeichnungen 001 - 015 – Linienerweiterung 1 - 15 Kennzeichnungen 803 – Ausgangserweiterung Kennzeichnungen 001 - 016 Ausgangserweiterung 1 - 16 Kennzeichnungen 804 – 8-Linienerweiterung Kennzeichnung 001 - 015 - 8-Linienerweiterung 1 - 15 Kennzeichnungen 806 – HSM2HOST 808 – 2-Wege Funk-Transceiver Kennzeichnung 809 – Spannungsversorgung 001 - 004 Spannungsversorgung 1 - 4 810 – Hochstrom-Ausgangsversorgung Kennzeichnungen 001 - 004 Hochstrom-Ausgang 1 - 4 Kennzeichnung 811 – 3 A Stromversorgung Kennzeichnung 001 - 004 3 A Stromversorgung 1 - 4 Kennzeichnung 812 – Corbus-Repeater Kennzeichnung

 - 008 Corbus-Repeater 1 - Kennzeichnung – Alternatives Wählgerät Kennzeichnungen – Sirene Kennzeichnungen - 016 Sirene 1 - 16 Kennzeichnungen – Repeater-Kennzeichnung - 008 Repeater 1 - 8 – Standard-Kennzeichnung **Linientyp Linientyp** - 128 Linientypen (000) – Nulllinie – Verzögerung 1 – Verzögerung 2 003 – Sofort 004 – Innen 005 – Innen Anwesend/Abwesend – Verzögerung Anwesend/Abwesend – Verzögert 24 Stunden Brand – Standard 24 Stunden Brand 009 – Sofort Anwesend/Abwesend – Innen Verzögerung – Tageslinie – Nachtlinie – Letzte Türeinstellung – 24 Stunden Einbruch – 24 Stunden Sirene/Summer – 24 Stunden Überwachung – 24 Stunden Überwachung Summer – Automatisch verifizierter Brand – Brandüberwachung – 24 Stunden Gas – 24 Stunden CO – 24 Stunden Überfall – 24 Stunden Panik – 24 Stunden Hitze – 24 Stunden medizinischer Notfall\* – 24 Stunden Notfall – 24 Stunden Sprinkler – 24 Stunden Überschwemmung – 24 Stunden Sabotage Verriegelung – 24 Stunden kein Alarm

056 – 24 Stunden Übertemperatur 057 – 24 Stunden Untertemperatur 060 – 24 Stunden Sabotage keine Verriegelung 061 – 24 Stunden Maske 066 – Sofortige Scharfschaltung Schlüsselschalter 067 – Beibehaltene Scharfschaltung Schlüsselschalter 068 – Sofortige Unscharfschaltung Schlüsselschalter 069 – Beibehaltene Unscharfschaltung Schlüsselschalter 071 – Türgong-Linie 072 – Zum Einstellen drücken **002 – Linienattribute** 001 - 128 (siehe PowerSeries Pro Referenz-Handbuch für Standards) 1 – Sirene hörbar 2 – Sirene konstant 3 – Türgong 4 – Linienabschaltung aktiviert 5 – Erzwungene Scharfschaltung 6 – Swinger-Abschaltung 7 – Übertragungsverzögerung 8 – Einbruchbestätigung 9 – Ruhekontakt EOL 10 – Einzelne EOL 11 – Doppelte EOL 12 – Schnelle Schleifen- /Normale Schleifenreaktion 13 – Linie 2-Wege Audio-Aktivierung 14 – Überfall Verifikation 15 – Dreifach EOL **004 – EOL-Widerstand** 001 – Einzelne EOL 002 – Doppelte EOL 003 – Dreifach EOL **Systemzeiten 005 – Systemzeiten** 000 – Systembereich Sirene Abschaltung (004 min) Sirene Verzögerungszeit (000 min) Einbruchbestätigungs-Timer (060 s) Überfallbestätigungs-Timer

Linie Schleifenreaktion (250 ms) Automatische Uhreinstellung  $(060 s)$ 001 - 008 Systemzeiten - Bereich 1 - 8 Zugangsverzögerung 1 (030 s) Zugangsverzögerung 2 (045 s) Ausgangsverzögerung (120 s) Settle Delay (010 s) 900 – Sirene Verzögerung Bereichsmaske (J,J,J,J,J,J,J,J) 901 – Sommerzeit Beginn: Monat (003) Woche (002) Tag (000) Stunden (002) Schritt (001) 902 – Sommerzeit Ende Monat (011) Woche (001) Tag (000) Stunden (002) Schritt (001) **Zugangscodes 006 Errichter-definierte Zugangscodes** (4/6/8-stellig dezimal) 001 – Errichtercode (55555555) 002 – Mastercode (12345678) 003 – Wartungscode (AAAA0000) 004 – Wächtercode (AAAA0000) **PGM-Programmierung 007 – PGM-Programmierung** 000 – Hauptsirene Bereichszuordnung 1 – Bereich 1 2 – Bereich 2 3 – Bereich 3 4 – Bereich 4 5 – Bereich 5 6 – Bereich 6 7 – Bereich 7 8 – Bereich 8 001 - 324 – PGM 1 - 324 Bereichszuordnung (Standard: Bereich 1) 1-8 – Bereich 1-8 **008 – PGM-Timer-Programmierung** 000 – PGM-Timer Minuten oder Sekunden (Sekunden) 001 - 324 – PGM 1 - 324 Timer (005) **009 – PGM-Typen** 001 - 324 – PGM 1 - 164 Typ

(008 s)

Zuordnung (Standard: PGM1=121, PGM2=156, 3-164=101) – Null PGM – Einbruch- und Feuersirene Folger – Verzögert Feuer und Einbruch – Sensorrückstellung [\*] [7][2] – 2-Draht Rauchmelder – Externe Sirene – Wohlwollensimpuls – Bedienteil-Summer Folger – Bereit zur Scharfschaltung 115 – System Scharfschaltstatus – Abwesend Scharfschaltstatus – Anwesend Scharfschaltstatus – Abwesend Scharf ohne Linienabschaltung Status – Befehl Ausgang 1 – Befehl Ausgang 2 – Befehl Ausgang 3 – Befehl Ausgang 4 – Bereich Status Alarmspeicher – Überfall Ausgang – 24 Stunden stiller Eingang – 24 Stunden hörbarer Eingang – TLM und Alarm – Kissoff – Masse Start – Alternatives Wählgerät – Systemstörung – Selbsthaltendes Systemereignis – System Sabotage – DC-Störung – Transponder benutzt – Bereichs-Transponder benutzt – Sirenenstatus und Programmierzugang Ausgang – Remote-Betrieb – Offen nach Alarm – Linie Folger – Folger-Linien 1 - 8 – Folger-Linien 9 - 16 – Folger-Linien 17 - 24 – Folger-Linien 25 - 32 – Folger-Linien 33 - 40 – Folger-Linien 41-48 – Folger-Linien 49-56 – Folger-Linien 57-64 – Folger-Linien 65-72 – Folger-Linien 73-80 – Folger-Linien 81-88 – Folger-Linien 89-96 – Folger-Linien 97-104 – Folger-Linien 105-112 – Folger-Linien 113-120

216 – Folger-Linien 120-128 **010 PGM-Attribute** 000 – Hauptsirene Maske Feueralarm ✔ CO-Alarm ✔ Einbruchalarm ✔ 24 Stunden Überschwemmungsalarm ✔ Sirenenanschlag ✔ 001 - 324 PGM 1 - 324 Attribute 100 – Null PGM 101 – Feuer und Einbruch 01 – Wahrer Ausgang  $\checkmark$ 102 – Verzögerung Feuer und Einbruch 01 – Wahrer Ausgang  $\checkmark$ 103 – Sensorrückstellung [\*][7][2] 01 – Wahrer Ausgang  $\checkmark$ 02 – Zeitgesteuerter Ausgang 03 – Code benötigt 107 – Externe Sirene 01 – Wahrer Ausgang  $\vee$ 109 – Wohlwollensimpuls 01 – Wahrer Ausgang  $\checkmark$ 111 – Bedienteil-Summer Folger 01 – Wahrer Ausgang  $\checkmark$ 02 – Zeitgesteuerter Ausgang 09 – Zugangsverzögerung  $\checkmark$ 10 – Ausgangsverzögerung  $\checkmark$ 11 – Türgong  $\triangledown$ 12 – Bedienteil-Summer Linie ✔ 13 – Hörbarer Ausgangsfehler ✔ 14 – Autom. Scharfschaltung Voralarm ✔ 114 – Bereit zur Scharfschaltung 01 – Wahrer Ausgang  $\checkmark$ 115 – Scharfschaltstatus 01 – Wahrer Ausgang  $\checkmark$ 116 – Abwesend Scharf-Modus 01 – Wahrer Ausgang  $\checkmark$ 117 – Anwesend Scharf-Modus 01 – Wahrer Ausgang  $\vee$ 120 – Abwesend Scharf keine Linienabschaltung 01 – Wahrer Ausgang  $\checkmark$ 121 - 124 – Befehlsausgang 1 - 4 01 – Wahrer Ausgang  $\vee$ 02 – Zeitgesteuerter Ausgang ✔ 03 – Code erforderlich  $\checkmark$ (nur 121) 129 – Bereich Status Alarmspeicher 01 – Wahrer Ausgang  $\checkmark$ 132 – Überfall Ausgang 01 – Wahrer Ausgang  $\checkmark$ 02 – Zeitgesteuerter Ausgang 146 – TLM und Alarm 01 – Wahrer Ausgang  $\checkmark$ 147 – Kissoff Ausgang 01 – Wahrer Ausgang  $\checkmark$ 148 – Masse Start 01 – Wahrer Ausgang  $\checkmark$ 149 – Alternatives Wählgerät 01 – Wahrer Ausgang  $\vee$ 

02 – Zeitgesteuerter Ausgang ✔ 04 – Feueralarm 05 – Panikalarm 06 – Einbruchalarm 07 – Öffnen/Schließen 08 – Linie Autom. Linienabschaltung 09 – Medizinischer Alarm 10 – Einbruch überprüft 11 – Offen nach Alarm 12 – Notfall Alarm 13 – Nötigungsalarm 14 – Überfall bestätigt 155 – Systemstörung 01 – Wahrer Ausgang  $\checkmark$ 02 – Zeitgesteuerter Ausgang 04 – Wartung erforderlich  $\vee$ 05 – Uhr verloren  $\checkmark$  $06 - DC$  Störung  $\checkmark$ 07 – Bus Spannung  $\checkmark$ 08 – Netzstörung  $\checkmark$ 09 – Gerät Fehler ✔ 10 – Gerät Batterie ✔ 11 – Gerät Sabotage ✔ 12 – HF-Mahnung  $\checkmark$ 13 – Modul Überwachung ✔ 14 – Modul Sabotage  $\checkmark$ 15 – Kommunilation  $\checkmark$  $16 -$  Nicht vernetzt  $\checkmark$ 156 – Selbsthaltendes Systemereignis 01 – Wahrer Ausgang  $\checkmark$ 02 – Zeitgesteuerter Ausgang 04 – Feueralarm  $\checkmark$ 05 – Panikalarm  $\sqrt{ }$ 06 – Einbruchalarm  $\checkmark$ 07 – Medizinischer Alarm  $\checkmark$ 08 – Überwachung  $\vee$ 09 – Prioritätsereignis  $\checkmark$  $10 - \text{Überfall}$  $11 -$ Nötigung  $\vee$ 12 – Notfall  $\blacktriangledown$ 13 – Brandüberwachung  $\checkmark$ 14 – Störung Brand ✔  $15 - CO$ -Alarm  $\checkmark$ 157 – System Sabotage 01 – Wahrer Ausgang  $\checkmark$ 02 – Zeitgesteuerter Ausgang 09 – Modul Sabotage  $\checkmark$ 10 – Linie Sabotage  $\checkmark$ 161 – DC-Störung 01 – Wahrer Ausgang  $\checkmark$ 02 – Zeitgesteuerter Ausgang 09 – Batterie schwach  $\checkmark$ 10 – Batterie fehlt ✔ 165 – Transponder benutzt 01 – Wahrer Ausgang  $\checkmark$ 166 – Bereichs-Transponder benutzt 01 – Wahrer Ausgang  $\checkmark$ 175 – Sirene Programmierzugriff 01 – Wahrer Ausgang  $\checkmark$ 176 – Remote-Betrieb 01 – Wahrer Ausgang  $\checkmark$ 184 – Offen nach Alarm 01 – Wahrer Ausgang  $\checkmark$ 

02 – PGM-Timer  $\vee$ 200 – Linie Folger – Einzellinie 01 – Wahrer Ausgang  $\vee$ 02 – Zeitgesteuerter Ausgang 04 – Verriegeln  $\checkmark$ 05 – Folger-Alarm 201 - 216 Linien folgen Linien 1 - 128 01 – Wahrer Ausgang  $\checkmark$ 02 – Zeitgesteuerter Ausgang 04 – Verriegeln  $\vee$ 05 – Folger-Alarm 09 – Linie Anschluss 1 $\vee$ 10 – Linie Anschluss 2  $\checkmark$ 11 – Linie Anschluss 3  $\checkmark$ 12 – Linie Anschluss 4  $\checkmark$ 13 – Linie Anschluss 5  $\checkmark$ 14 – Linie Anschluss 6  $\checkmark$ 15 – Linie Anschluss 7  $\vee$  $16$  – Linie Anschluss 8  $\vee$ 09 - 016 – Linie Anschluss 1 - 16 **011 PGM-Konfigurationsoptionen** 001 - 324 – PGM 1 - 324 Konfiguration Linie Folger nach Linie Transponder benutzt Befehlsausgang Planungen **012 Systemsperre** (Versuche/min) Bedienteilsperre Versuche (000) Bedienteilsperre Dauer (000) Remote-Sperre Versuche (006) Remote-Sperre Dauer (060) **Systemoptionen 013 Systemoptionen 1** 1 – Ruhekontaktschleife/EOL 2 – DEOL/SEOL 3 – Alle Störungen während Scharfschaltung anzeigen  $\checkmark$ 4 – Sabotage/Fehler Linie offen 5 – Autom. Scharfschaltplanung in  $[*][6]$   $\vee$ 6 – Hörbarer Ausgangsfehler  $\checkmark$ 7 – Ereignis-Zwischenspeicher folgt Swinger  $\checkmark$ 8 – Zeitverzögert drei Brandmeldesignale **014 Systemoptionen 2** 1 – Sirenenanschlag 2 – Sirenenanschlag autom. Scharfschaltung 3 – Sirenenanschlag beim Verlassen 4 – Sirenenanschlag bei Zugang 5 – Sirenenanschlag bei Störung 6 – Nicht benutzt 7 – Ausgangsverzögerung Beendigung 8 – Brandmeldesirene läuft weiter **015 Systemoptionen 3**  $1 - [F]$  Taste  $\checkmark$ 2 – [P] Taste Ankündigung 3 – Schneller Ausgang 4 – Schnell Scharfschalten/Funktionstaste ✔

 – Nicht benutzt – Mastercode nicht durch Benutzer änderbar – Telefonleitung Überwachung aktivieren ✔ – TLM hörbar wenn scharfgeschaltet  $\checkmark$  **Systemoptionen 4** 1 – Netzstörung Display  $\checkmark$  – Netzstörungsanzeige blinkt – Bedienteil abschalten – Bedienteil abschalten benötigt Code 5 – Bedienteil Beleuchtung  $\checkmark$  – Energiesparmodus – Linienabschaltung Display während Scharfschaltung – Bedienteil-Sabotagen aktiviert **Systemoptionen 5** 1 – Gong beim Öffnen  $\vee$  – Gong beim Schließen – HF-Blockierung hörbar – Multi-Hit – Schließung nicht rechtzeitig – Sommerzeit – Gong stumm während schneller Ausgangsverzögerung – Sirenenanschlag nur bei Abwesend Scharf/Unscharf **Systemoptionen 6** – Testübertragung Ausnahme – Echtzeit Linienabschaltbericht – Bericht Abschaltung für Anwesend-/Abwesend-Linien – Automatische Abschaltung Bericht – Bedienteil-Summer Alarm – Nicht benutzt – Ausgangsverzögerung Neustart 8 – Netzstörung Signaltöne  $\checkmark$  **Systemoptionen 7** – Hörbarer Fehler Funk-Linie – Selbsthaltende Störungen – Nicht benutzt – R-Taste – Hörbarer Fehler Bus – Nötigungscodes 7 – Temperatur in Celsius  $\checkmark$  – Rückstellung nach Linienaktivierung **Systemoptionen 8** – Zugangscode Zugang während Zugangsverzögerung – EU Zugangsprozess – [\*][8] Zugriff während Scharfschaltung – Remote Rücksetzung – Errichter-Rücksetzung – Schlüsselschalter Unscharfschaltung während Zugangsverzögerung – Errichter-Zugriff und DLS – Störungen verhindern Scharfschaltung **Systemoptionen 9**

1 – Störung Display

 – Bedienteil Abschaltung während Scharfschaltung – Nicht benutzt – Bereit Display – PGM Bedienteil Abschaltung – Scharfschaltung Display – Öffnen bricht Scharfschaltung ab – Hörbare Ausgangsverzögerung für Anwesend Scharf **Systemoptionen 10** – [F] Tastenoption – Nicht benutzt – Nicht benutzt – Testübertragung Zähler in Stunden – Abwesend zu Anwesend umschalten – 2-Wege volle Dauer – Störsignale sind still – Schlüsselschalter schaltet im Abwesend-Modus scharf **Systemoptionen 11** – Bereit-LED leuchtet für erzwungene Scharfschaltung auf – Zugangscode erforderlich für [\*][\*] – Sabotage/Fehlererkennung – Zugangscode erforderlich für [\*][1] – Zugangscode benötigt für [\*] [2] – Zugangscode benötigt für [\*] [3] – Zugangscode erforderlich für [\*][4] – [\*][6] Erreichbarkeits **Systemoptionen 12** – Nicht benutzt – Nicht benutzt – AC/DC verhindert Scharfschaltung – Sabotage verhindert Scharfschaltung – Nicht benutzt – Nicht benutzt – Nicht benutzt – DLS abtrennen **Systemoptionen 13** – Europäische Einwahl 2 – Erzwungene Einwahl  $\checkmark$  – Testübertragung Zähler in Minuten – Warmstart-Anzeige 5 – ID-Ton  $6 -$ Ton erzeugt – 2100 Hz – DLS-Fenster – FTC akustische Sirene **Benutzer-Authentifizierung** – Benutzercode oder Transponder ✔ – Benutzercode und Transponder **Zugangscode Stellen** 00 – 4-stellige Zugangscodes  $\vee$  – 6-stellige Zugangscodes – 8-stellige Zugangscodes

**042 Ereignis-Verifizierung** 01 – Einbruch-Verifizierungs-Zähler (002) 02 – Überfallzähler (002) 03 – Einbruchbestätigung Auswahl 001 – Polizeicode  $\checkmark$ 002 – Linien-Abhängigkeit 003 – EU Ablauferkennung **151 - 158 Bereich 1 - 8 Autom. Scharfschaltung/Unscharfschaltung** 001 – Autom. Scharfschaltung Anzahl (9999) 24 Stunden Sonntag Montag Dienstag Mittwoch Donnerstag Freitag Samstag 002 – Autom. Unscharfschaltung Anzahl (9999) 24 Stunden Sonntag Montag Dienstag Mittwoch Donnerstag Freitag Samstag 003 – Autom. Unscharfschaltung Urlaubsplanung Urlaub 1 Urlaub 2 Urlaub 3 Urlaub 4 004 – Autom. Scharfschaltung Voralarm (004) 005 – Autom. Scharfschaltung verschieben Timer (000) 006 – Keine Aktivität Scharfschaltung Timer (000) 007 – Keine Aktivität Scharfschaltung Voralarm Timer (001) **200 Bereich Maske** 001 – Bereich 1 bis 8 Aktivierung Maske  $1 -$ Bereich  $1 \vee$ 2 – Bereich 2 3 – Bereich 3 4 – Bereich 4 5 – Bereich 5 6 – Bereich 6 7 – Bereich 7 8 – Bereich 8 **201 - 208 Bereich 1 - 8 Linienzuordnung** 001 – Linie 1 - 8  $\vee$ 002 – Linie 9 - 16 ✔ 003 – Zn 17-24 004 – Zn 25-32 005 – Zn 33-40 006 – Zn 41-48 007 – Zn 49-56 008 – Zn 57-64

010 – Zn 73-80 011 – Zn 81-88 012 – Zn 89-96 013 – Zn 97-104 014 – Zn 105-112 015 – Zn 113-120 016 – Zn 121-128 **300 Zentrale/Empfänger Kommunikationspfad** 001 - 004 Empfänger 1 - 4 01 – Telefonleitung  $\vee$ 02 – Alternatives Wählgerät autom. Routing 03 – Alternatives Wählgerät Empfänger 1 - Ethernet 1 04 – Alternatives Wählgerät Empfänger 2 - Ethernet 2 05 – Alternatives Wählgerät Empfänger 3 - Mobilfunk 1 06 – Alternatives Wählgerät Empfänger 4 - Mobilfunk 2 **301 Telefonnummer Programmierung** 001 - 004 Telefonnummer 1 - 4 Programmierung (DFFF...32 stellig) **304 Anklopfen String abbrechen** (DB70EF) **Ereignisberichte 307 Linie Bericht** 001 - 128 Linie Bericht für Linien 1 - 128 01 – Alarm  $\vee$ 02 – Alarm zurücksetzen  $\checkmark$ 03 – Sabotage  $\checkmark$ 04 – Sabotage zurücksetzen ✔ 05 – Fehler  $\vee$ 06 – Fehler zurücksetzen  $\checkmark$ **308 Ereignisbericht** 001 – Sonstiger Alarm 1 01 – Überfallalarm  $\checkmark$ 02 – Öffnen nach Alarm  $\checkmark$ 03 – Letzte Schließung Alarm ✔ 04 – Linienerweiterung Überwachung Alarm ✔ 05 – Linienerweiterung Überwachung Alarm quittieren ✔ 06 – Einbruch überprüft  $\checkmark$ 07 – Nicht verifizierter Einbruchalarm ✔ 08 – Alarm abbrechen  $\checkmark$ 002 – Sonstiger Alarm 2 01 – Verifizierter Überfallalarm ✔ 011 – Prioritätsalarme 01 – Bedienteil Feueralarm - F-Taste  $\checkmark$ 02 – Bedienteil Feuer zurücksetzen ✔ 03 – Bedienteil medizinischer Alarm - M-Taste  $\checkmark$ 04 – Bedienteil medizinischer Alarm zurücksetzen ✔

009 – Zn 65-72

05 – Bedienteil Panikalarm  $(P)$   $V$ 06 – Bedienteil Panik zurücksetzen ✔ 07 – Zusatzeingang Alarm  $\checkmark$ 08 – Zusatzeingang Alarm zurücksetzen ✔ 021 – Feueralarm 1 03 – PGM 2 2-Draht Alarm ✔ 04 – PGM 2 2-Draht zurücksetzen ✔ 101 – Sabotage Ereignisse 03 – Modul Sabotage ✔ 04 – Modul Sabotage zurücksetzen ✔ 05 – Bedienteilsperre  $\checkmark$ 07 – Remote-Sperre  $\checkmark$ 201 – Öffnen/Schließen Ereignisse 1 01 – Benutzer Schließung  $\checkmark$ 02 – Benutzer Öffnung  $\checkmark$ 03 – Für zukünftige Verwendung 04 – Für zukünftige Verwendung 05 – Besondere Schließung ↓ 06 – Besondere Öffnung  $\checkmark$ 07 – Schlüsselschalter Öffnung ✔ 08 – Schlüsselschalter Schließung ✔ 202 – Öffnen/Schließen Ereignisse 2 01 – Automatische Schließung ✔ 02 – Autom. Unscharfschaltung ✔ 03 – Autom. Scharfschaltung abbrechen/verschieben ✔ 211 – Sonstige Öffnen/Schließen Ereignisse 01 – Schließung nicht rechtzeitig ✔ 02 – Zu spätes Öffnen  $\checkmark$ 05 – Ausgang Fehler  $\vee$ 221 – Linienabschaltung Ereignisse 01 – Autom. Linienabschaltung 02 – Autom. Linienabschaltung aufheben 03 – Teilweise Schließung  $\checkmark$ 301 – Zentrale Ereignisse 1 01 – Zentrale Netzausfall Störung ✔ 02 – Zentrale Netzausfall Quittierung  $\checkmark$ 03 – Zentrale Batterie schwach  $\boldsymbol{\mathcal{V}}$ 04 – Zentrale Batterie schwach Quittierung  $\checkmark$ 05 – Zentrale Batterie fehlt ✔ 06 – Zentrale Batterie fehlt Störung Quittierung ✔

07 – Netzteil Störung  $\vee$ 

08 – Netzteil Störung Quittierung✔ 302 – Zentrale Ereignisse 2 01 – Sirenenstörung  $\checkmark$ 02 – Sirenenausgang Störung Quittierung  $\checkmark$ 03 – Telefonleitung Störung ✔ 04 – Telefonleitung Störung Quittierung  $\checkmark$ 05 – Zusatz Störung  $\checkmark$ 06 – Zusatz Störung Quittierung  $\checkmark$ 07 – Überstrom Störung  $\checkmark$ 08 – Überstrom Quittierung ✔ 305 – Zentrale Ereignisse 5 03 – PGM 2 2-Draht Störung ✔ 04 – PGM 2 2-Draht zurücksetzen ✔ 311 – Wartung Ereignisse 1 01 – HF-Blockierung Störung ✔ 02 – HF-Blockierung Störung Quittierung  $\checkmark$ 03 – Störung Brand  $\checkmark$ 04 – Störung Brand Quittierung  $\checkmark$ 05 – Kaltstart  $\boldsymbol{\checkmark}$ 06 – Mahnung  $\checkmark$ 07 – Selbsttest Störung  $\checkmark$ 08 – Selbsttest Störung Quittierung  $\checkmark$ 312 – Wartung Ereignisse 2 01 – Errichter Eingang  $\checkmark$ 02 – Errichter Ausgang  $\vee$ 03 – DLS Eingang  $\checkmark$ 04 – DLS Ausgang  $\checkmark$ 05 – SA Eingang 06 – SA Ausgang 07 – Ereignis-Zwischenspeicher zu 75 % voll ✔ 313 – Wartung Ereignisse 3 01 – Firmware-Update Start ✔ 02 – Firmware-Update erfolgreich ✔ 03 – Firmware-Update fehlgeschlagen ✔ 314 – Wartung Ereignisse 4 01 – Gas Störung  $\checkmark$ 02 – Gas Störung Quittierung ✔ 03 – Hitze Störung ✔ 04 – Hitze Störung Quittierung  $\checkmark$ 05 – Frost Störung ∠ 06 – Frost Störung Quittierung ✔ 07 – Sensor abgetrennt $\boldsymbol{\mathscr{V}}$ 08 – Sensor abgetrennt Quittierung  $\checkmark$ 321 – Empfänger Ereignisse 02 – Empfänger 1 FTC Quittierung  $\checkmark$ 

04 – Empfänger 2 FTC Quittierung  $\checkmark$ 06 – Empfänger 3 FTC Quittierung  $\checkmark$ 08 – Empfänger 4 FTC Quittierung  $\checkmark$ 331 – Modul Ereignisse 1 01 – Modul Netzstörung  $\checkmark$ 02 – Modul Netzstörung  $\checkmark$ 03 – Modul Batterie Störung ✔ 04 – Modul Batterie Störung Quittierung  $\checkmark$ 05 – Modul Batterie fehlt  $\checkmark$ 06 – Modul Batterie fehlt Quittierung  $\checkmark$ 07 – Modul Netzteil Störung ✔ 08 – Module Netzteil Störung Quittierung  $\checkmark$ 332 – Modul Ereignisse 2 01 – Modul niedrige Spannung ✔ 02 – Modul niedrige Spannung Quittierung  $\checkmark$ 03 – Modul Überwachung  $\checkmark$ 04 – Modul Überwachung Quittierung  $\checkmark$ 05 – Modul Zusatz Störung  $\checkmark$ 06 – Modul Zusatz Störung Quittierung  $\checkmark$ 07 – Modul Netzteil Störung ✔ 08 – Modul Netzteil Quittierung  $\checkmark$ 335 – Modul Ereignisse 5 01 – Ausgang 1 Störung  $\checkmark$ 02 – Ausgang 1 Fehler Quittierung  $\checkmark$ 351 – Alternatives Wählgerät 1 01 – Alternatives Wählgerät Modul Kommunikationsfehler ✔ 02 – Alternatives. Wählgerät Modul Kommunikationsfehler zurücksetzen ✔ 07 – Alternatives Wählgerät Funk/SIM Fehler ✔ 08 – Alternatives Wählgerät Funk/SIM Fehler ✔ zurücksetzen 352 – Alternatives Wählgerät 2 01 – Alternatives Wählgerät Netzwerkfehler ✔ 02 – Alternatives Wählgerät Netzwerkfehler zurücksetzen ✔ 05 – Alternatives Wählgerät Ethernet ✔ 06 – Alternatives Wählgerät Ethernet Störung zurücksetzen ✔ 354 – Alternatives Wählgerät 4 01 – Alternatives Wählgerät Empfänger 1 ✔ 02 – Alternatives Wählgerät Empfänger 1 Rücksetzung ✔

Empfänger 2 ✔ 04 – Alternatives Wählgerät Empfänger 2 Rücksetzung ✔ 05 – Alternatives Wählgerät Empfänger 3 ✔ 06 – Alternatives Wählgerät Empfänger 3 Rücksetzung ✔ 07 – Alternatives Wählgerät Empfänger 4 ✔ 08 – Alternatives Wählgerät Empfänger 4 Rücksetzung ✔ 355 – Alternatives Wählgerät 5 01 – Alternatives Wählgerät Empfänger 1 Überwachung Fehler ✔ 02 – Alternatives Wählgerät Empfänger 1 Überwachung Fehler zurücksetzen ✔ 03 – Alternatives Wählgerät Empfänger 2 Überwachung Fehler ✔ 04 – Alternatives Wählgerät Empfänger 2 Überwachung Fehler zurücksetzen ✔ 05 – Alternatives Wählgerät Empfänger 3 Überwachung Fehler ∠ 06 – Alternatives Wählgerät Empfänger 3 Überwachung Fehler zurücksetzen ✔ 07 – Alternatives Wählgerät Empfänger 4 Überwachung Fehler ✔ 08 – Alternatives Wählgerät Empfänger 4 Überwachung Fehler zurücksetzen ✔ 361 – Drahtlosgerät Ereignisse 01 – Gerät Netzausfall  $\checkmark$ 02 – Gerät Netz Quittierung ✔ 03 – Gerät Batterie schwach ✔ 04 – Gerät Batterie schwach Quittierung  $\checkmark$ 05 – Gerät Fehler  $long$ 06 – Gerät Störung Quittierung  $\checkmark$ 401– Systemtest Ereignisse 01 – Gehtest Start  $\checkmark$ 02 – Gehtest Ende  $\checkmark$ 03 – Wiederkehrende Prüf-Übertragung  $\checkmark$ 04 – Wiederkehrende Prüf-Übertragung mit Störung ✔ 05 – Systemtest  $\checkmark$ **Kommunikation 309 System Anrufrichtung** 001– Wartung Ereignisse 1 – Empfänger 1 $\vee$ 2 – Empfänger 2 3 – Empfänger 3 4 – Empfänger 4

03 – Alternatives Wählgerät

- 002 Testübertragung Ereignisse
	- 1 Empfänger 1 $\vee$
	- 2 Empfänger 2
	- 3 Empfänger 3

 – Empfänger 4 **Kontoschlüssel** – System-Kontoschlüssel (FFFF) - 008 – Bereich 1 - 8 Kontoschlüssel (FFFF) **- 318 Bereich 1 - 8 Anrufrichtung** – Bereich Einbruch Alarm/Anrufrichtung Quittierung 1 – Empfänger 1 $\vee$  – Empfänger 2 – Empfänger 3 – Empfänger 4 – Bereich Sabotage/Anrufrichtung Quittierung 1 – Empfänger 1 $\vee$  – Empfänger 2 – Empfänger 3 – Empfänger 4 – Bereich Öffnung/Schließung Anrufrichtung 1 – Empfänger 1 $\vee$  – Empfänger 2 – Empfänger 3 – Empfänger 4 **Wählgerät Formate (04 - SIA)** – Wählgerät Format - Empfänger 1 – Wählgerät Format - Empfänger 2 – Wählgerät Format - Empfänger 3 – Wählgerät Format - Empfänger 4 **Kommunikationsvariable** – Swinger Abschaltversuche – Alarme und Quittierung (003) – Sabotage und Quittierung (003) – Wartung und Quittierung (003) – Kommunikation Verzögerungen – Linie Verzögerung (000 s) – Netzausfall Kommunikation Verzögerung (030 min./Std.) – TLM Störung Verzögerung (010 s x 3) – WLS Linie Batterie schwach Übertragungsverzögerung (007 Tage) – Mahnung Übertragungsverzögerung (030 Stunden/Tage) – Kommunikations-Abbruchfenster (000 – Wiederkehrender Test Übertragungszyklus (030 Stunden/Tage) – Wiederkehrende Testübertragung Tageszeit (9999) – Maximale Einwählversuche (005)

 – PSTN Verzögerung (003 s) – Verzögerung zwischen erzwungenen Versuchen (020 s) – Nach Einwahl auf Handshake warten (040 s) – T-Link auf Bestätigung warten (060 s) – IP/Mobiltelefon Fehler prüfen Timer (010 s) **Wählgerät Option 1** 1 – Kommunikation aktiviert  $\checkmark$  – Rücksetzung bei Sirene Zeitablauf – Impulswahl – Impulswahl nach 5. Versuch – Parallele Kommunikation 6 – Alternative Einwahl  $\vee$  – Reduzierte Einwahlversuche – Aktivitätsmahnung **Wählgerät Option 2** – Bedienteil Rückruf – Sirene Rückruf – Schließbestätigung – Kommunikation Priorität **Wählgerät Option 3** – Gehtest Kommunikation – Anklopfen abbrechen – ADC Wählgerät aktivieren – Netzausfall TX in Stunden – Sabotage Limit **Wählgerät Option 4** – Telefonnummer Kontoschlüssel – 6-stelliger Kontoschlüssel – Ethernet aktivieren – Mobilfunk aktivieren – FTC Ereignisse übertragen **Wählgerät Backup-Optionen** – Backup-Optionen - Empfänger  $2 \vee$  – Backup-Optionen - Empfänger – Backup-Optionen - Empfänger **Audiomodul Sprechen/Mithören Maske** – Sprechen/Mithören auf Rufnummer 1 – Sprechen/Mithören auf Rufnummer 2 – Sprechen/Mithören auf Rufnummer 3 – Sprechen/Mithören auf Rufnummer 4 **DLS-Programmierung DLS/SA Optionen** – Doppelanruf 2 – Benutzer aktiviert DLS  $\checkmark$  – DLS Rückruf – Benutzer Aufruf – Zentrale Aufruf und Baudrate – Alternatives Wählgerät DLS ✔ **DLS Telefonnummer Programmierung (31-stellig dezimal) DLS Zugangscode (212800) s)**

 **DLS/SA Zentrale ID (12-stellig hexadezimal; Standard: Integrations-ID) PSTN Doppelanruf-Timer (060 PSTN Anzahl Klingelzeichen zur Beantwortung Ein (000)(TIS 008) SA Zugangscode** (FFFFFF) **Automatische DLS-Optionen** – Automatische DLS-Umschaltoptionen – Wiederkehrendes DLS  $3 - DLS$ Ereignispufferspeicher 75 % voll Ein – DLS Programmieränderung Ein – Wiederkehrende DLS-Tage (000 Tage) – Wiederkehrende DLS-Zeit (0000) – Verzögerung Anruffenster – Verzögerung Anruffenster Start (0000) – Verzögerung Anruffenster Ende (0000) **Virtueller Eingang (000)** - 032 – Virtueller Eingang 1 - **Planung Programmierung** – Intervall 1 Startzeit (0000) – Intervall 1 Endzeit (0000) – Intervall 1 Tage Zuordnung – Sonntag – Montag – Dienstag – Mittwoch – Donnerstag – Freitag – Samstag – Intervall 1 Urlaub Zuordnung – Urlaub 1 – Urlaub 2 – Urlaub 3 – Urlaub 4 – Intervall 2 Startzeit (0000) – Intervall 2 Endzeit (0000) – Intervall 2 Tage Zuordnung – Sonntag – Montag – Dienstag – Mittwoch – Donnerstag – Freitag – Samstag – Intervall 2 Urlaub Zuordnung – Urlaub 1  $10 -$  Urlaub 2  $11 -$ Urlaub 3 – Urlaub 4 – Intervall 3 Startzeit (0000) – Intervall 3 Endzeit (0000) – Intervall 3 Tage Zuordnung – Sonntag – Montag

 – Dienstag – Mittwoch – Donnerstag – Freitag – Samstag – Intervall 3 Urlaub Zuordnung – Urlaub 1 – Urlaub 2 – Urlaub 3 – Urlaub 4 201 – Intervall Startzeit (0000) – Intervall 4 Endzeit (0000) – Intervall 4 Tage Zuordnung – Sonntag – Montag – Dienstag – Mittwoch – Donnerstag – Freitag – Samstag – Intervall 4 Urlaub Zuordnung – Urlaub 1 – Urlaub 2 – Urlaub 3 – Urlaub 4 **- 714 Urlaub Gruppe 1 - 4** - 099 Urlaub Gruppe 1 - 4 Datum 1 - 99 (000000, MMTTJJ) **Audiostation Programmierung Audiostation Zuordnung** - 128 – Station Zuordnung 1 - (00) – 2-Wege Audio Auslöseoption – Sabotagen 03 – [A] Taste Alarm  $\checkmark$ 04 – [P] Taste Alarm  $\checkmark$ 05 – Überfallalarm $\boldsymbol{\nu}$ 06 – Öffnen nach Alarm  $\checkmark$  – Für zukünftige Verwendung – Linie Überwachungsalarm – 2-Wege Audio Steuerung Option 1 – Für zukünftige Verwendung – Alle Linien mithören / Linien im Alarmzustand mithören ✔ – Für zukünftige Verwendung – Sirene aktiv während 2- Wege Audio – Auflegen automatische Erkennung – Benutzer Aufruf – Für zukünftige Verwendung – 2-Wege Audio aktiviert durch Notrufzentrale ✔ – Aufnahmeoptionen – Audioaufnahme aktiviert

✔

02 – Auf FTC löschen 606 – Mithörstation Aufnahmesteuerung Option 1 01 – Mithörstation 1 Aufnahme  $\checkmark$ 02 – Mithörstation 2 Aufnahme ✔ 03 – Mithörstation 3 Aufnahme ✔ 04 – Mithörstation 4 Aufnahme  $\checkmark$ 610 – Rückruf- / Rücksetzfenster Dauer (05) 611 – Rückruf-Bestätigungscode (999999) 612 – Anrufbeantworter abschalten (00) 613 – Doppelter Anruf Timer (030) 614 – Anzahl Klingelzeichen zum Antworten (00) 615 – Audio Dauer (90 s) 616 – Aufnahmedauer (105 s) 617 – Lösch-Timer (15 min) 620 – Mithörstation Sabotageoption 1 01 – Mithörstation 1 Sabotage 02 – Mithörstation 2 Sabotage 03 – Mithörstation 3 Sabotage 04 – Mithörstation 4 Sabotage **Drahtlos-Programmierung 804 Drahtlos-Programmierung** 000 – WLS-Gerät Registrierung Linien (3-stellig dezimal) Linientyp (2-stellig dezimal) Bereichsauswahl Linie (nur LCD) WLS-Schlüssel Bereichsauswahl Benutzer Zuordnung Sirenen Bereichsauswahl Sirene Kennzeichnung (nur LCD) Bedienteil Bedienteil Zuordnung Bedienteil Kennzeichnung (nur LCD) Repeater Repeater Kennzeichnung (nur LCD) 001 - 128 – Drahtlos-Linien konfigurieren Siehe Installationsanleitung HSM2Host für weitere Drahtlos-Programmieroptionen. **850 Mobiltelefon Signalstärke 851 Wählgerät Programming** 001 – Ethernet IP-Adresse 002 – Ethernet IP Subnetzmaske 003 – Ethernet Gateway IP-

Adresse 004 – Empfänger Überwachung Intervall 005 – System Umschaltung Optionen 1

 – Empfänger 1 überwacht – Empfänger 3 überwacht – Heartbeat 1 – Mobilfunk primär – Redundante Kommunikation – Remote Firmware-Upgrade  $\boldsymbol{\mathcal{V}}$  – Test TX – Niedriges Signal Maske – System Umschaltung Optionen 2 – Ethernet Empfänger 1 aktiviert  $\checkmark$  – Ethernet Empfänger 2 aktiviert  $\checkmark$  – Mobilfunk Empfänger 3 aktiviert  $\checkmark$  – Mobilfunk Empfänger 4 aktiviert ✔ – Nicht benutzt – DLS über Mobilfunk aktiviert ✔ – Netzwerk Störung Unterdrückung – DNS Server IP 1 – DNS Server IP 2 – System Umschaltung Optionen 3 – 2-Wege Audio über Mobilfunk – Visuelle Bestätigung Standard – Video On Demand – Empfänger Gruppe – DLS eingehender Port – DLS ausgehender Port – DLS Aufruf IP – DLS Aufruf Port – Empfänger Gruppe koppeln – Zeitachse – Funkaktivierung Quittierung – Empfänger 1 Testübertragung – Empfänger 2 Testübertragung – Empfänger 3 Testübertragung – Empfänger 4 Testübertragung – FTC Quittierung – DLS SA eingehender lokaler Port – DLS SA ausgehender lokaler Port – Empfänger 1 Kontoschlüssel – Empfänger 1 DNIS – Empfänger 1 IP-Adresse – Empfänger 1 UDP Remote-Port – Empfänger 1 UDP lokaler Port – Empfänger 1 Domainname – Empfänger 2 Kontoschlüssel – Empfänger 2 DNIS – Empfänger 2 IP-Adresse

 – Empfänger 2 UDP Remote-Port – Empfänger 2 UDP lokaler Port – Empfänger 2 Domainname – Ethernet Testübertragung Zeit – Ethernet Testübertragung Zyklus – Empfänger 3 Kontoschlüssel – Empfänger 3 DNIS – Empfänger 3 IP-Adresse – Empfänger 3 UDP Remote-Port – Empfänger 3 UDP lokaler Port – Empfänger 3 Domainname – Empfänger 4 Kontoschlüssel – Empfänger 4 DNIS – Empfänger 4 UDP Remote-Port – Empfänger 4 UDP lokaler Port – Empfänger 4 Domainname – Mobilfunk öffentlicher Zugangspunkt Name – Mobilfunk Anmelde-Benutzername – Mobilfunk Anmelde-Passwort – Mobilfunk Testübertragung Tageszeit – Mobilfunk Testübertragung Zyklus – Netzwerk Störung Verzögerung – Sprachanruf Zeitablauf – Sprachanruf Rückrufzeit – Sprachanruf Rückrufnummer – Integrations-ID – Session 1 Integration Zugangscode – Session 1 SMS Kennzeichnung – Sitzung 1 Integration Umschaltoptionen 2 – Integration über USB – Integration über Mobilfunk – Integration über Ethernet – Reserviert – Integrations-Protokoll – Reserviert – Reserviert – Reserviert – Sitzung 1 Integration Umschaltoptionen 3 – UDP-Polling – TCP-Polling – Echtzeit-Benachrichtigung – Benachrichtigung folgt Pool – Firewall-IP – Reserviert – Reserviert – Reserviert

427 – Session 1 Interaktives Polling-Intervall 428 – Session 1 Integrations-Server-IP 429 – Session 1 Integration Benachrichtigungen-Port 430 – Session 1 Integration Polling-Port 431 – Session 1 Integration Server-DNS 432 – Session 1 Integration ausgehender Port 433 – Session 1 Integration eingehender Port 450 – 460 Wiederholung 423 - 433 für Session 2 477 – 487 Wiederholung 423 - 433 für Session 3 504 – 514 Wiederholung 423 - 433 für Session 4 691 – Session 1 Benachrichtigung Steuerung 01 – Alarm und Alarm Quittierung Benachrichtigungen ✔ 02 – Sabotage und Sabotage Quittierung Benachrichtigungen ✔ 03 – Scharfschaltung und Unscharfschaltung Benachrichtigungen ✔ 04 – Störung und Störung Quittierung Benachrichtigungen ✔ 05 – Testübertragung Benachrichtigungen ✔ 06 – Reserviert  $\checkmark$ 07 – Reserviert  $\checkmark$ 08 – Reserviert  $\checkmark$ 692 – Session 2 Benachrichtigung Steuerung 01 – Alarm und Alarm Quittierung Benachrichtigungen ✔ 02 – Sabotage und Sabotage Quittierung Benachrichtigungen ✔ 03 – Scharfschaltung und Unscharfschaltung Benachrichtigungen ✔ 04 – Störung und Störung Quittierung Benachrichtigungen ✔ 05 – Testübertragung Benachrichtigungen ✔ 06 – Reserviert  $\checkmark$ 07 – Reserviert  $\checkmark$ 08 – Reserviert  $\checkmark$ 693 – Session 3 Benachrichtigung Steuerung 01 – Alarm und Alarm Quittierung Benachrichtigungen ✔ 02 – Sabotage und Sabotage Quittierung Benachrichtigungen ✔

 – Scharfschaltung und Unscharfschaltung Benachrichtigungen ✔ – Störung und Störung Quittierung Benachrichtigungen ✔ – Testübertragung Benachrichtigungen ✔ 06 – Reserviert  $\checkmark$ 07 – Reserviert  $\checkmark$ 08 – Reserviert  $\checkmark$  – Session 4 Benachrichtigung Steuerung ✔ – Alarm und Alarm Quittierung Benachrichtigungen ✔ – Sabotage und Sabotage Quittierung Benachrichtigungen ✔ – Scharfschaltung und Unscharfschaltung Benachrichtigungen ✔ – Störung und Störung Quittierung Benachrichtigungen ✔ – Testübertragung Benachrichtigungen ✔ 06 – Reserviert  $\checkmark$  – Reserviert  $\blacktriangleright$  – Reserviert  $\blacktriangleright$  – Empfänger Test – Empfänger 1 – Empfänger 2 – Empfänger 3 – Empfänger 4 – Konfigurationsdatei Version – Mobilfunk Netzwerkanbieter - MCC/MNC-Code – Mobilfunk Netzwerktyp – Mobilfunk Netzwerk CSQ – Funk Rücksetz-Codes – Funktyp – Funk Firmware-Version – Firmware-Update Diagnose Abschnitt – Wählgerät Status – Funk Initialisierung Status – System Umschaltung Optionen 4 – Remote Abschaltung aktivieren Standard – 2- 8 Reserviert – Sprache Version – DNS 1 IP-Adresse – DNS 2 IP-Adresse – Boot-Loader-Version – Firmware-Version – Ethernet IP-Adresse – Ethernet Gateway IP-Adresse – Mobilfunk IP-Adresse – SIM-Nummer – Mobilfunknummer – IMEI-Nummer – MAC-Adresse **Bedienteilprogrammierung**

**Steckplatz Bedienteil**

 **- 876 Bedienteilprogrammierung** – Bedienteil Bereich Maske – Globales Bedienteil 01 – Bereich 1  $\vee$  – Bereich 2 – Bereich 3 – Bereich 4 – Bereich 5 – Bereich 6 – Bereich 7 – Bereich 8 – Funktionstaste 1 () – Funktionstaste 2 () – Funktionstaste 3 (06) – Funktionstaste 4 (22) – Funktionstaste 5 () – Nulltaste – Sofort Anwesend scharfschalten – Anwesend scharfschalten – Abwesend scharfschalten – Kein Zugang scharfschalten – Signalton Ein/Aus – Systemtest – Nacht Scharfschaltung – Global Anwesend scharfschalten – Global Abwesend scharfschalten – Global unscharf schalten – Temperatur – Schneller Ausgang – Innen scharfschalten - -24 – Befehlsausgang 1 - – Abschaltung Gruppenrückruf – Lokales PGM aktivieren – Linienabschaltmodus – Abschaltung Rückruf – Benutzer Programmierung – Benutzer-Funktionen – Uhrzeit/Datum Programmierung – Störung Display – Alarmspeicher - 68 – Bereich wählen 1 - 8 **– Bedienteil I/O** (000) **– Lokaler PGM-Ausgang Timer** Impulszeit (00 Minuten) Impulszeit (05 s) **– Bedienteil Option 1** 1 – [F] Taste aktiviert  $\checkmark$ 2 – [M] Taste aktiviert  $\checkmark$ 3 – [P] Taste aktiviert  $\checkmark$ 4 – Anzeige Code oder Xs  $\checkmark$  **– Bedienteil Option 2** 1 – Lokale Uhranzeige  $\checkmark$  – Lokale Uhranzeige 24 Stunden 3 – Autom. Alarm scrollen  $\checkmark$ 5 – Status-LED Option  $\checkmark$  – Status-LED Netzspannung liegt an  $\vee$  – Alarme werden angezeigt, falls scharfgeschaltet  $\boldsymbol{\mathscr{V}}$  – Autom. Scrollen offene Linien **(000) Test**

✔ **– Bedienteil Option 3** – Scharf-LED Energiesparen\* – Bedienteil Scharfschaltmodus anzeigen ✔\* – 5. Anschluss ist PGM-Ausgang/Linie – Transponder Scharf/Unscharf – Lokale Anzeige Temperatur – Untertemperatur Warnung **– LCD-Mitteilung** (16 x 2 hexadezimal ) **– Heruntergeladene LCD-Mitteilung Dauer (000) – Innentemperatur Linie Zugang – Außentemperatur Linie Zugang (000) - 228 – Türgong Sound-Linie 1 -** – Deaktiviert 01 – 6 Signaltöne  $\vee$  $02 -$ , Bing-Bong" Sound 03 - "Ding-Dong" Sound – Alarmton – Linie Name **Vorlage Programmierung** – 5-stelliger Vorlagecode (5-stellig dezimal) – Notrufzentrale Telefonnummer (32-stellig dezimal) – Notrufzentrale Kontoschlüssel (4/6-stellig dezimal) – Bereich Kontoschlüssel (4-stellig dezimal) – DLS-Zugangscode (6-stellig dezimal) – Bereich Zugangsverzögerung (000-255 s) – Bereich Ausgangsverzögerung (000-255 s) – Errichtercode **System-Informationen und System-Informationen** – Alarmzentrale Version - 016 – Bedienteil 1 - 16 Version Info - 116 – 8-HSM2108 1 - 16 Version Info - 216 – HSM2208 Version Info – Alternatives Wählgerät – HSM2HOST Version Info – HSM2955 Version Info - 504 HSM2300 1 - 4 Version Info - 524 HSM2204 1 - 4 Version Info – HSM3350 Version Info – HSM3204CX Version Info **Errichter Gehtest Modul Programmierung Module hinzufügen/entfernen** – Autom. Module registrieren – Module registrieren – Steckplatz Zuordnung

 – Module Steckplatz Zuordnung bearbeiten – Bedienteile löschen – HSM2108 löschen – HSM2208 löschen – HSM3408 löschen – HSM2HOST löschen – HSM2955 löschen – HSM2300 löschen – HSM2204 löschen – HSM3350 löschen – HSM3204CX löschen **Module bestätigen** – Alle Module anzeigen – Bedienteile bestätigen – HSM2108 bestätigen – HSM2208 bestätigen – HSM3408 bestätigen - HSM2HOST bestätigen – HSM2955 bestätigen – HSM2300 bestätigen – HSM2204 bestätigen – HSM3350 bestätigen – HSM3204CX bestätigen **Funk-Standorttest** - 128 – Standorttest Linien 1 - - 528 – Standorttest Repeater 1 - 28 - 566 – Standorttest Sirenen 1 - 16 - 632 – Standorttest Fernbedienungen 1 - 32 701-716 – Standorttest Funk-Bedienteile 1 - 16 **Diagnose** – HSXXXX Diagnose – Bedienteil 001 bis 032 – Linienerweiterung – 8 I/O Erweiterung – Stromversorgung – Hochstromausgang Batterie – 3 A Stromversorgung – Corbus-Repeater **Belastungstest** – Linie Belastungstest Dauer Standardwert: 014 - 128 – Linie Belastungstest - Linien 1 - 128 **Batterieeinstellungen Batterieeinstellungen** – Zentrale Batterieeinstellungen – Zentrale hoher Ladestrom – HSM2204 Batterieeinstellungen – HSM2204 1 hoher Ladestrom – HSM2204 2 hoher Ladestrom – HSM2204 3 hoher Ladestrom – HSM2204 4 hoher Ladestrom – HSM2300 Batterieeinstellungen

01 – HSM2300 1 laden 02 – HSM2300 2 laden 03 – HSM2300 3 laden 04 – HSM2300 4 laden 030 – HSM3204CX Batterieeinstellungen 01 – HSM3204CX 1 hoher Ladestrom 02 – HSM3204CX 2 hoher Ladestrom 03 – HSM3204CX 3 hoher Ladestrom 04 – HSM3204CX 4 hoher Ladestrom 05 – HSM3204CX 5 hoher Ladestrom 06 – HSM3204CX 6 hoher Ladestrom 07 – HSM3204CX 7 hoher Ladestrom 08 – HSM3204CX 8 hoher Ladestrom 040 – HSM3350 Batterieeinstellungen 01 – HSM3350 1 hoher Ladestrom 02 – HSM3350 2 hoher Ladestrom 03 – HSM3350 3 hoher Ladestrom

04 – HSM3350 4 hoher Ladestrom

#### **Standards**

**989 Standard Mastercode 990 Errichtersperre aktivieren/deaktivieren 991 Standard Bedienteile**

> 901 - 916 – Standard Bedienteile 1 - 16

999 – Standard alle Bedienteile **996 Standard HSM2HOST 998 Standard HSM2955 999 Standard System**

#### \* Nur Funk-Bedienteil

#### WICHTIG - AUFMERKSAM LESEN: DSC-Software, die mit oder ohne Produkte und Komponenten erworben wird, ist ur de staat de staatstellich geschützt und wird unter folge Lizenzbedingungen erworben:

Diese Endverbraucher-Lizenzvereinbarung ist ein rechtsgültiger Vertrag zwischen Ihnen (Unternehmen, Einzelperson oder Körperschaft, welche die Software und entsprechende Hardware erworben hat) und Digital Security Controls, einem Tochterunternehmen von Tyco Safety Products Canada Ltd. ("DSC"), dem Hersteller integrierter Sicherheitssysteme und dem Entwickler der Software sowie allen entsprechenden Produkten oder Komponenten ("HARDWARE"), die Sie erworben haben.

 $\;$ Ist das DSC-Softwareprodukt ("SOFTWAREPRODUKT" oder "SOFTWARE") vorgesehen, von HARDWARE begleitet zu werden und wird NICHT von neuer HARDWARE begleitet, dürfen Sie das SOFTWAREPRODUKT nicht benutzen, kopieren oder installieren. Das SOFTWAREPRODUKT umfasst Computersoftware und kann zugehörige Medien,<br>Druckmaterialien und "Online-" oder elektronische lien und "Online-" oder elektronische Dokumentation enthalten.

#### Jegliche Software, die zusammen mit dem

SOFTWAREPRODUKT überlassen wird, ist eine separa Endverbraucher- Lizenzvereinbarung zugeordnet, welche für Sie entsprechend der Bedingungen der Lizenzvereinbarung lizenziert ist.

Durch Installation, Kopieren, Download, Speicherung, Zugriff oder sonstige Nutzung des SOFTWAREPRODUKTS stimmen Sie diesen Lizenzbedingungen uneingeschränkt zu, selbst wenn diese Endverbraucher-Lizenzvereinbarung eine Modifizierung einer früheren Vereinbarung oder eines Vertrages ist. Stimmen Sie den Bedingungen dieser Endverbraucher-Lizenzvereinbarung nicht zu, dann ist DSC nicht gewillt, das

SOFTWAREPRODUKT für Sie zu lizenzieren und Sie haben kein Nutzungsrech

SOFTWAREPRODUKTLIZENZ

Das SOFTWAREPRODUKT ist durch Urheberrechte und internationale Urheberrechtsvereinbarungen sowie durch Immaterialgüterrecht geschützt. Das SOFTWAREPRODUKT wird lizenziert, nicht verkauft.

1. GEWÄHRUNG EINER LIZENZ Diese Endverbraucher-Lizenzvereinbarung gewährt Ihnen folgende Rechte:

(a) Software-Installation und Nutzung - Für jede von Ihnen erworbene Lizenz dürfen Sie nur eine Kopie des SOFTWAREPRODUKTS installieren.

(b) Speicherung/Netzwerknutzung - Das SOFTWAREPRODUKT darf nicht gleichzeitig auf verschiedenen Computern, einschließlich Workstation, Terminal oder sonstigen elektronischen Geräten ("Geräte") installiert, darauf zugegriffen, angezeigt ablaufen gelassen oder gemeinsam genutzt werden. Mit anderen Worten, falls Sie mehrere Workstations haben, müssen Sie für jede Workstation, auf welcher die SOFTWARE benutzt wird, eine eigene Lizenz erwerben.

(c) Sicherungskopie - Sie dürfen Sicherungskopien-des SOFTWAREPRODUKTS erstellen, Sie dürfen jedoch nur eine Kopie je Lizenz installiert haben. Sie dürfen die Sicherungskopie ausschließlich zur Archivierung benutzen. Sie dürfen keine anderen Kopien des SOFTWAREPRODUKTS, einschließlich der die SOFTWARE begleitenden Druckmaterialien, erstellen, außer wie in dieser Endverbraucher-Lizenzvereinbarung ausdrücklich zugelassen.

2. BESCHREIBUNG WEITERER RECHTE UND EINSCHRÄNKUNGEN

> (a) Einschränkungen zu Reverse Engineering, Dekompilierung und Disassemblierung - Reverse Engineering, Dekompilierung und Disassemblierung des SOFTWAREPRODUKTS sind nicht zulässig, außer und nur soweit solche Aktivität ausdrücklich durch geltendes Recht, unabhängig von diesen Einschränkungen, zugelassen ist. Sie dürfen die Software ohne schriftliche Erlaubnis eines leitenden Angestellten von DSC nicht verändern oder modifizieren. Sie dürfen keine Eigentumshinweise, Markierungen oder Aufkleber vom Softwareprodukt entfernen. Sie müssen auf angemessene Weise dafür sorgen, dass die Bedingungen dieser Endverbraucher-Lizenzvereinbarung eingehalten werde

(b) Trennung von Komponenten - Das SOFTWAREPRODUKT ist als Einzelprodukt lizenziert. Seine Komponenten dürfen nicht zur Nutzung auf mehr als einem HARDWARE-Gerät getrennt werden.

(c) Einzelnes INTEGRIERTES PRODUKT - Haben Sie diese SOFTWARE gemeinsam mit HARDWARE erworben, dann ist das SOFTWAREPRODUKT gemeinsam mit der HARDWARE als einzelnes integriertes Produkt lizenziert. In diesem Fall darf das SOFTWAREPRODUKT nur mit der HARDWARE benutzt werden, wie in dieser Endverbraucher-Lizenzvereinbarung ausgeführt.

(d) Miete - Sie dürfen das SOFTWAREPRODUKT nicht vermieten, leasen oder ausleihen. Sie dürfen es anderen nicht zur Verfügung stellen oder es auf einem Server oder einer Website einstellen.

(e) Übertragung des Softwareprodukts - Sie dürfen all Ihre Rechte unter dieser Endverbraucher-

Lizenzvereinbarung nur als Teil eines per Verkaufs oder einer Übertragung der HARDWARE übertragen, vorausgesetzt, dass Sie keine Kopien behalten, Sie das gesamte SOFTWAREPRODUKT (einschließlich allen Komponenten, Medien und Druckmaterialien, allen Aktualisierungen und dieser Endverbraucher-Lizenzvereinbarung) übertragen und unter der Voraussetzung, dass der Empfänger den Bedingungen dieser Endverbraucher-Lizenzvereinbarung zustimmt. Ist das SOFTWAREPRODUKT eine Aktualisierung, so muss eine Übertragung auch alle vorherigen Versionen des SOFTWAREPRODUKTS umfasse

(f) Kündigung - Ohne Beeinträchtigung anderer Rechte kann DSC diese Endverbraucher-Lizenzvereinbarung kündigen, wenn Sie die Bedingungen dieser Endverbraucher-Lizenzvereinbarung nicht einhalten. In diesem Fall müssen Sie alle Kopien des SOFTWAREPRODUKTS und aller seiner Komponenten zerstören.

(g) Marken - Diese Endverbraucher-Lizenzvereinbarung gewährt Ihnen keine Rechte in Verbindung mit Marken <sub>-</sub><br>oder Dienstleistungsmarken von DSC oder seinen Zulieferern.

3. COPYRIGHT - Alle Titel und Immaterialgüterrechte an und für das SOFTWAREPRODUKT (einschließlich, jedoch nicht hierauf beschränkt, Bilder, Fotos und Texte im

SOFTWAREPRODUKT), die begleitenden Druckmaterialien und Kopien des SOFTWAREPRODUKTS sind das Eigentum von DSC oder seinen Zulieferern. Sie dürfen die begleitenden Druckmaterialien des SOFTWAREPRODUKTS nicht kopieren. Alle Titel und Immaterialgüterrechte an den Inhalten, auf die Sie durch das SOFTWAREPRODUKT zugreifen können, sind

das Eigentum der entsprechenden Eigentümer der Inhalte und sind möglicherweise durch Urheberrecht oder andere Immaterialgüterrechte und Vereinbarungen geschützt. Diese Endverbraucher-Lizenzvereinbarung gewährt Ihnen keine Rechte zur Benutzung dieser Inhalte. Alle Rechte, nicht ausdrücklich unter dieser Endverbraucher-Lizenzvereinbarung gewährt, bleiben durch DSC und seine Zulieferer vorbehalten.

4. EXPORTBESCHRÄNKUNGEN - Sie stimmen zu, dieses SOFTWAREPRODUKT nicht an Länder, Personen oder Körperschaften zu exportieren oder zu re-exportieren,- die kanadischen Exportbeschränkungen unterliegen.

5. RECHTSWAHL - Diese Software-Lizenzvereinb unterliegt den Gesetzen der Provinz Ontario, Kanada.

6. SCHLICHTUNG - Alle Streitigkeiten aus dies Vereinbarung müssen durch abschließende und bindende Schlichtung entprechend Arbitration Act (Schlichtungsgesetz) beigelegt werden und die Parteien müssen sich der Entscheidung des Schlichters unterwerfen. Ort der Schlichtung ist Toronto, Kanada und die Schlichtungssprache ist Englisch.

#### 7. EINGESCHRÄNKTE GARANTIE

(a) KEINE GARANTIE - DSC STELLT DIE SOFTWARE OHNE MÄNGELGEWÄHR UND OHNE GARANTIEN ZUR VERFÜGUNG. DSC GARANTIERT NICHT, DASS DIE SOFTWARE IHREN ANFORDERUNGEN ENTSPRICHT ODER DASS DER BETRIEB DIESER SOFTWARE UNUNTERBROCHEN ODER FEHLERFREI IST.

(b) ÄNDERUNGEN DER BETRIEBSUMGEBUNG - DSC ist nicht für Probleme verantwortlich, die durch Änderung der Betriebscharakteristiken der HARDWARE oder für Probleme bei der Interaktion von SOFTWAREPRODUKTEN mit Nicht-DSC-SOFTWARE oder HARDWAREPRODUKTEN hervorgerufen werden.

(c) HAFTUNGSBESCHRÄNKUNG, GARANTIE REFLEKTIERT RISIKOZUWEISUNG - IN JEDEM FALL, SOFERN EIN GESETZ GARANTIEN ODER ZUSTÄNDE EINBEZIEHT, DIE IN DIESER LIZENZVEREINBARUNG NICHT DARGESTELLT SIND, BESCHRÄNKT SICH DSCs GESAMTE HAFTUNG UNTER JEGLICHEN BESTIMMUNGEN DIESER LIZENZVEREINBARUNG AUF DEN VON IHNEN BEZAHLTEN ANTEIL FÜR DIE LIZENZ DIESES SOFTWAREPRODUKTS UND FÜNF KANADISCHE DOLLAR (CAD 5,00). DA EINIGE GESETZGEBUNGEN DEN AUSSCHLUSS DER HAFTUNGSBEGRENZUNG FÜR BEILÄUFIGE ODER FOLGESCHÄDEN NICHT ZULASSEN, TRIFFT DIE OBIGE BESCHRÄNKUNG FÜR SIE MÖGLICHERWEISE NICHT ZU.

(d) GARANTIEAUSSCHLUSS - DIESE GARANTIE ENTHÄLT DIE GESAMTEN GARANTIEN UND ERFOLGT ANSTELLE JEGLICHER UND ALLER ANDEREN GARANTIEN, AUSDRÜCKLICH ODER ANGENOMMEN (EINSCHLIEßLICH ALLER ANGENOMMENEN GARANTIEN DER MARKTGÄNGIGKEIT ODER EIGNUNG FÜR EINEN BESTIMMTEN ZWECK) UND ALLER SONSTIGEN VERPFLICHTUNGEN ODER HAFTUNGEN SEITENS DSC. DSC GIBT KEINE WEITEREN GARANTIEN AB. DSC GESTATTET KEINEN ANDEREN PERSONEN DIE HANDLUNG IN SEINEM AUFTRAG, UM DIESE GARANTIEN ZU ÄNDERN ODER ZU MODIFIZIEREN, NOCH ANDERE GARANTIEN ODER HAFTUNGEN BEZÜGLICH DIESES SOFTWAREPRODUKTS ZU ÜBERNEHMEN.

(e) AUSSCHLIEßLICHE NACHBESSERUNG UND BESCHRÄNKUNG DER GARANTIE - UNTER KEINEN UMSTÄNDEN IST DSC FÜR IRGENDWELCHE BESONDERE, ZUFÄLLIGE, NACHFOLGENDE ODER INDIREKTE SCHÄDEN BASIEREND AUF VERSTOß GEGEN DIE GARANTIE, VERTRAGSBRUCH, FAHRLÄSSIGKEIT, STRIKTE HAFTUNG ODER SONSTIGE RECHTSTHEORIEN HAFTBAR. SOLCHE SCHÄDEN UMFASSEN, SIND JEDOCH NICHT HIERAUF BESCHRÄNKT, GEWINNVERLUST, VERLUST DES SOFTWAREPRODUKTS ODER JEGLICHER ANDERER ZUGEHÖRIGER GERÄTE, KAPITALKOSTEN,

ERSATZBESCHAFFUNGSKOSTEN FÜR GERÄTE, EINRICHTUNGEN ODER DIENSTLEISTUNGEN, STANDZEITEN, ZEITAUFWAND DES KÄUFERS, FORDERUNGEN DRITTER, EINSCHLIEßLICH KUNDEN SOWIE SACHSCHÄDEN.

WARNUNG: DSC empfiehlt regelmäßige Tests des gesamten Systems. Trotz regelmäßiger Tests und aufgrund, jedoch nicht hierauf beschränkt, krimineller Sabotage oder Stromausfall, ist es möglich, dass dieses SOFTWAREPRODUKT nicht erwartungsgemäß funktioniert.

## **Linie Bericht**

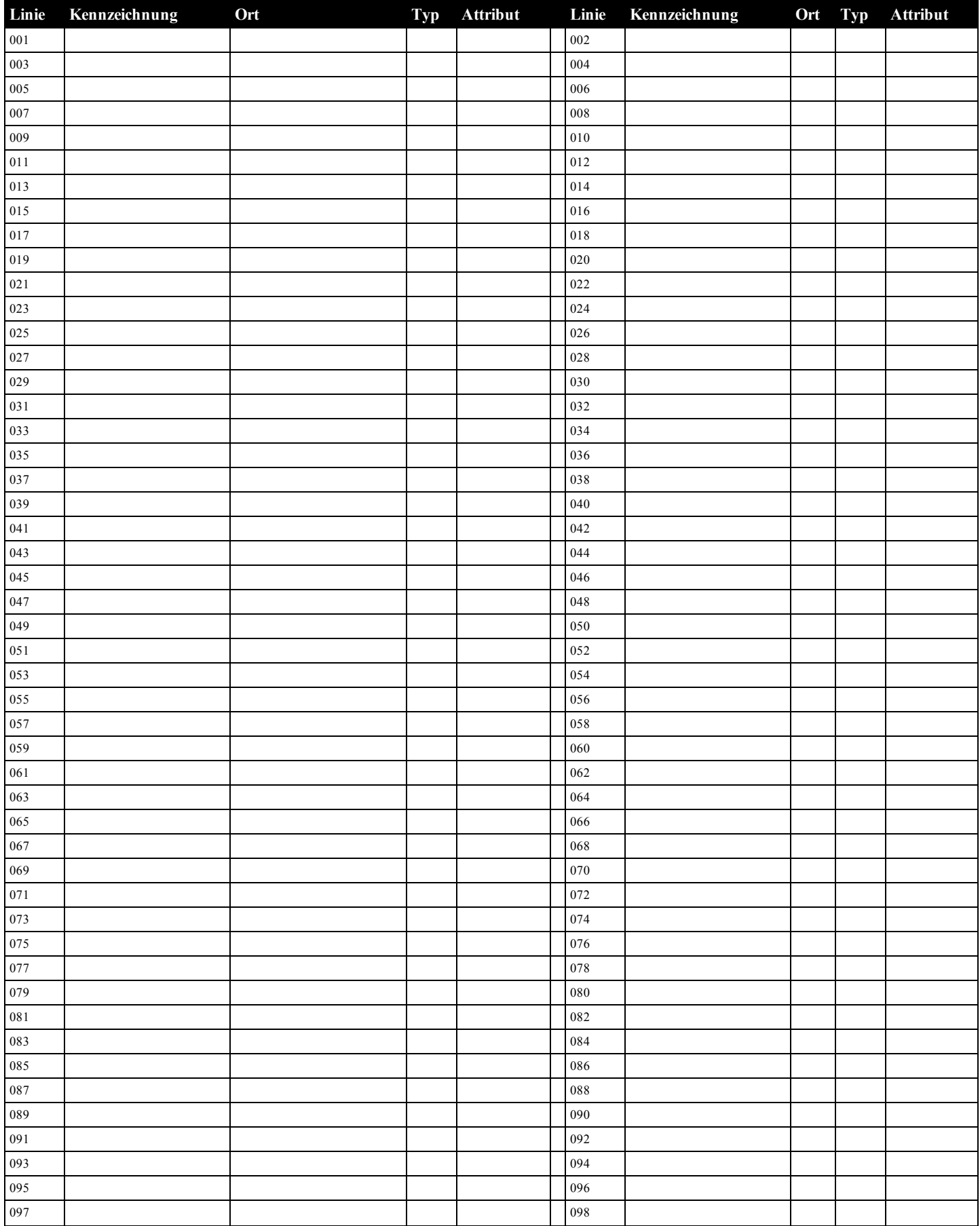

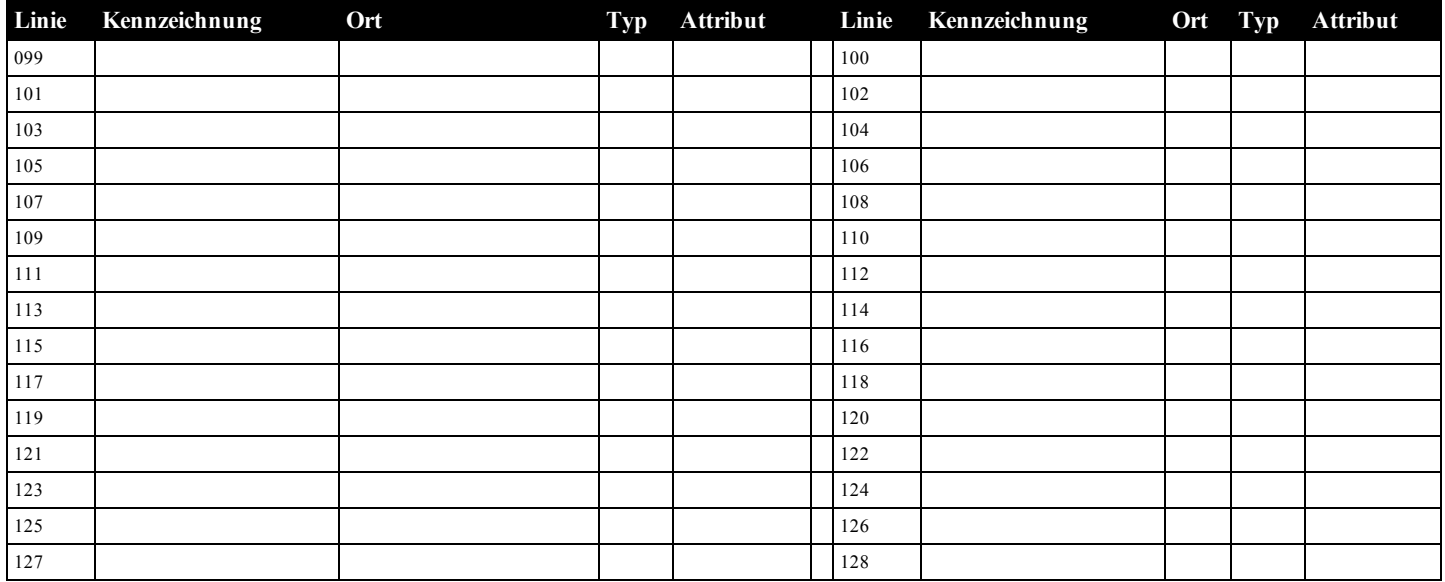

## <span id="page-24-0"></span>**Modul Bericht**

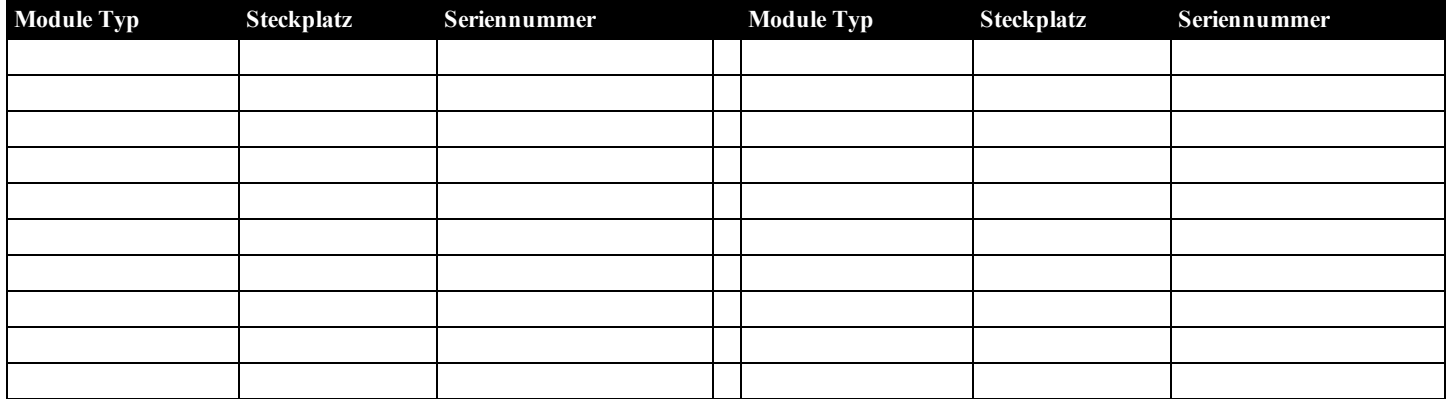

## **Drahtlosgerät Bericht**

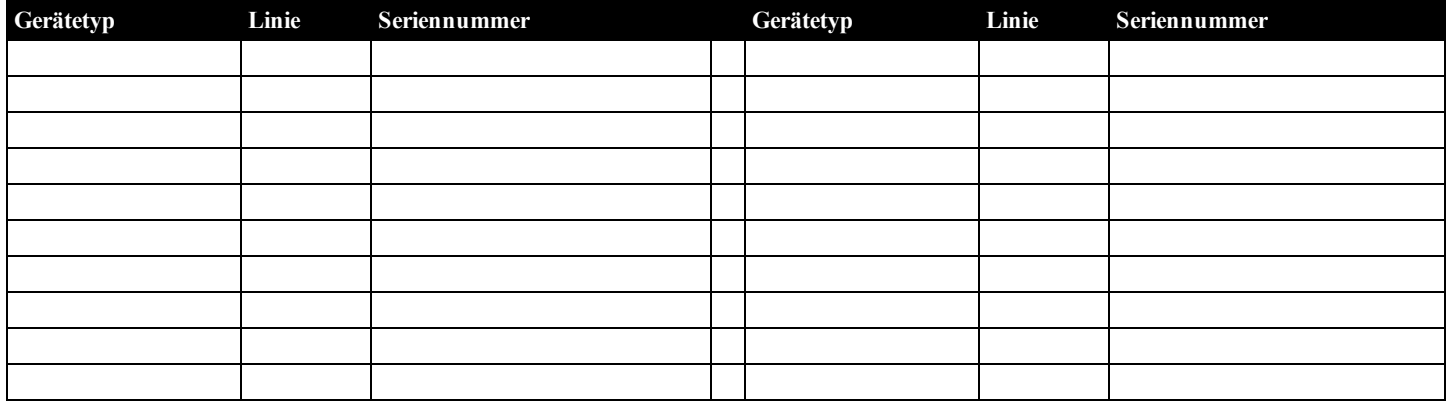

## **Errichter-definierte Zugangscodes**

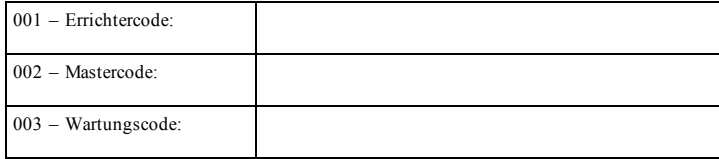

## **System-Kontoschlüssel**

## <span id="page-25-0"></span>**Melderstandorte und Fluchtplan**

Die folgenden Informationen dienen nur einem allgemeinen Überblick und es wird empfohlen, die lokalen Brandschutzbestimmungen bei der Platzierung und Installation von Rauch- und CO-Meldern zu beachten.

#### **Rauchmelder**

Untersuchungen haben gezeigt, dass alle Schadensfeuer in Haushalten mehr oder weniger Rauch entwickeln. Experimente mit typischen Feuern in Haushalten weisen darauf hin, dass die erkennbaren Mengen an Rauch in den meisten Fällen erkennbarer Wärmeentwicklung vorausgeht. Aus diesem Grund müssen Rauchmelder außerhalb jedes Schlafbereichs in jedem Geschoss eines Hauses installiert werden.

Die folgenden Informationen dienen nur einem allgemeinen Überblick und es wird empfohlen, die lokalen Brandschutzbestimmungen bei der Platzierung und Installation von Rauchmeldern zu beachten.

Es wird empfohlen, zusätzliche Rauchmelder, die über den erforderlichen Minimalschutz hinausgehen, zu installieren. Zusätzliche Bereiche, die zu schützen sind, umfassen Keller, Schlafzimmer, speziell jene von Rauchern, Esszimmer, Heizungs- und Wirtschaftsräume und jeden Flur, der nicht mit den nötigen Geräten geschützt ist. Auf glatten Decken sollten die Melder als Faustregel in einem Abstand von 9 m voneinander montiert werden. Andere Abstände können in Abhängigkeit von der Deckenhöhe, der Luftbewegung, dem Vorhandensein von Dachträgern, ungedämmten Decken usw. nötig sein. Beachten Sie die Nationalen Feueralarmvorschriften NFPA 72, CAN/ULC-S553-02 oder entsprechende andere nationale Normen für Montageempfehlungen.

- <sup>l</sup> Platzieren Sie Rauchmelder nicht in Spitz- und Giebeldächern, da durch den abgeschlossenen Luftbereich das Gerät eventuell nicht imstande ist, Rauch zu erkennen.
- <sup>l</sup> Vermeiden Sie Bereiche mit lebhafter Luftbewegung in der Nähe von Türen, Ventilatoren oder Fenstern. Rasche Luftbewegung um den Melder verhindert eventuell, dass Rauch in das Gerät gelangt.
- <sup>l</sup> Platzieren Sie Melder nicht in Bereichen mit hoher Luftfeuchtigkeit.
- <sup>l</sup> Platzieren Sie Melder nicht in Bereichen, in denen die Temperatur über 38 °C (100 °F) steigt oder unter 5 °C (41 °F) fällt.
- <sup>l</sup> Rauchmelder müssen in den USA stets entsprechend den Bestimmungen in Kapitel 11 des NFPA 72, der Nationalen Feueralarmvorschriften: 11.5.1.1 eingebaut werden.

Wenn von geltenden Gesetzen, Vorschriften oder Normen für eine bestimmte Art der Belegung gefordert, müssen genehmigte/zertifizierte Einzel- und Mehrfach-Stations-Rauchmelder wie folgt installiert werden:

- 1. In allen Schlafräumen und Gästezimmern.
- 2. Außerhalb eines jeden einzelnen Schlafbereichs der Wohneinheit, innerhalb von 6,4 m (21 Fuß) einer jeden Tür zu einem Schlafzimmer, wobei der Abstand entlang des Bewegungspfades gemessen wird.
- 3. Auf jeder Etage einer Wohneinheit, einschließlich Keller.
- 4. Auf jeder Ebene einer Wohnunterkunft und eines Pflegebereichs (kleine Einrichtung), einschließlich Keller, außer Kriechkeller und nicht ausgebaute Dachböden.
- 5. Im Wohnbereich einer Gäste-Suite.
- 6. In den Wohnbereichen einer Wohnunterkunft und eines Pflegebereichs (kleine Einrichtung).

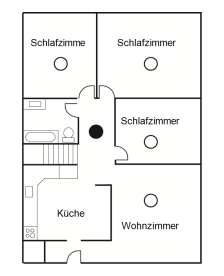

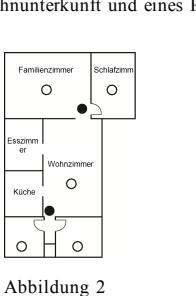

Kolle Abbildung 3

**Schlafzim** 

 $\overline{\circ}$ 

<mark>/ohnz</mark><br>nmer

Schlafzim

Essen<br>Raum

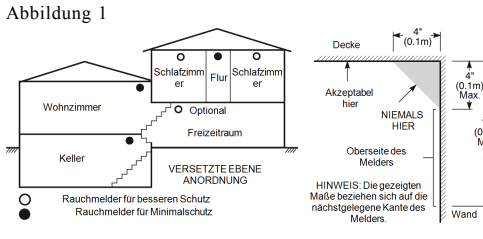

Abbildung 3a

Abbildung 4

## **Feuer-Fluchtplanung**

Es ist oft sehr wenig Zeit zwischen der Erkennung eines Brandes und der Zeit, wenn er tödlich wird, vorhanden. Deshalb ist es sehr wichtig, dass ein Fluchtplan für die Familie entwickelt und geübt wird.

- 1. Jedes Familienmitglied sollte sich an der Entwicklung des Fluchtplans beteiligen.
- 2. Ermitteln Sie die möglichen Fluchtwege von jedem Ort innerhalb des Hauses aus. Da viele Brände in der Nacht auftreten, muss besonderes Augenmerk auf die Fluchtwege aus Schlafräumen gelegt werden.
- 3. Die Flucht aus einem Schlafzimmer muss möglich sein ohne dass die Innentür geöffnet werden muss.

Ziehen Sie Folgendes in Betracht, wenn Sie die Fluchtpläne erstellen:

- Stellen Sie sicher, dass alle Türen und Fenster an den Außenwänden leicht geöffnet werden können. Stellen Sie sicher, dass Fluchtwege nicht mittels Farbe verklebt und dadurch versperrt wurden und dass Schließmechanismen ordnungsgemäß funktionieren.
- <sup>l</sup> Wenn das Öffnen oder die Verwendung eines Ausgangs für Kinder, ältere Menschen oder Behinderte zu schwierig ist, müssen Pläne für deren Rettung entwickelt werden. Dies muss beinhalten, dass diejenigen, die die Rettung durchführen werden, den Feueralarm sofort hören können.
- <sup>l</sup> Wenn sich der Ausgang über dem Erdgeschoss befindet, sollte eine zugelassene Feuerleiter oder ein Kletterseil zur Verfügung stehen, sowie Training in deren Nutzung.
- <sup>l</sup> Ausgänge auf Erdgeschossebene müssen frei gehalten werden. Achten Sie darauf, im Winter Schnee vor Terrassentüren zu räumen und dass Gartenmöbel oder -geräte Ausgänge nicht blockieren.
- <sup>l</sup> Jede Person muss den festgelegten Ort für die Zusammenkunft kennen, wo dann die Anwesenheit geprüft werden kann, z. B. auf der anderen Straßenseite oder beim Haus eines Nachbarn. Sobald jeder aus dem Haus ist, rufen Sie die Feuerwehr.
- <sup>l</sup> Ein guter Plan begünstigt eine schnelle Flucht. Versuchen Sie nicht, das Haus zu durchsuchen und versuchen Sie nicht, das Feuer zu löschen und versuchen Sie auch nicht, Gegenstände einzusammeln, da dies wertvolle Zeit in Anspruch nimmt. Wenn Sie im Freien sind, betreten Sie das Haus nicht mehr. Warten Sie auf das Eintreffen der Feuerwehr.
- <sup>l</sup> Schreiben Sie den Feuerfluchtplan auf und üben Sie ihn regelmäßig, damit im Notfall jeder weiß, was zu tun ist. Überarbeiten Sie den Plan, wenn sich die Bedingungen ändern, wie etwa die Anzahl der Personen im Haus oder wenn sich an der Konstruktion des Hauses etwas ändert.
- Stellen Sie sicher, dass die Brandmeldeanlage funktionstüchtig ist, indem wöchentliche Tests durchgeführt werden. Wenn Sie sich unsicher über die Funktionstüchtigkeit sind, wenden Sie sich an den Errichter.
- Wir empfehlen, dass Sie Ihre örtliche Feuerwehr kontaktieren und sich weitere Informationen hinsichtlich Brandschutz im Hause und Fluchtplanung einholen. Wenn möglich, lassen Sie den örtlichen Brandschutzbeauftragten eine Brandschutzinspektion durchführen.

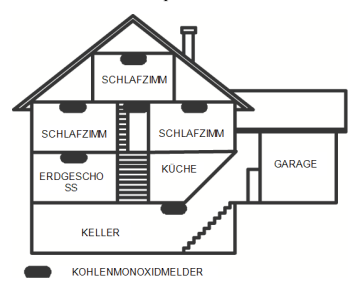

Abbildung 5

#### **Kohlenmonoxidmelder**

Kohlenmonoxid ist farblos, geruchlos, geschmacklos und hochgiftig. Es bewegt sich frei in der Luft. CO-Melder können die Konzentration messen und geben einen lauten Alarm aus, bevor eine schädliche Menge erreicht wird. Der menschliche Körper ist im Schlaf am anfälligsten für die Wirkung von CO-Gas. Deshalb müssen CO-Melder in oder so nahe wie möglich bei den Schlafbereichen des Hauses platziert werden. Für maximalen Schutz sollte sich ein CO-Melder auch außerhalb primärer Schlafbereiche oder auf jeder Ebene Ihres Hauses befinden. Abbildung 5 zeigt die empfohlenen Positionen im Haus.

Platzieren Sie CO-Melder NICHT in folgenden Bereichen:

- <sup>l</sup> Wo die Temperatur unter -10 °C fallen oder über 40 °C steigen kann
- <sup>l</sup> Nahe Bereichen, wo Dämpfe von Farbverdünnern auftreten
- <sup>l</sup> Innerhalb von 1,5 m (5 Fuß) von Geräten mit offenen Flammen wie Heizungen, Öfen und Kaminen
- <sup>l</sup> Innerhalb von Abluftströmungen von Gasmotoren, Lüftungsschächten, Schornsteinen oder Kaminen.

• In unmittelbarer Nähe zu einem Automobil-Auspuffrohr - dies führt zur Beschädigung des Melders.

BITTE BEACHTEN SIE DIE MONTAGE- UND BETRIEBSANLEITUNGEN DES CO-MELDERS UND DIE SICHERHEITS- UND NOTFALLHINWEISE.

## **Behördliche Genehmigungen**

## **ERKLÄRUNG ZUR EINHALTUNG DER FCC-BESTIMMUNGEN**

**ACHTUNG:** Änderungen und Anpassungen, die nicht ausdrücklich von Digital Security Controls genehmigt wurden, könnten die Berechtigung des Benutzers zum Betrieb dieses Geräts aufheben.

Diese Ausrüstung wurde getestet und unterliegt den gemäß Teil 15 der FCC-Vorschriften für digitale Geräte der Klasse B festgelegten Beschränkungen. Diese Grenzwerte sind so ausgelegt, dass sie einen angemessenen Schutz gegen schädliche Störungen in einer Wohnumgebung bieten. Das Gerät erzeugt und benutzt Funkfrequenzenergie und kann solche abstrahlen und kann, wenn es nicht gemäß den Anweisungen installiert und benutzt wird, Funkkommunikationen beeinträchtigen. Es gibt jedoch keine Garantie, dass es in bestimmten Installationen nicht zu Störungen kommt. Falls dieses Gerät Funkstörungen im Radio- oder Fernsehempfang verursacht (überprüfen Sie dies durch Ein- und Ausschalten des Geräts), können Sie diese Funkstörungen möglicherweise wie folgt beheben:

- Richten Sie die Antenne neu aus.
- <sup>l</sup> Vergrößern Sie den Abstand zwischen Gerät und Empfänger.
- Schließen Sie das Gerät an einer Steckdose in einem anderen Stromkreis an, als dem, an den der Empfänger angeschlossen ist.
- <sup>l</sup> Wenden Sie sich an den Händler oder an einen erfahrenen Radio-/Fernsehtechniker.

Die folgende Broschüre der FCC kann eventuell nützlich sein: "How to Identify and Resolve Radio/Television Interference Problems" (Identifizierung und Behebung von Radio-/Fernseh-Funkstörungen). Die Broschüre ist beim U.S. Government Printing Office, Washington D.C. 20402, Lagernr. 004-000-00345-4 erhältlich.

#### **WICHTIGE HINWEISE**

Dieses Gerät entspricht Teil 68 der FCC-Bestimmungen, und wenn das Produkt am 23. Juli 2001 oder später genehmigt wurde, die vom ACTA festgelegten Anforderungen. Auf der Seite des Geräts befindet sich ein Aufkleber, der neben anderen Informationen, die FCC-Registriernummer und die Rufäquivalenzzahl (REN) für dieses Gerät enthält. Auf Anforderung muss diese Nummer dem Telekommunikationsunternehmen mitgeteilt werden

HS3032 Produktkennung US:F53AL01AHS3256

HS3128 Produktkennung US:F53AL01AHS3256

USOC-Buchse: RJ-31X

#### **Erfordernisse für den Telefonanschluss**

Eine Buchse für den Telefonanschluss dieses Geräts muss die Anforderungen der anwendbaren FCC-Vorschriften des Abschnitts 68 und die von der ACTA angenommenen Anforderungen erfüllen. Ein konformes Telefonkabel und ein modularer Stecker sind im Lieferumfang dieses Produkts enthalten. Er ist so ausgelegt, dass er mit einer ebenfalls konformen Buchse kompatibel ist. Siehe die Installationsanweisungen für Details.

#### **Rufäquivalenzzahl (REN)**

Die REN dient zur Bestimmung der Anzahl von Geräten, die mit einem Telefonanschluss verbunden werden dürfen. Überzählige RENs an einem Telefonanschluss können dazu führen, dass Geräte bei einem eingehenden Anruf nicht läuten. In den meisten, aber nicht allen, Gebieten die Summe der RENs fünf (5.0) nicht übersteigen. Um sicherzugehen, wie viele Geräte an einen Anschluss angeschlossen werden können, kontaktieren Sie Ihren lokalen Telefonanbieter. Für nach dem 23. Juli 2001 zugelassene Produkte ist die REN des Produkts Bestandteil der Produktidentifizierung im Format US.

US: AAAEQ##TXXXX. Die durch ## repräsentierten Zahlen entsprechen der REN ohne Dezimalpunkt (z. B. 03 entspricht einer REN von 0.3). Bei älteren Produkten wird die REN separat auf der Kennzeichnung ausgewiesen.

#### **Auftretende Schäden**

If this equipment HS3032/HS3128 causes harm to the telephone network, the telephone company will notify you in advance that temporary discontinuance of service may be required. Falls eine vorhergehende Verständigung nicht praktikabel ist, erfolgt die Verständigung durch den Telefonanbieter so früh wie möglich. Sie werden auch auf Ihr Recht hingewiesen, eine Beschwerde bei der FCC einzureichen, falls Sie dies für notwendig halten.

#### **Änderungen in den Anlagen des Telefonanbieters**

Der Telefonanbieter kann Änderungen an seinen Anlagen, Geräten und Abläufen vornehmen, die sich auf den Betrieb des Geräts auswirken. In diesem Fall erfolgt eine vorherige Verständigung durch den Telefonanbieter, damit Sie die nötigen Anpassungen für einen ununterbrochenen Betrieb vornehmen können.

#### **Wartungsbetrieb des Geräts**

Wenn Störungen an dem Gerät HS3032/HS3128 auftreten, kontaktieren Sie den unten angeführten Betrieb wegen Reparatur- oder Garantiefragen. Wenn das Gerät Störungen im Telefonnetz verursacht, kann der Telefonanbieter verlangen, dass Sie das Gerät vom Netz trennen, um das Problem zu lösen. Dieses Gerät ist nicht dazu gedacht, vom Endbenutzer repariert zu werden.

Tyco Atlanta Distribution Center 2600 West Pointe Dr. Lithia Springs, GA 30122

#### **Zusatzinformationen**

Die Verbindung zu Party-Line-Services unterliegt gesonderten Tarifen. Kontaktieren Sie die jeweiligen öffentlichen Stellen für mehr Informationen.

Alarmwählgeräte müssen in der Lage sein, die Telefonverbindung zu unterbrechen, um einen Anruf in Notfallsituationen zu tätigen. Sie müssen dies durchführen können, sogar wenn andere Geräte (Telefon, Anrufbeantworter, Computermodem etc.) bereits die Telefonverbindung verwenden. Zu diesem Zweck müssen Alarmwählgeräte mit einer ordentlich installierten RJ-31X-Buchse angeschlossen werden, die vor allen anderen Geräten an derselben Telefonverbindung Priorität hat. Die ordentliche Installation wird in der Abbildung unten gezeigt. Falls Sie Fragen zu diesen Anweisungen haben, fragen Sie Ihren Telefonanbieter oder einen qualifizierten Installateur, um die Installation der RJ-31X-Buchse und des Alarmwählgeräts für Sie durchzuführen.

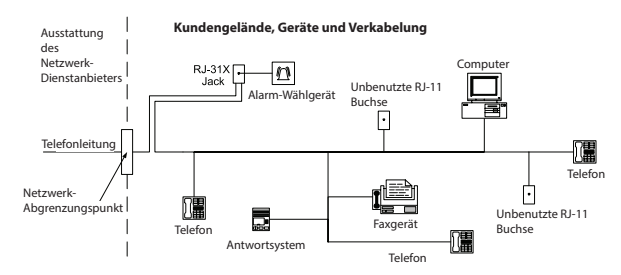

## **ERKLÄRUNG GEMÄSS INDUSTRY CANADA**

HINWEIS: Dieses Gerät, HS3032 / HS3128, erfüllt die anwendbaren technischen Spezifikationen für Endgeräte von Industry Canada. Dies wird durch die Registrierungsnummer bestätigt. Die Abkürzung IC vor der Registrierungsnummer bedeutet, dass die Registrierung auf Basis einer Konformitätserklärung erfolgte und die technischen Auflagen von Industry Canada erfüllt wurden. It does not imply that Industry Canada approved the equipment.

HINWEIS: Die Rufäquivalenzzahl (REN) für dieses Endgerät ist 0.1. Die für jedes Endgerät vergebene REN weist auf die maximale Zahl von erlaubten Anschlussgeräten an einer Telefonschnittstelle hin. Die Anschlüsse an der Schnittstelle können aus einer beliebigen Kombination von Geräten bestehen, unter der einzigen Voraussetzung, dass die Summe der Rufäquivalenzzahlen aller Geräte 5 nicht übersteigt.

HS3032 Registrierungsnummer: IC: 160A-HS3256HS3128 Registrierungsnummer IC: 160A-HS3256.

L'indice d'équivalence de la sonnerie (IES) sert à indiquer le nombre maximal de terminaux qui peuvent être raccordés à une interface téléphonique. La terminaison d'une interface peut consister en une combinaison quelconque de dispositifs, à la seule condition que la somme d'indices d'équivalence de la sonnerie de tous les dispositifs n'excède pas 5.

## <span id="page-28-0"></span>**Zusatzladung und Batteriewahl**

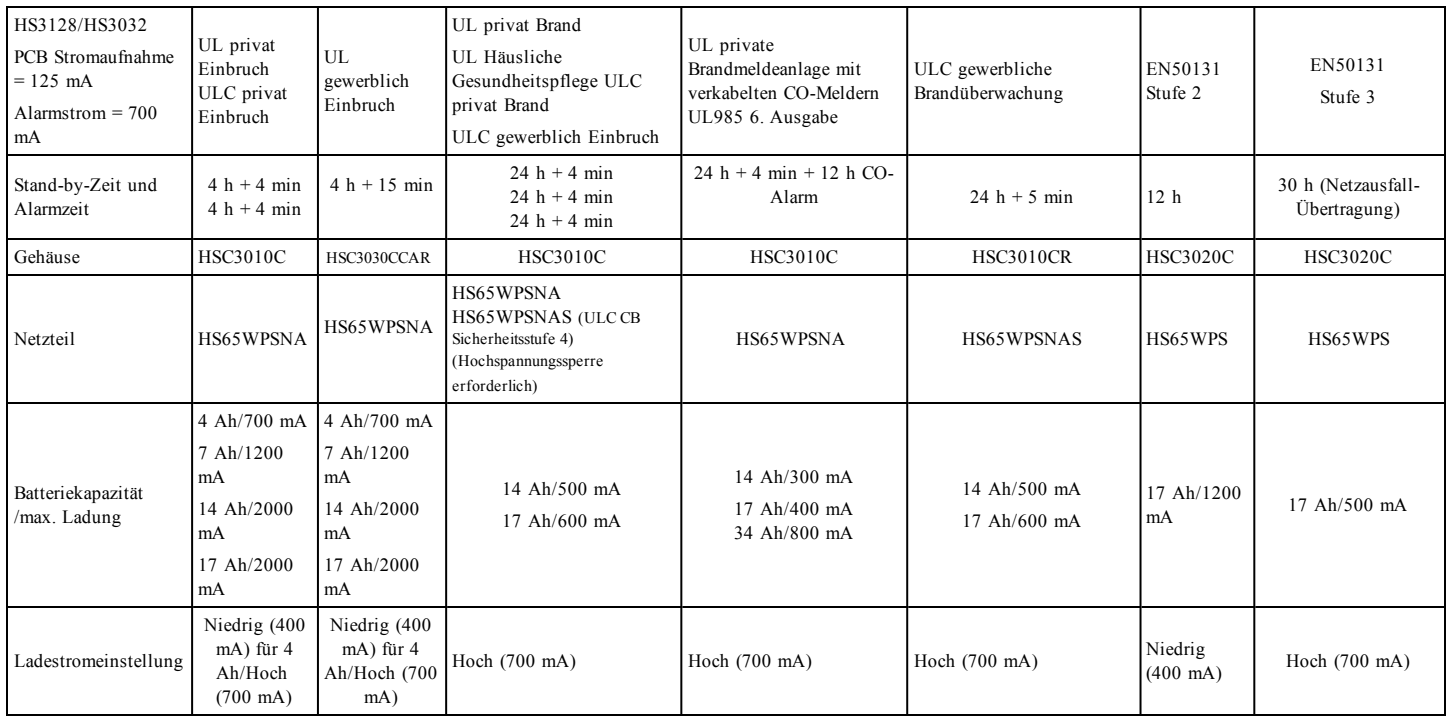

## **EUROPEAN EN50131 COMPLIANCE STATEMENT**

This Product (HS3032/HS3128) meets the requirements of Grade 3, Class II equipment as per EN 50131-1:2006 + A1:2009 + A2:2017 Standards. The Model HS3032, HS3128 Control Panel has been certified by Telefication according to EN50131-1: 2006 +A1:2009+A2:2017, EN50131-6:2017 Type A, EN50131-10, EN50136-2:2013 ATS SP3 (dialer), SP4 (Ethernet), DP2 (dialer and Ethernet), DP3 (Ethernet and plug-in cellular).

This product is suitable for use in systems with the following notification options:

- A use of two remotely powered warning devices and one ATS SP3 required (internal dialer or ethernet or plug-in cellular module),
- B use of one self-powered warning device and one ATS SP3 required (internal dialer or ethernet or plug-in cellular module),
- C use of dual path ATS DP2 required (any combination of internal dialer and ethernet and/or cellular module)
- D use of an ATS SP4 required (internal ethernet or plug-in cellular module with encryption enabled)
- E use of dual path ATS DP3 required (combination of internal ethernet and plug-in cellular module with encryption enabled)

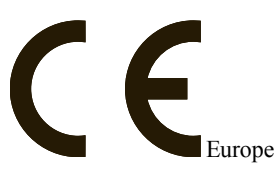

This product is in conformity with the Electromagnetic Compatibility Directive 2014/30/EU, the Low Voltage Directive 2014/35/EU, and the ROHS2 Directive 2011/65/EU.

Das Produkt trägt die CE-Kennzeichnung als Bestätigung der Konformität mit obigen europäischen Richtlinien. Eine CE-Konformitätserklärung für dieses Produkt finden Sie auf der Website www.dsc.com unter Agency Listings.

## **SIA Fehlalarm-unterdrückte Installationen: Schnellanleitung**

Das minimal erforderliche System besteht aus einer Zentrale Typ HS3032 oder HS3128 und einem der aufgeführten kompatiblen Bedienteile.

Folgende Fernbedienungen können in SIA-kompatiblen Installationen ebenfalls verwendet werden: PG9929, PG9939, PG9949.

**Hinweis:** Für Modelle PG9929 und PG9939 muss die Panik-/Notruftaste für SIA-konforme Installationen deaktiviert sein.

Für eine Liste der programmierten Standardwerte ab Werk und für weitere Programmierhinweise siehe nachstehende Tabelle.

Die folgenden optionalen Baugruppenmodule tragen ebenfalls die Klassifizierung SIA CP-01-2010 und können auf Wunsch eingesetzt werden: HSM2108 Linienerweiterung, HSM2208 PGM-Ausgangsmodul, HSM2300 Zusatz-Stromversorgung, HSM2204 Ausgangsmodul, HSM2HOST9 2- Wege Funk-Transceiver, PG9901 Innensirene, PG9911 Außensirene, und LE9080/3G9080-EU/3G9080-AU/3G9080/3H9080/GS9080 Mobilfunkund PSDN-Kommunikationsmodul.

## **Vorsicht**

- <sup>l</sup> Für SIA FAR Installationen benutzen Sie ausschließlich Module/Geräte, die auf dieser Seite aufgeführt sind.
- <sup>l</sup> Feueralarm-Verifizierungsfunktion (automatisch verifizierter Brand Linientyp [025]) wird auf 2-Draht Rauchmelder-Linien Modell FSA-210B (T)(S)(ST)(LST)(R)(RT)(RD)(RST)(LRST) nicht unterstützt. Diese Funktion kann nur für 4-Draht Rauchmelder (FSA-410B(T)(S)(ST)(LST) (R)(RT)(RST)(LRST) und Funkmelder (PG9916/PG9926) aktiviert werden. Die Feueralarm-Verzögerung beträgt 60 Sekunden.
- Die Funktion Anklopfen abbrechen (Abschnitt [382], Option 4) auf einer nicht Anklopfen-Leitung verhindert eine erfolgreiche Kommunikation mit der Notrufzentrale.
- Alle System-Rauchmelder müssen jährlich durch einen Errichter-Gehtest überprüft werden. Vor dem Verlassen des Gehtestmodus muss auf dem System eine Sensorrückstellung erfolgen, [\*][7][2], um alle selbsthaltenden 4-Draht Rauchmelder zurückzusetzen. Siehe Installationsanleitung für die Melder für weitere Einzelheiten.

## **Anmerkungen**

- <sup>l</sup> Die Programmierung während der Installation kann weiteren UL-Anforderungen für die geplante Anwendung unterliegen.
- <sup>l</sup> Überschneidende Linien können einzeln den vorgesehenen Bereich schützen (z.B. sich überschneidende Bewegungsmelder).
- <sup>l</sup> 2-Linien-Abhängigkeit wird nicht für Leitungssicherheits-Installationen empfohlen und ist nicht für Ausgangs-/Zugangslinien umzusetzen.
- <sup>l</sup> Diese Alarmzentrale hat eine Kommunikationsverzögerung von 30 Sekunden. Sie kann durch den Anwender mit Beratung durch den Errichter entfernt oder bis zu 45 Sekunden erhöht werden.
- Das System muss mit aktiviertem Signalgeber und Wählgerät zur Übertragung im SIA- oder CID-Format installiert werden.
- ULC gewerbliche Einbruch-/Diebstahl-Installationen erfordern DEOL Widerstände.

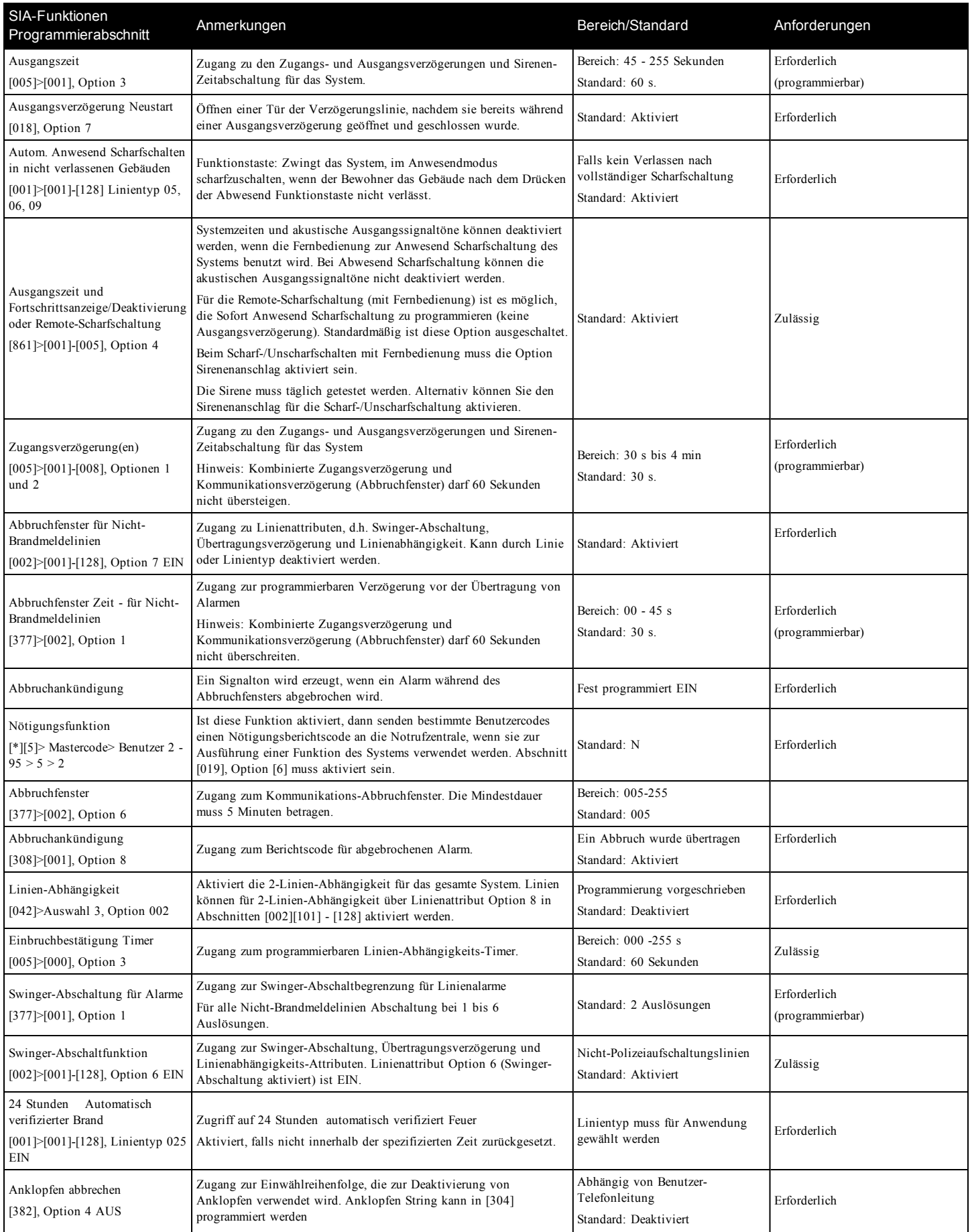

## PowerSeries Pro Installationsanleitung

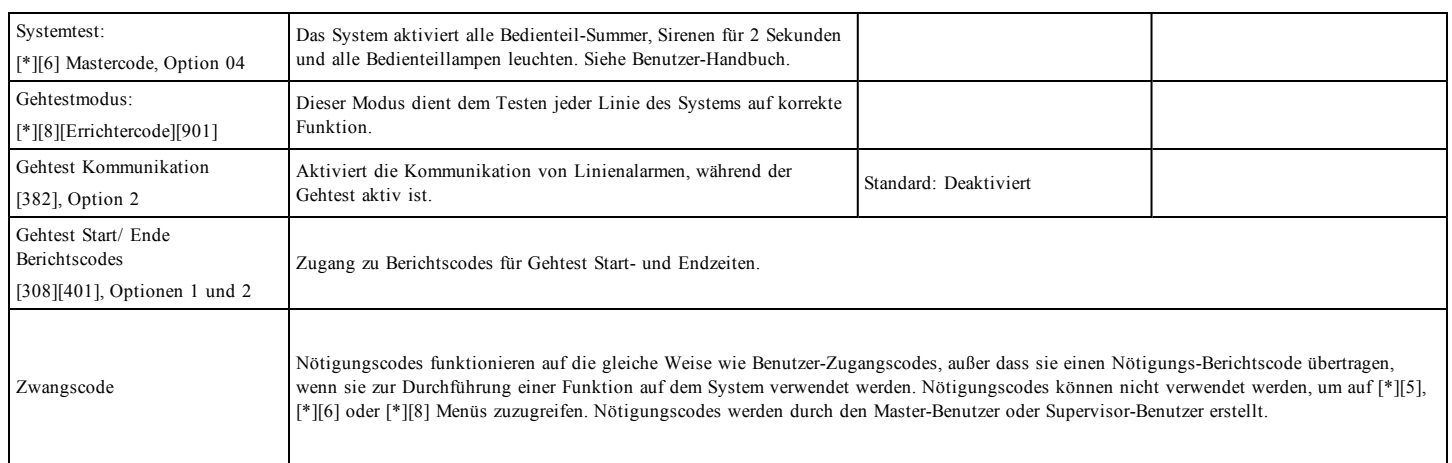

#### **Eingeschränkte Garantie**

Digital Security Controls garantiert dem Originalerwerber für einen Zeitraum von 12 Monaten ab Kaufdatum, dass das Produkt bei gewöhnlicher Nutzung frei von Materialund Verarbeitungsfehlern ist. Während der Garantiezeit repariert oder ersetzt Digital Security Controls nach eigenem Ermessen defekte Produkte nach Rückgabe an das Werk ohne Kostenberechnung für Material und Arbeit. Ausgetauschte oder reparierte Bauteile sind für die Restlaufzeit der Garantie oder 90 (neunzig) Tage garantiert; der längere Zeitraum gilt. Der Originalerwerber muss Digital Security Controls vor Ablauf der Garantiezeit schriftlich benachrichtigen, dass es einen Defekt aufgrund Material oder Fertigung gibt. Es gibt absolut keine Garantie für Software und alle Softwareprodukte werden als eine Benutzerlizenz unter den Vertragsbedingungen der

Softwarelizenzvereinbarung verkauft, welche dem Produkt beiliegt. Der Kunde übernimmt die alleinige Verantwortung für korrekte Auswahl, Installation, Betrieb und Wartung jeglicher von DSC gekauften Produkte. Kundenspezifische Produkte sind nur insoweit garantiert, dass sie am Tag der Lieferung funktionieren. In diesen Fällen kann DSC nach eigenem Ermessen austauschen oder gutschreiben.

#### **Internationale Garantie**

Die Garantie für internationale Kunden entspricht jener für Kunden innerhalb Kanadas und der Vereinigten Staaten mit der Ausnahme, dass Digital Security Controls keine Verantwortung für Zoll, Gebühren oder MwSt. übernimmt, die möglicherweise anfallen.

#### **Garantie in Anspruch nehmen**

Zur Inanspruchnahme von Diensten unter dieser Garantie geben Sie die fraglichen Artikel an den Lieferanten zurück. Alle autorisierten Händler haben ein Garantieprogramm. Vor allen Rücklieferungen an Digital Security Controls muss eine Rückgabenummer erhalten werden. Es werden keine Rücklieferungen ohne vorherige Autorisierung durch Digital Security Controls entgegen genommen.

#### **Garantieausschlüsse**

Diese Garantie gilt nur für defekte Bauteile aufgrund Material- und Fertigungsfehlern bei normaler Benutzung. Sie deckt nicht:

- Schäden aufgrund Transport oder Handhabung;
- <sup>l</sup> Schäden aufgrund von Katastrophen wie Feuer, Überflutung, Wind, Erdbeben oder Blitzschlag;
- <sup>l</sup> Schäden aufgrund von Ursachen außerhalb der Kontrolle von Digital Security Controls, wie Überspannung, mechanische Stöße oder Wasserschaden;
- <sup>l</sup> Schäden aufgrund unzulässiger Anbauten, Erweiterungen, Modifikationen oder Fremdkörper;
- Schäden durch Peripheriegeräte (außer wenn diese Peripheriegeräte durch Digital Security Controls Ltd. geliefert wurden);
- <sup>l</sup> Schäden aufgrund einer nicht geeigneten Installationsumgebung für die Produkte;
- <sup>l</sup> Schäden aufgrund Nutzung der Produkte für Zwecke, für die sie nicht konzipiert sind;
- Schäden aufgrund unsachgemäßer Wartung;
- <sup>l</sup> Schäden aufgrund jeglicher sonstiger unsachgemäßer Behandlung oder unzulässiger Anwendung des Produkts.

#### **Weitere Garantieausschlüsse**

Zusätzlich zu vorstehenden Garantieausschlüssen sind nachstehende Punkte nicht durch die Garantie abgedeckt: (i) Transportkosten zum Reparaturzentrum; (ii) Produkte, die nicht durch DSC-Produktaufkleber und Losnummer oder Seriennummer identifiziert sind; (iii) Produkte, die zerlegt oder repariert wurden und beeinträchtigte Leistung zeigen oder eine angemessene Inspektion oder Test zur Bestätigung des Garantieanspruchs unmöglich machen. Unter Garantie zurückgelieferte Zugangs- oder Transponderkarten werden nach DSCs Ermessen ausgetauscht oder gutgeschrieben. Nicht durch diese Garantie abgedeckte Produkte aufgrund Ablauf, Alter, Missbrauch oder Schäden werden begutachtet und ein Kostenvoranschlag wird erstellt. Es weden keine Reparaturen vorgenommen, bevor ein gültiger Auftrag erteilt und eine RMA-Nummer durch den DSC-Kundendienst ausgegeben wurde.

Die Verantwortung von Digital Security Controls Ltd. für die Unmöglichkeit der Reparatur des garantierten Produkts nach einer angemessenen Anzahl von Versuchen ist als ausschließliche Wiedergutmachung für den Garantiebruch auf den Austausch des Produkts beschränkt. Unter keinen Umständen ist Digital Security Controls für besondere, zufällige oder Folgeschäden aufgrund Garantiebruch, Vertragsbruch, Fahrlässigkeit oder sonstiger Rechtstheorie haftbar. Solche Schäden umfassen, sind jedoch nicht darauf beschränkt, Gewinnverlust, Verlust des Produkts oder zugeordneter Geräte, Kapitalkosten, Kosten für Ersatz- oder Austauschgeräte, Einrichtungen oder Dienste, Ausfallzeiten, Zeitaufwand des Kunden, Forderungen Dritter, eischließlich Kunden sowie Sachschäden. Die Gesetze einiger Länder oder Staaten begrenzen oder lassen einen Haftungsausschluss von Folgeschäden nicht zu. In diesem Fall gelten für entsprechende Ansprüche die weitestgehend rechtlich möglichen Einschränkungen und Haftungsausschlüsse, wie hier dargestellt. Einige Länder oder Staaten lassen Ausschluss oder Begrenzung von zufälligen oder Folgeschäden nicht zu, sodass obiges möglicherweise nicht für Sie zutrifft.

#### **Garantieausschluss**

Diese Garantie enthält die gesamten Garantien und erfolgt anstelle jeglicher und aller anderen Garantien, ausdrücklich oder angenommen (einschließlich aller angenommenen Garantien der Marktgängigkeit oder Eignung für einen bestimmten Zweck) und aller sonstigen Verpflichtungen oder Haftungen seitens Digital Security Controls. Digital Security Controls gestattet keinen anderen Personen die Handlung in seinem Auftrag, um diese Garantien zu ändern oder zu modifizieren, noch andere Garantien oder Haftungen bezüglich dieses Produkts zu übernehmen. Dieser Garantieausschluss und die eingeschränkte Garantie unterliegen den Gesetzen der Provinz Ontario, Kanada.

Digital Security Controls empfiehlt, dass das gesamte System regelmäßig getestet wird. Trotz regelmäßiger Tests und aufgrund, jedoch nicht hierauf beschränkt, krimineller Sabotage oder Stromausfall, ist es möglich, dass dieses Produkt nicht erwartungsgemäß funktioniert.

#### **Reparaturen außerhalb der Garantie**

Digital Security Controls führt nach eigenem Ermessen Reparatur oder Austausch von Produkten nach Ablauf der Garantie durch, die entsprechend nachstehender Bedingungen an das Werk zurückgesandt werden. Vor allen Rücklieferungen an Digital Security Controls muss eine Rückgabenummer erhalten werden. Es werden keine Rücklieferungen ohne vorherige Autorisierung durch Digital Security Controls entgegen genommen.

Produkte, die von Digital Security Controls als reparaturfähig angesehen werden, werden repariert und zurückgesandt. Ein zuvor von Digital Security Controls festgesetzter Betrag, der von Zeit zu Zeit überarbeitet wird, wird für jedes reparierte Gerät berechnet.

Produkte, die von Digital Security Controls als nicht reparaturfähig angesehen werden, werden durch das zu diesem Zeitpunkt ähnlichste Produkt ersetzt. Für jedes Austauschgerät wird der aktuelle Marktpreis berechnet.

#### **WARNUNG BITTE AUFMERKSAM LESEN**

#### **Hinweis an Installateure**

Dieser Warnhinweis enthält wichtige Informationen. Als einzige Person in Kontakt mit Systembenutzern ist es Ihre Verantwortlichkeit, Benutzer mit allen Punkten dieser Warnung vertraut zu machen.

#### **Systemausfall**

Dieses System wurde konzipiert, so wirkungsvoll wie möglich zu sein. Es gibt jedoch Umstände bei Feuer, Einbruch oder anderen Notfällen, in denen es keinen Schutz bietet. Jedes Alarmsystem jeder Bauart kann mutwillig sabotiert werden oder kann aus einer Reihe von Gründen nicht entsprechend der Erwartungen funktionieren. Einige, jedoch nicht alle dieser Gründe, können sein:

#### **Unsachgemäße Installation**

Ein Sicherheitssystem muss korrekt installiert sein, um angemessenen Schutz zu bieten. Jede Installation muss durch einen Sicherheitsfachmann bewertet werden, um zu gewährleisten, dass alle Zugangspunkte und Bereiche abgedeckt sind. Schlösser und Verriegelungen von Fenstern und Türen müssen sicher sein und sachgerecht funktionieren. Fenster, Türen, Wände, Zimmerdecken und andere Baumaterialien müssen ausreichend stark sein, um den erwarteten Schutz zu bieten. Während und nach Umbauarbeiten muss eine Neubewertung erfolgen. Begutachtung durch Feuerwehr oder Polizei wird dringend empfohlen, sofern dieser Dienst verfügbar ist.

#### **Kriminelle Kenntnisse**

Dieses System enthält Sicherheitsfunktionen, die zum Zeitpunkt der Herstellung sicher waren. Personen mit krimineller Energie können jedoch Techniken entwickeln, welche die Effektivität dieser Funktionen verringern. Es ist wichtig, dass ein Sicherheitssystem regelmäßig überprüft wird, um sicherzustellen, dass seine Funktionen weiterhin wirksam sind und es muss regelmäßig aktualisiert oder ausgetauscht werden, wenn es nicht mehr den erwarteten Schutz bietet.

#### **Zugang durch Eindringlinge**

Eindringlinge können sich durch einen ungesicherten Zugangspunkt Zutritt verschaffen, ein Überwachungsgerät umgehen, Bewegungserkennung durch einen Bereich unzureichender Abdeckung umgehen, einen Signalgeber abtrennen oder den korrekten Betrieb des Systems beeinflussen oder ihn verhindern.

#### **Netzausfall**

Alarmzentralen, Einbruchmelder, Rauchmelder und viele andere Sicherheitseinrichtungen benötigen für den korrekten Betrieb die entsprechende Spannungsversorgung. Ist ein Gerät batterieversorgt, so können die Batterien ausfallen. Selbst wenn die Batterien nicht ausfallen, müssen sie geladen und in gutem Zustand gehalten werden, um einwandfrei zu funktionieren. Ist ein Gerät nur netzversorgt, so wird es durch eine noch so kurze Unterbrechung unwirksam, während es nicht netzversorgt ist. Stromausfälle werden häufig von Spannungsschwankungen begleitet, die zu Schäden an elektronischen Geräten wie einem Sicherheitssystem führen können. Führen Sie nach einem Stromausfall sofort

einen vollständigen Systemtest durch, um sicherzustellen, dass das System erwartungsgemäß funktioniert.

#### **Ausfall austauschbarer Batterien**

Die Funksender des Systems sind für mehrere Jahre Batteriebetrieb unter Normalbedingungen konzipiert. Die erwartete Lebensdauer der Batterie ist eine Funktion der Geräteumgebung, Nutzung und Art. Umgebungsbedingungen wie hohe Luftfeuchtigkeit, hohe oder niedrige Temperaturen oder große Temperaturschwankungen können zu einer Verkürzung der erwarteten Lebensdauer der Batterie führen. Während jeder Sender eine Überwachung auf schwache Batterie hat, die erkennt, wenn die Batterien ausgetauscht werden müssen, kann diese Überwachung auch ausfallen. Regelmäßige Tests und Wartungen halten des System in einem guten Betriebszustand.

#### **Sabotage der Funkfrequenz von Drahtlos-Geräten**

Signale erreichen den Empfänger möglicherweise nicht unter allen Umständen, was durch Metallgegenstände auf oder in unmittelbarer Nähe des Funkpfades oder mutwillige Blockierung oder sonstige mutwillige Funksignalstörungen ausgelöst werden kann.

#### **Systembenutzer**

Ein Benutzer ist möglicherweise nicht in der Lage, einen Panik- oder Notfallschalter aufgrund permanenter oder vorübergehender Behinderung, Unmöglichkeit, das Gerät rechtzeitig zu erreichen oder Unkenntnis der korrekten Bedienung auszulösen. Es ist wichtig, dass alle Systembenutzer in den korrekten Betrieb des Alarmsystem eingewiesen sind und dass sie wissen, wie sie im Alarmfall reagieren müssen.

#### **Rauchmelder**

Rauchmelder als Teil dieses Systems alarmieren die Bewohner möglicherweise nicht korrekt aufgrund einer Reihe von Gründen, von denen einige nachstehend aufgeführt sind. Die Rauchmelder sind möglicherweise nicht korrekt installiert oder befinden sich an falschen Standorten. Rauch erreicht die Rauchmelder möglicherweise nicht, wenn das Feuer in einem Schornstein, in Wänden oder Dächern oder außerhalb geschlossener Türen brennt. Rauchmelder erkennen Rauch von einem Feuer in einem anderen Stockwerk des Gebäudes möglicherweise nicht.

Alle Feuer unterschieden sich in Rauchentwicklung und Ausbreitungsgeschwindigkeit. Rauchmelder können nicht alle Arten von Feuer gleich gut erkennen. Rauchmelder geben möglicherweise keine rechtzeitige Warnung bei Feuern, die durch Fahrlässigkeit oder Sicherheitsrisiken wie Rauchen im Bett, Explosionen, Gasaustritt, unsachgemäße Lagerung leicht entzündlicher Materialien, überlasteter elektrischer Leitungen, mit Streichhölzern spielende Kinder oder Brandstiftung verursacht werden.

Selbst wenn der Rauchmelder erwartungsgemäß funktioniert, kann es Umstände geben, in welchen eine unzureichende Warnung aller Bewohner Verletzung oder Tod nicht verhindern kann.

#### **Bewegungsmelder**

Bewegungsmelder können nur Bewegung in den designierten Bereichen erkennen, wie in den entsprechenden Installationsanleitungen dargestellt. Sie können nicht zwischen Einbrechern und Bewohnern unterscheiden. Bewegungsmelder liefern keinen volumetrischen Bereichsschutz. Sie haben mehrere Strahlen zur Erkennung und Bewegung kann nur in Bereichen erkannt werden, die durch diese Strahlen unbehindert abgedeckt sind. Sie erkennen keine Bewegung hinter Wänden, Zimmerdecken, Fußböden, geschlossenen Türen, Glastrennwänden, Glastüren oder Fenstern. Jede Art bewusster oder unbewusster Sabotage wie Abdeckung, Überstreichen oder Besprühen der Linsen, Spiegel, Fenster oder anderer Teile des Erkennungssystems mit Materialien beeinträchtigt den korrekten Betrieb.

Passiv-Infrarot-Bewegungsmelder erkennen Temperaturveränderungen. Ihre Wirksamkeit kann jedoch eingeschränkt sein, wenn die Umgebungstemperatur über Körpertemperatur ansteigt oder wenn sich gewollte oder ungewollte Wärmequellen im oder in unmittelbarer Nähe des Erkennungsbereichs befinden. Hierbei kann es sich um Heizungen, Heizkörper, Herde, Grills, Kamine, Sonnenlicht, Dampfaustritte, Beleuchtung usw. handeln.

#### **Signalgeber**

Signalgeber wie Sirenen, Glocken, Hupen oder Blitzleuchten warnen oder wecken Personen möglicherweise nicht, wenn sie durch eine Wand oder Tür getrennt sind. Befinden sich die Signalgeber auf einem anderen Stockwerk, so ist es weniger wahrscheinlich, dass Bewohner alarmiert oder geweckt werden. Akustische Signalgeber können mit anderen Geräuschquellen wie Stereoanlagen, Radios, Fernsehern, Klimaanlagen oder sonstigen Geräten oder durch den Verkehr übertönt werden. Akustische Signalgeber, wie laut auch immer, werden durch hörgeschädigte Personen möglicherweise nicht gehört.

#### **Telefonleitungen**

Werden Telefonleitungen zur Übertragung von Alarmen verwendet, so können diese für einen bestimmten Zeitraum besetzt oder funktionsuntüchtig sein. Ein Einbrecher kann auch die Telefonleitung durchtrennen oder auf andere, schwer zu erkennende Weise funktionsunfähig machen.

#### **Unzureichende Zeit**

Es kann unter Umständen vorkommen, dass das System erwartungsgemäß arbeitet, die Bewohner jedoch aufgrund der Unmöglichkeit der rechtzeitigen Reaktion auf Warnungen nicht vor dem Notfall geschützt sind. Ist das System überwacht, so kann die Reaktion möglicherweise nicht zeitgerecht erfolgen, um die Bewohner und ihr Hab und Gut zu schützen.

#### **Ausfall von Komponenten**

Trotz aller Anstrengungen, das System so zuverlässig wie möglich zu machen, kann es aufgrund des Ausfalls einer Komponente ausfallen.

#### **Unsachgemäße Tests**

Die meisten Probleme, die ein Alarmsystem am vorgesehenen Betrieb hindern, können durch regelmäßige Tests und Wartungen verhindert werden. Das komplette System sollte wöchentlich sowie direkt nach Einbruch, Feuer, Gewitter, Erdbeben, Unfall und nach Baumaßnahmen innerhalb oder außerhalb des gesicherten Bereichs getestet werden. Dieser Test muss alle Melder, Tastaturen, Konsolen, Alarmanzeigegeräte sowie sonstige Teile des Alarmsystems einschließen.

#### **Sicherheit und Versicherung**

Unabhängig von seinen Fähigkeiten, ist ein Alarmsystem kein Ersatz für Sach- oder Lebensversicherungen. Ein Alarmsystem ist für Eigentümer, Mieter oder andere Bewohner kein Ersatz, angemessen zur Vermeidung oder Verringerung von Gefahren durch eine Notfallsituation beizutragen.

In diesem Dokument dargestellte Marken, Logos und Dienstleistungsmarken sind in den Vereinigten Staaten [oder anderen Ländern] registriert. Eine missbräuchliche Nutzung der Marken ist verboten und Tyco setzt seine geistigen Eigentumsrechte aggressiv mit allen rechtlichen Mitteln durch, einschließlich strafrechtlicher Verfolgung, wenn nötig. Alle Marken, die nicht Tyco gehören, stehen im Eigentum der jeweiligen Rechteinhaber und werden mit Zustimmung oder entsprechend der anwendbaren Gesetze verwendet.

Änderung von Produktangeboten und Spezifikationen vorbehalten. Die Produkte können von den Abbildungen abweichen. Nicht alle Produkte enthalten alle Ausstattungsmerkmale. Lieferbarkeit variiert entsprechend der Region, bitte wenden Sie sich an Ihren Vertreter.

© 2018 Tyco Security Products.

Alle Rechte vorbehalten. Technischer Kundendienst: 1-800-387-3630 (Kanada und USA) oder Kundendienst: 905-760-3000

www.dsc.com

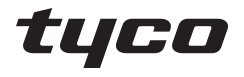

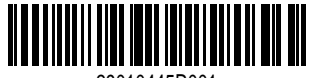

29010445R001